# **Atlas Copco**

# **Aerocompressors.ru**<br>**Instruction Manual**

Инструкция по эксплуатации генераторов переменного напряжения Русский - Russian

QAS 125-150 Volvo S3A APP

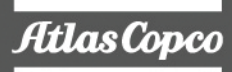

aerocompressors.ru

Atlas Copco

# **QAS 125-150**

**Инструкция по эксплуатации**

**генераторов переменного напряжения**

Инструкция по эксплуатации ..................................................................[5](#page-3-0)

Электрические схемы[..........................................................................](#page-107-0) 109

**Перевод исходной инструкции.**

Printed matter N°2954 6291 40

05/2012

#### **Ограничение гарантии <sup>и</sup> ответственности**

Используйте компоненты только авторизованных поставщиков.

Не распространяется гарантия <sup>и</sup> ответственность за продукцию при любых повреждениях или неисправностях в результате использования неавторизованных компонентов.

Производитель не несет никакой ответственности за любые повреждения, возникшие <sup>в</sup> результате модификации, дополнения или изменения, выполненные без письменного утверждения производителя.

Несоблюдение требований <sup>в</sup> отношении технического обслуживания, <sup>а</sup> также внесение изменений <sup>в</sup> структуру оборудования могут привести <sup>к</sup> возникновению опасных ситуаций, <sup>в</sup> <sup>т</sup>.ч. возгорания.

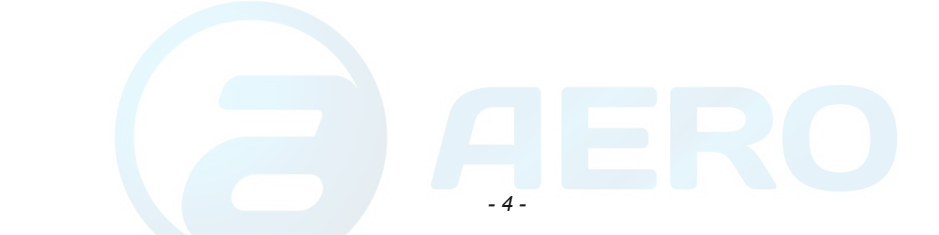

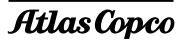

# <span id="page-3-0"></span>Примите наши поздравления в связи с покупкой генератор<del>д REDEROMOD FRSS STR. Пр</del>очное, безопасное и надежное устройство, изготовленное в соответствии с самыми последними технологическими достижениями. При выполнении инструкций, изложенных в этой брошюре, мы гарантируем многолетнюю безотказную работу. Перед тем как начать использование этого устройства, внимательно прочитайте инструкции по эксплуатации. Для обеспечения достоверности изложенной в руководстве информации были приложены все усилия, однако, компания Atlas Сорсо не несет ответственность за возможные ошибки. Компания Atlas Copco оставляет за собой право вносить в руководство изменения без предварительного *уведомления.*

*Маркировка [.....................................17](#page-15-0)*

*2.2*

# *Оглавление*

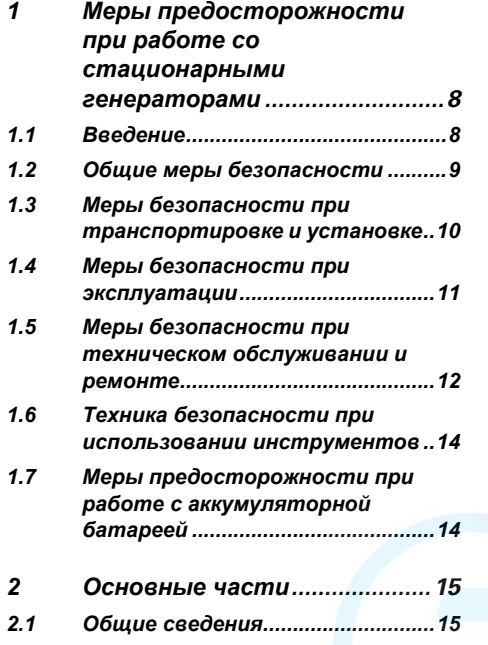

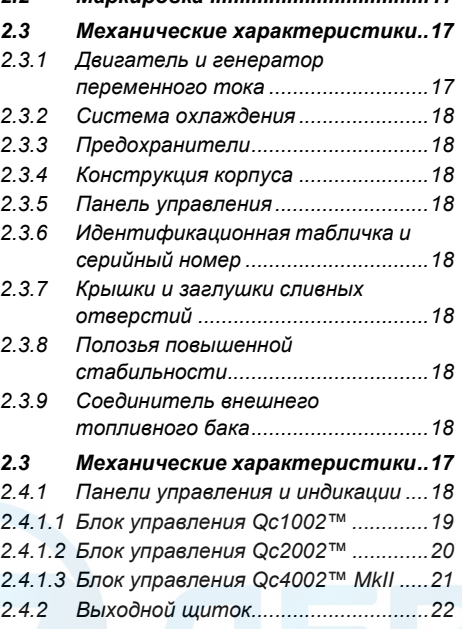

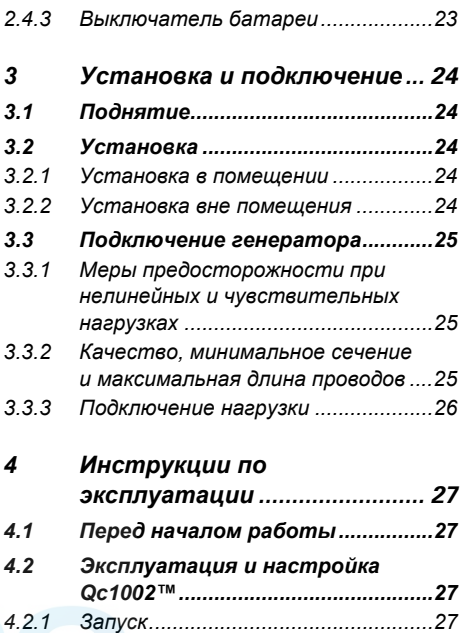

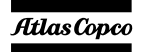

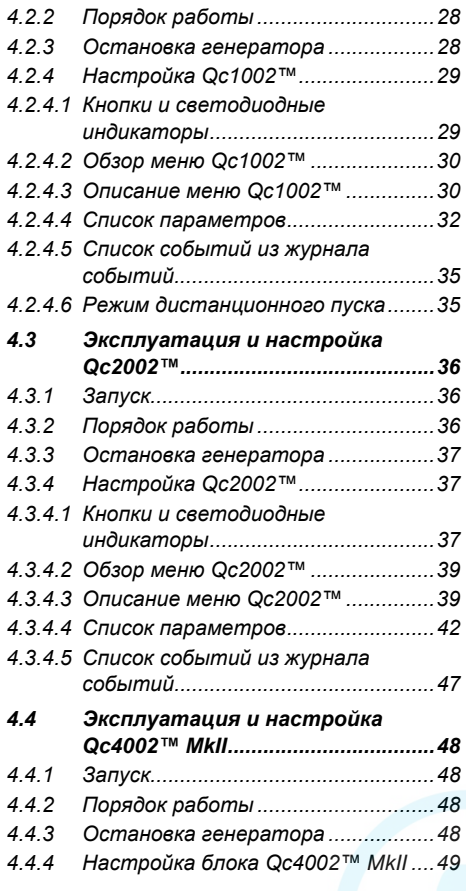

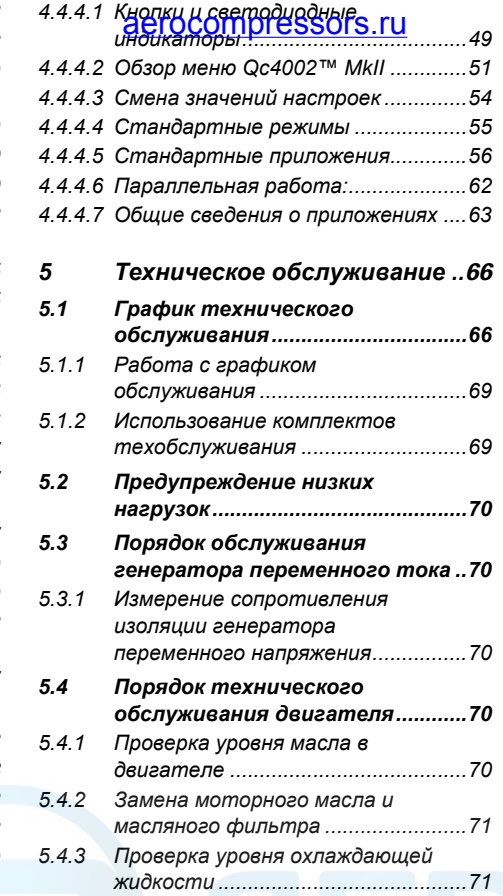

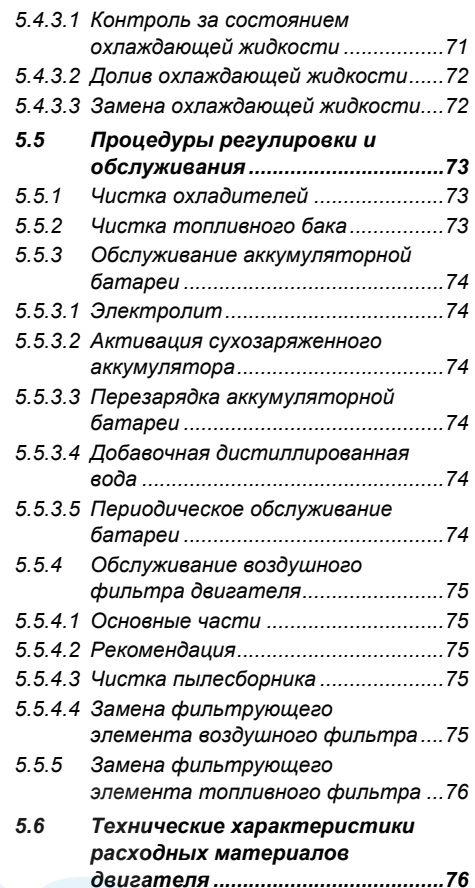

*- 6 -*

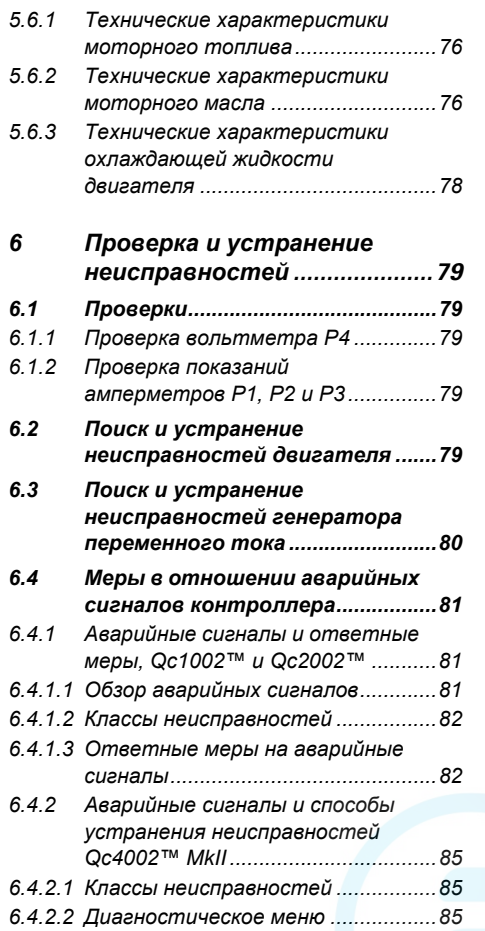

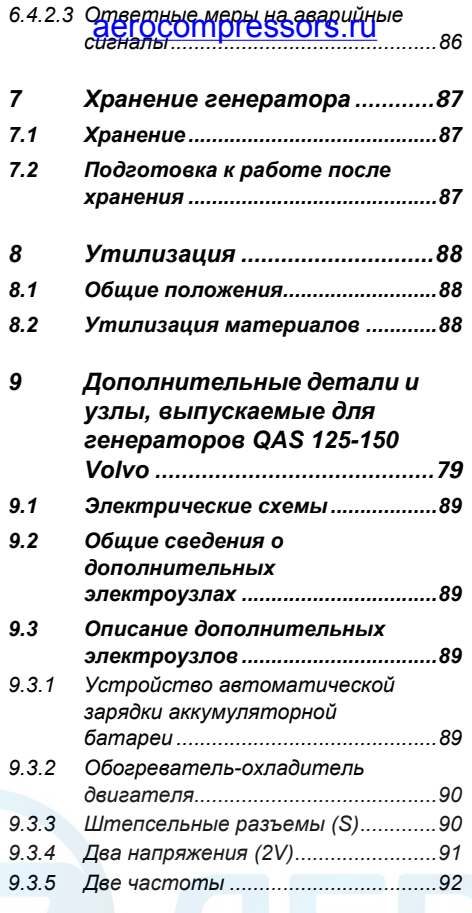

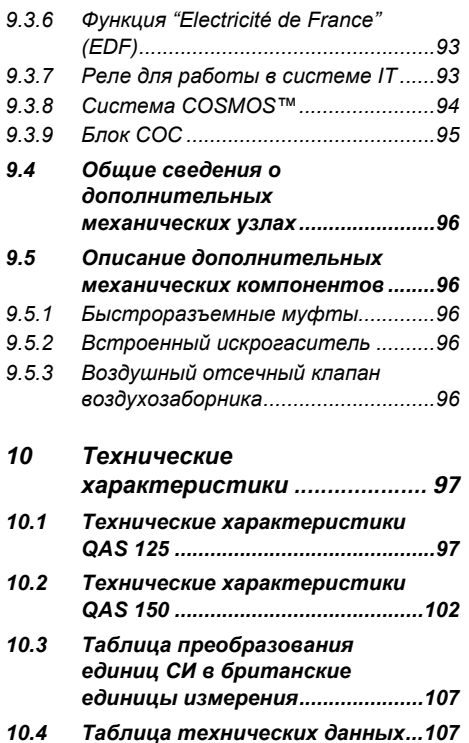

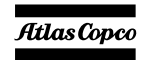

#### <span id="page-6-0"></span>**11 Меры предосторожности при р<u>аботе թротезуииона</u>рными генераторами**

Перед перемещением, подъемом, эксплуатацией, проведением технического обслуживания или ремонта генератора, внимательно прочитайте это **руководство <sup>и</sup> точно выполняйте изложенные <sup>в</sup> нем рекомендации.**

#### <span id="page-6-1"></span>**1.1Введение**

Принципом деятельности компании Atlas Copco является обеспечение пользователей нашего оборудования безопасными, надежными <sup>и</sup> эффективными изделиями. При этом учитываются следующие факторы:

- возможное и предполагаемое использование изделий <sup>в</sup> будущем, <sup>а</sup> также условия их эксплуатации,
- соответствующие нормативы, законодательные документы <sup>и</sup> инструкции,
- ожидаемый полезный срок службы изделия при условии соответствующего обслуживания <sup>и</sup> эксплуатации,
- предоставление руководств по эксплуатации с актуальной информацией.

Перед тем как начать работу <sup>с</sup> любым из изделий, ознакомьтесь с соответствующими инструкциями. Помимо детальных инструкций по работе <sup>с</sup> изделием, <sup>в</sup> них также содержатся конкретные сведения по технике безопасности, профилактическому обслуживанию <sup>и</sup> <sup>т</sup>. д.

Храните инструкцию <sup>в</sup> месте, легко доступном для обслуживающего персонала.

Изучите также правила техники безопасности, относящиеся <sup>к</sup> работе <sup>с</sup> двигателем <sup>и</sup>, возможно, <sup>с</sup> другим оборудованием, поставляемым отдельно от данного устройства или упомянутым <sup>в</sup> списках запасных деталей <sup>и</sup> дополнительного оборудования.

Данные правила техники безопасности имеют общую природу, <sup>и</sup> поэтому некоторые положения не всегда применимы <sup>к</sup> конкретному устройству.

Эксплуатировать, настраивать, выполнять техническое обслуживание или ремонт оборудования Atlas Copco могут только лица, имеющие соответствующую квалификацию. Ответственность за назначение специалистов, прошедших соответствующее обучение и обладающих необходимой квалификацией для каждой категории работ, несет ваше руководство.

#### **Уровень квалификации 1: Оператор**

Оператор обучен всем вопросам, связанным <sup>с</sup> эксплуатацией данного устройства; он должен знать назначение органов управления <sup>и</sup> быть знаком <sup>с</sup> правилами техники безопасности.

#### **Уровень квалификации 2: Механик**

Механик должен уметь работать <sup>с</sup> устройством на том же уровне, что <sup>и</sup> оператор. Помимо этого, механик должен уметь выполнять техническое обслуживание <sup>и</sup> ремонт <sup>в</sup> соответствии с руководством по эксплуатации, <sup>а</sup> также ему разрешено менять настройки органов управления <sup>и</sup> систем защиты. Механик не должен работать <sup>с</sup> электрическими узлами изделия, находящимися под напряжением.

#### **Уровень квалификации 3: Электрик**

Электрик должен уметь выполнять все операции, которые могут выполнять оператор <sup>и</sup> механик. Помимо этого, электрик может производить ремонт различных электрических узлов данного устройства. Сюда входят и работы <sup>с</sup> узлами, находящимися под напряжением.

#### **Уровень квалификации 4: Специалист производителя**

Это квалифицированный специалист, направляемый производителем или его представителем, для выполнения сложных ремонтных работ или модификации оборудования.

*- 8 -*

Обычно рекомендуется, чтобы на одной установке работало не более двух человек, поскольку большее количество операторов мо жет привести <sup>к</sup> нарушению безопасности. Сделайте все необходимое, чтобы предотвратить доступ <sup>к</sup> устройству лиц, которым не разрешена работа <sup>с</sup> ним, <sup>и</sup> устранить все возможные источники опасности.

При транспортировке, эксплуатации, осмотре <sup>и</sup> выполнении технического обслуживания или ремонта оборудования компании Atlas Copco обслуживающий персонал должен применять безопасные приемы работы <sup>и</sup> соблюдать все соответствующие требования <sup>и</sup> инструкции по технике безопасности, действующие <sup>в</sup> стране, где эксплуатируется устройство. Ниже даны общие инструкции <sup>и</sup> указания, которые следует соблюдать при работе <sup>с</sup> любым оборудованием компании Atlas Copco.

Несоблюдение инструкций по технике безопасности может привести <sup>к</sup> созданию опасных ситуаций для людей, окружающей среды <sup>и</sup> оборудования:

- опасность для людей возникает <sup>в</sup> результате возможного воздействия электрического тока, механических компонентов и химических веществ,
- опасность для окружающей среды возникает <sup>в</sup> результате утечки масла, растворителей <sup>и</sup> других веществ,
- опасность для оборудования возникает из-за поломок и сбоев <sup>в</sup> работе.

Компания Atlas Copco не несет никакой ответственности за любой ущерб или телесные повреждения, возникшие <sup>в</sup> результате пренебрежения или несоблюдения обычных мер предосторожности <sup>и</sup> правил, которые должны соблюдаться при транспортировке, эксплуатации, техническом обслуживании или ремонте, даже если таковые не

были изложены <sup>в</sup> явном виде <sup>в</sup> настоящем руководстве.

Производитель не несет никакой ответственности за любой ущерб, возникший вследствие применения неоригинальных запасных частей, установки дополнительных устройств или модификации, выполненных без письменного разрешения производителя.

Если какое-либо утверждение данного руководства не согласуется с местным законодательством, следует применять вариант, накладывающий более строгие ограничения.

Утверждения, относящиеся <sup>к</sup> правилам <sup>и</sup> мерам безопасности, не следует интерпретировать как предложения, рекомендации или советы, которые нужно использовать для нарушения любых применимых <sup>в</sup> данном случае законов или нормативов.

#### <span id="page-7-0"></span>**1.2Общие меры безопасности**

- 1 Владелец несет ответственность за поддержание устройства <sup>в</sup> состоянии, которое обеспечивает безопасную эксплуатацию устройства. Детали <sup>и</sup> приспособления устройства подлежат замене, если они не обеспечивают безопасность эксплуатации.
- 2 Мастер или иное ответственное лицо должны следить за строгим выполнением всех инструкций, относящихся <sup>к</sup> эксплуатации <sup>и</sup> техническому обслуживанию механического <sup>и</sup> иного оборудования, <sup>а</sup> также постоянно контролировать механизмы, их приспособления, защитные системы <sup>и</sup> изнашивающиеся детали на предмет отсутствия износа, дефектов <sup>и</sup> соответствия техническим характеристикам.
- 3 При существовании прямых указаний или возникновении предположений <sup>о</sup> возможной перегрузке внутренней детали, устройство необходимо немедленно остановить, но снимать защитный кожух для осмотра следует только по прошествии времени, достаточного для охлаждения механизма; это устраняет риск спонтанного воспламенения паров масла при попадании воздуха.
- 44 — Нормативные показатели (давления, температуры, скорости **PIPCOMPLESSOLS.ru** отмечены надежными метками.
- 5 Эксплуатация устройства должна осуществляться только <sup>в</sup> тех целях, для которых оно предназначено, без превышения паспортных показателей (давление, температура, скорость <sup>и</sup> <sup>т</sup>. <sup>д</sup>.).
- 6 Механизмы <sup>и</sup> оборудование должны поддерживаться <sup>в</sup> как можно более чистом состоянии, т.е. на них не должно быть масла, пыли или других загрязнений.
- 7 Чтобы предотвратить повышение рабочей температуры, регулярно проверяйте <sup>и</sup> очищайте поверхности, обеспечивающие отвод тепла (ребра охладителя, промежуточные радиаторы, водяная рубашка <sup>и</sup> <sup>т</sup>. <sup>д</sup>.). См. график технического обслуживания.
- 8 Все регулирующие <sup>и</sup> защитные устройства необходимо обслуживать <sup>с</sup> должной тщательностью, чтобы гарантировать их нормальную работу. Такие устройства нельзя отключать.
- 9 Необходимо регулярно проверять точность измерения измерительных приборов давления <sup>и</sup> температуры. В случае если точность измерений выходит за допустимые границы, эти приборы необходимо заменить.
- 10 Защитные устройства необходимо проверять <sup>в</sup> соответствии с представленным <sup>в</sup> настоящем руководстве графиком технического обслуживания, чтобы обеспечить их нормальное рабочее состояние.
- 11 Обращайте внимание на маркировку <sup>и</sup> информационные надписи на данном устройстве.
- 12 В случае повреждения или отсутствия предохраняющей маркировки ее необходимо заменить, чтобы гарантировать безопасную работу оператора.
- 13 Держите рабочее место <sup>в</sup> чистоте. Отсутствие порядка увеличивает риск несчастного случая.
- 14 При работе <sup>с</sup> данным устройством необходимо использовать средства защиты. В зависимости от вида деятельности следует применять: защитные очки, средства для ослабления воздействия шума, защитный шлем (включая маску), защитные перчатки, защитную одежду, защитную обувь. Убирайте длинные волосы <sup>с</sup> помощью сетки для волос, <sup>а</sup> также не носите бижутерию <sup>и</sup> слишком просторную одежду.
- 15 Соблюдайте меры противопожарной безопасности. Осторожно обращайтесь <sup>с</sup> топливом, маслом <sup>и</sup> антифризом, так как это легко воспламеняющиеся вещества. Не курите <sup>и</sup> не используйте открытые источники огня при работе с такими веществами. Держите поблизости огнетушитель.
- 16a **Стационарные генераторы (<sup>с</sup> заземляющим отводом):**

Надежно заземляйте генератор <sup>и</sup> нагрузку.

16b **Стационарные генераторы IT: Примечание:** Данный генератор вырабатывает переменный ток для сети IT. Надежно заземляйте нагрузку.

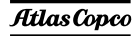

#### <span id="page-8-0"></span>**1.3 Меры безопасности при транспортировке иустановке**

Перед подъемом устройства необходимо надежно закрепить все свободно вращающиеся или не закрепленные элементы, например, дверки <sup>и</sup> буксировочные тяги.

Не прикрепляйте тросы, цепи или канаты непосредственно <sup>к</sup> подъемной проушине; используйте крюк крана или подъемный хомут, удовлетворяющий действующим требованиям по технике безопасности. Никогда не допускайте образования острых изгибов тросов, канатов или цепей, использующихся для подъема.

Изделие запрещено поднимать <sup>с</sup> помощью вертолета. Категорически запрещается находиться <sup>в</sup> опасной зоне при подъеме груза. Никогда не производите подъем устройства <sup>в</sup> окружении людей или <sup>в</sup> жилых районах. Ускорение <sup>и</sup> замедление подъема должны проводиться безопасным образом. 1

- Перед буксировкой устройства:
	- проверьте буксир, тормозное устройство <sup>и</sup> буксировочное крепление. Также проверьте сцепления буксирующего транспорта,
	- проверьте буксировочную тягу <sup>и</sup> тормоза буксирующего транспорта,
	- убедитесь, что буксировочная тяга, откидное опорное колесо или стойка зафиксированы <sup>в</sup> поднятом положении,
	- убедитесь, что буксировочная проушина может свободно поворачиваться на крюке,
	- удостоверьтесь, что колеса свободны, <sup>а</sup> шины находятся <sup>в</sup> хорошем состоянии <sup>и</sup> соответствующим образом накачаны,
	- подключите кабель сигнализации, проверьте все световые приборы <sup>и</sup> подсоедините сцепку пневматических тормозов,
	- подсоедините <sup>к</sup> буксиру соответствующий нагрузкам трос или цепь,

#### - убе**рите из под колес тормозные баш**маки, если ect<del>. 2000 COMPUTESSOFS.</del>

- $\mathfrak{Z}$  Для буксировки этого устройства используйте транспорт соответствующей грузоподъемности. Подробности смотрите <sup>в</sup> документации буксирующего транспорта.
- 3 Если буксир подает данное устройство назад, отключите механизм инерционного тормоза (если это не автоматический механизм).
- 4 При транспортировке устройства, не установленного на собственной передвижной платформе, надлежащим образом закрепите его <sup>в</sup> грузовом автомобиле <sup>с</sup> помощью строп, пропущенных сквозь отверстия для вилочного погрузчика, отверстия <sup>в</sup> раме спереди <sup>и</sup> сзади, или же за подъемную стрелу. Во избежание повреждений не укладывайте стропы по поверхности крыши устройства.
- 5 Никогда не превышайте максимальной скорости буксировки (соблюдайте местные предписания).
- 6 Перед отсоединением устройства от буксира установите его на ровной поверхности <sup>и</sup> включите стояночный тормоз. Отсоедините защитный трос или защитную цепь. Если у устройства нет стояночного тормоза или откидного опорного колеса, обеспечьте неподвижность устройства, подложив под колеса спереди <sup>и</sup> сзади тормозные башмаки. В случае, когда буксировочную тягу можно устанавливать вертикально, необходимо использовать соответствующим образом закрепленное на генераторе фиксирующее устройство.
- 7 Для подъема тяжелых деталей следует использоватьлебелку с лостаточной грузоподъемностью, проверенную <sup>и</sup> сертифицированную <sup>в</sup> соответствии <sup>с</sup> действующими правилами.
- 8 Используемые для подъема крюки, проушины, хомуты <sup>и</sup> <sup>т</sup>. д. не должны быть изогнуты; усилие должно прикладываться на одной линии <sup>с</sup> желаемым направлением нагрузки. Грузоподъемность подъемных устройств

уменьшается, когда подъемная сила прикладывается под углом <sup>к</sup> оси нагрузки.

- 9 Для максимальной безопасности <sup>и</sup> эффективности подъемного оборудования все элементы, используемые для подъема, должны располагаться как можно ближе <sup>к</sup> вертикали. При необходимости следует использовать подъемную стрелу.
- 10Никогда не оставляйте груз висящим на лебедке.
- 11 Лебедка устанавливается таким образом, чтобы объект поднимался вертикально. Если это невозможно, необходимо предпринять соответствующие меры предосторожности для предотвращения раскачивания груза, например, использовать две лебедки, осуществляющие подъем с двух сторон под углом, не превышающим 30 градусов относительно вертикали.
- 12 Не размещайте данное устройство рядом со стенами. Примите все меры предосторожности для предотвращения рециркуляции горячего воздуха из системы охлаждения двигателя <sup>и</sup> привода. Если такой горячий воздух попадает снова в вентилятор системы охлаждения двигателя или генератора, может произойти перегрев устройства. Если же он попадет <sup>в</sup> воздухозаборник двигателя внутреннего сгорания, мощность двигателя уменьшится.
- 13 Генераторы следует устанавливать на ровной твердой поверхности <sup>в</sup> чистом помещении <sup>с</sup> достаточной вентиляцией. Если пол неровный или имеет наклон, проконсультируйтесь <sup>с</sup> Atlas Copco.
- 14 Электрические подключения должны соответствовать местным правилам. Механизмы должны быть заземлены <sup>и</sup> защищены от короткого замыкания предохранителями или автоматическими выключателями.
- 15 Никогда не подсоединяйте выходные контакты установки <sup>к</sup> устройству, подключенному также <sup>и</sup> <sup>к</sup> обычной электрической сети.

- 16 Перед подключением нагрузки выключите соответствующий прерыватель <sup>и</sup> удостоверьтесь, что частота, напряжение, ток <sup>и</sup> коэффициент мощности соответствуют номинальным характеристикам генератора.
- 17 Перед транспортировкой устройства отключите все прерыватели.

#### <span id="page-9-0"></span>**1.4 Меры безопасности при эксплуатации**

- При работе устройства <sup>в</sup> пожароопасной обстановке выхлопные трубы двигателей должны быть оборудованы искрогасителями, предназначенными для перехвата случайно образующихся искр.
- $\mathfrak{D}$  Выхлопные газы содержат окись углерода, смертельно опасную для здоровья. Если устройство используется <sup>в</sup> замкнутом пространстве, обеспечьте отвод выхлопных газов за пределы помещения <sup>в</sup> атмосферу, применив для этого трубу достаточного диаметра; при этом устраните возможность создания избыточного давление на выхлопном коллекторе двигателя. При необходимости используйте вытяжной вентилятор. Соблюдайте все действующие правила.

Удостоверьтесь <sup>в</sup> том, что приток воздуха достаточен для нормальной работы устройства. При необходимости установите дополнительные каналы для поддува воздуха.

- 3 При работе <sup>в</sup> запыленной атмосфере разместите устройство таким образом, чтобы ветер не задувал на него пыль. Эксплуатация <sup>в</sup> чистых условиях значительно увеличивает интервалы времени между чистками фильтров заборников воздуха <sup>и</sup> внутренних систем охладителей.
- 4 Никогда не снимайте крышку заливной горловины системы водяного охлаждения при горячем двигателе. Подождите, пока двигатель остынет.

5 Никогда не задивайте горючее в работающее устройство, **если при еssors. The Vietname**ro в инструкциях Atlas Copco (AIB). Не допускайте попадания горючего на горячие детали, такие как выходные воздушные каналы или выхлопная труба двигателя. Не курите во время заправки двигателя горючим. При заправке от автоматического насоса <sup>к</sup> устройству должен быть подключен кабель заземления, чтобы предотвратить возможность образования статического заряда. Никогда не разливайте масло, горючее, охлаждающая жидкость или чистящие вещества на устройство или около него.

5

- 6 Чтобы не возникало препятствий нормальному распределению воздушного потока внутри корпуса <sup>и</sup> не уменьшалась эффективность защиты от шума, во время работы все дверки должны быть закрыты. Дверки следует открывать лишь ненадолго, например, для проверки <sup>и</sup> регулировки.
- 7 Регулярно проводите техническое обслуживание согласно графику технического обслуживания.
- 8 Для всех вращающихся или движущихся деталей, которые могут представлять опасность для персонала <sup>и</sup> которые не обеспечены специальной защитой, имеются неподвижные защитные кожухи. Если такие защитные кожухи сняты, устройство включать нельзя.
- 9 Шум, даже допустимого уровня, может привести <sup>к</sup> болезненным ощущениям <sup>и</sup> патологическим отклонениям, <sup>а</sup> если его воздействие продолжается <sup>в</sup> течение длительного времени, возможно серьезное нарушение нервной системы человека.

Меры, которые необходимо предпринять <sup>в</sup> зависимости от уровня звукового давления на рабочем месте:

- ниже 70 дБ(A): какие-либо специальные меры не предусмотрены,
- выше 70 дБ(A): людей, находящихся <sup>в</sup> помещении непрерывно, необходимо снабдить средствами защиты от шума,
- ниже 85 дБ(A): не требуется предпринимать никаких дополнительных мер для посетителей, находящихся <sup>в</sup> помещении ограниченное время,
- выше 85 дБ(A): помещение классифицируется как зона с опасным уровнем шума; у каждого входа необходимо разместить хорошо заметные надписи, предупреждающие людей, входящих <sup>в</sup> это помещение даже на относительно короткий промежуток времени, <sup>о</sup> необходимости применения средств защиты от шума,
- выше 95 дБ(A): размещаемые у входа предупреждения должны быть дополнены рекомендацией об обязательном использовании случайными посетителями средств защиты от шума,
- выше 105 дБ(A): должны предоставляться специальные средства защиты от шума, соответствующие данному уровню <sup>и</sup> спектральному составу шума, <sup>и</sup> на каждом входе должны быть размещены соответствующие предупреждающие надписи.
- 10 Температура некоторых узлов устройства, <sup>с</sup> которыми возможен непреднамеренный контакт персонала <sup>в</sup> результате открытия устройства во время или сразу же после эксплуатации, может превышать 80 °C. Снятие изоляции или элементов ограждения таких узлов допускается только после достаточного остывания узлов; перед эксплуатацией устройства снятые узлы <sup>и</sup> элементы ограждения должны быть установлены на место. В виду невозможности изолировать <sup>и</sup> оградить все нагревающиеся узлы устройства (<sup>к</sup> примеру, выхлопной коллектор, теплофикационная турбина) операторы / специалисты по обслуживанию устройства должны соблюдать осторожность <sup>и</sup> не дотрагиваться до горячих узлов устройства, расположенных за открытой дверцей.
- 11 Никогда не эксплуатируйте это устройство <sup>в</sup> условиях, где возможно появление легковоспламеняющихся или токсичных газов.

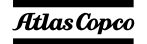

- 12 Если <sup>в</sup> процессе работы образуются газы, пыль или возникают вибрации <sup>и</sup> <sup>т</sup>. д., примите все необходимые меры для устранения риска травматизма персонала.
- 13 При использовании для чистки оборудования сжатого воздуха или инертных газов примите все необходимые меры предосторожности. Оператор <sup>и</sup> стоящие рядом люди должны иметь защитное оборудование, как минимум защитные очки. Не направляйте поток сжатого воздуха или инертного газа на свою кожу или на людей. Никогда не используйте такой поток для чистки своей одежды от пыли.
- 14 При чистке деталей растворителем обеспечьте необходимую вентиляцию <sup>и</sup> используйте соответствующие защитные средства, такие как респиратор, защитные очки, резиновые фартук <sup>и</sup> перчатки <sup>и</sup> <sup>т</sup>. д.
- 15 Применение защитной одежды обязательно на любом рабочем месте, <sup>а</sup> если есть риск (пусть <sup>и</sup> небольшой) падения каких-либо предметов, необходимо носить <sup>и</sup> защитную каску.
- 16 При наличии риска вдыхания опасных газов, дыма или пыли дыхательные органы необходимо защищать <sup>в</sup> зависимости от вида опасности. То же самое относится и к защите глаз и кожи.
- 17 Помните: если вы видите пыль, почти несомненно присутствуют <sup>и</sup> более мелкие, невидимые глазу частицы; но если пыль вам не видна, это не означает, что <sup>в</sup> воздухе нет опасной для здоровья мелкой невидимой пыли.
- 18 He допускайте превышения генератором предельных значений технических характеристик, а также длительную работу генератора без нагрузки.
- 19 Не эксплуатируйте генератор во влажной атмосфере. Высокая влажность снижает изоляционные характеристики генератора.
- 20 He открывайте электрические шкафы, распределительные щитки <sup>и</sup> другое оборудование под напряжением. Если же это необходимо сделать, например, для измерений, проверки или

регулировки, подобные одерации должны проводить **СОСОГО ГОСОГО КАЛИ** ПРОВОДИТЬ ПРОВОДИТЬ ПРИ СТАН электриком, с применением соответствующих инструментов <sup>и</sup> средств защиты от поражения электрическим током.

- 21 Никогда не прикасайтесь <sup>к</sup> силовым контактам во время работы устройства.
- 22 При возникновении ненормальных условий работы, например, при появлении превышающих норму вибраций, шумов, необычных запахов <sup>и</sup> <sup>т</sup>. <sup>д</sup>., задействуйте автоматический выключатель, установив его <sup>в</sup> положение OFF (Выкл.), <sup>и</sup> остановите двигатель. Устраните причину неисправности, перед тем как возобновить работу.
- 23 Регулярно проверяйте электрические кабели. Поврежденные кабели <sup>и</sup> недостаточно затянутые электрические контакты могут привести <sup>к</sup> поражению электрическим током. При обнаружении поврежденных проводов или возникновении опасных условий эксплуатации переведите автоматические выключатели <sup>в</sup> положение OFF (Выкл.) <sup>и</sup> остановите двигатель. Перед тем как возобновить работу, замените поврежденные провода или устраните причину возникновения опасных условий. Убедитесь, что электрические контакты надежно затянуты.
- 24 Не допускайте перегрузки генератора. Для защиты от перегрузки <sup>в</sup> генераторе имеются автоматические прерыватели цепей. Если такой прерыватель сработал, уменьшите соответствующую нагрузку, перед тем как возобновить работу.
- 255 Если генератор используется в качестве заменителя главной сети электроснабжения, то он должен иметь систему автоматического отключения от главной сети электроснабжения, когда ее работа снова восстанавливается.
- 26 Во время работы никогда не снимайте крышку <sup>с</sup> выходных контактов. Перед подключением или отключением проводов отключите нагрузку <sup>и</sup> выключите прерыватели, остановите установку <sup>и</sup> убедитесь, что ее нельзя запустить по

небрежности <sup>и</sup> что <sup>в</sup> силовых цепях отсутствует остаточное напряжение.

- 27 Длительная работа генератора при низкой нагрузке снижает срок службы двигателя.
- 28 Эксплуатируя генератор <sup>в</sup> дистанционном или автоматическом режиме, обеспечьте соблюдение применимых норм <sup>и</sup> правил местного законодательства.

#### <span id="page-10-0"></span>**1.5 Меры безопасности при техническомобслуживании <sup>и</sup> ремонте**

Работы по техническому обслуживанию, модификации и ремонту должны проводиться только достаточно обученным персоналом, <sup>а</sup> при необходимости следует привлекать более квалифицированного специалиста.

- 1 Для технического обслуживания <sup>и</sup> ремонта используйте только соответствующие исправные инструменты.
- $2<sup>2</sup>$  При замене деталей необходимо использовать только фирменные запасные части Atlas Copco.
- 3 Все работы по техническому обслуживанию, кроме профилактического осмотра, должны выполняться только при выключенном устройстве. Необходимо предпринять специальные меры по предотвращению случайного запуска устройства. Помимо этого на оборудовании, <sup>с</sup> помощью которого осуществляется запуск, необходимо разместить специальные предупреждающие плакаты с соответствующими надписями, такими как "Не запускать, ведутся работы!".

На устройствах <sup>с</sup> приводом от двигателя аккумуляторную батарею нужно отключить <sup>и</sup> снять, либо ее клеммы следует закрыть изолирующими колпачками.

На устройствах <sup>с</sup> электроприводом главный рубильник необходимо заблокировать <sup>в</sup> разомкнутом положении, <sup>а</sup> предохранители вынуть. На главном рубильнике <sup>и</sup> коробке <sup>с</sup> предохранителями необходимо разместить

предупреждающие плакаты <sup>с</sup> соответствующей надписью, такой как "Ведутся работы, не подавать напряжение!".

- 4 Перед демонтажем двигателя или другого механизма или же перед началом работ по его модификации закрепите все движущиеся части таким образом, чтобы они не могли раскатиться или сместиться.
- 5 Убедитесь, что внутри устройства или на нем не были забыты инструменты, запасные части или ветошь. Никогда не оставляйте тряпки или ветошь вблизи воздухозаборника.
- 6 Никогда не используйте легковоспламеняющиеся растворители для чистки (опасность пожара).
- 7 Используйте специальную защиту от токсичных паров чистящих жидкостей.
- 8 Никогда не используйте детали машины, чтобы забраться на нее.
- 9 Во время технического обслуживания <sup>и</sup> ремонта тщательно соблюдайте чистоту. Не допускайте попадания грязи; закрывайте детали <sup>и</sup> открытые отверстия чистой тканью, бумагой или пленкой.
- 10 Никогда не выполняйте сварочных работ или других операций, связанных <sup>с</sup> нагревом, вблизи топливных и масляных систем. Перед проведением таких операций баки для горючего <sup>и</sup> масла необходимо тщательно очистить, например, с помощью пара. Никогда не сваривайте <sup>и</sup> не вносите модификаций <sup>в</sup> баллоны высокого давления. При проведении дуговой сварки на устройстве отсоединяйте провода генератора переменного тока.
- 11 При работе под устройством или при демонтаже колес надежно закрепите буксировочную тягу <sup>и</sup> оси. Не надейтесь на домкраты.
- 12 Не удаляйте <sup>и</sup> не заменяйте звукопоглощающий материал. Не допускайте попадания на него грязи и жидкостей, таких как горючее, масло <sup>и</sup> химикаты. При обнаружении заметных повреждений звукопоглощающего материала замените его, чтобы предотвратить увеличение уровня шума.
- 13 Используйте <sub>по</sub>полько смазочные масла, рекомендованные manual pressors. Fu www. Atlas Copco или производителем двигателя. Удостоверьтесь, что выбранные смазочные материалы соответствуют всем применимым инструкциям по технике безопасности, особенно там, где это касается опасности взрыва или пожара и возможности разложения этих материалов с выделением опасных веществ. Никогда не смешивайте синтетическое и минеральное масло.
- 14 Защищайте двигатель, генератор переменного тока, фильтр воздухозаборника, электрические компоненты, регуляторы <sup>и</sup> <sup>т</sup>.д. от попадания влаги, например при чистке паром.
- 15 Выполняя любые операции, при которых возможен нагрев, появление открытого пламени или искр, защищайте окружающие детали негорючими компонентами.
- 16 Никогда не используйте для осмотра внутренних частей машины источник света с открытым пламенем.
- 17 По завершении ремонта механизм нужно провернуть по крайней мере на один оборот для устройств, <sup>в</sup> которых используется возвратнопоступательное движение, <sup>и</sup> на несколько оборотов для устройств, <sup>в</sup> которых используется вращательное движение, чтобы убедиться <sup>в</sup> отсутствии механических помех <sup>в</sup> машине или <sup>в</sup> приводе. При первом запуске машины <sup>и</sup> после любой замены электрических компонентов, подключений или коммутационных устройств проверьте направление вращения электродвигателей <sup>и</sup> убедитесь, что масляный насос и вентиляторы функционируют нормально.
- 18 Работы по техническому обслуживанию <sup>и</sup> ремонту всего оборудования должны регистрироваться <sup>в</sup> журнале оператора. Периодичность <sup>и</sup> вид ремонтных работ могут выявить причины возникновения небезопасных условий работы.
- 19 Выполняя работы <sup>с</sup> горячими компонентами, например горячую посадку, следует надевать специальные теплозащитные перчатки, <sup>а</sup> <sup>в</sup> случае необходимости, <sup>и</sup> другие средства защиты.
- 20 Используя защитные маски <sup>с</sup> картриджным фильтром, убедитесь, что установлен правильный тип картриджа, у которого не истек срок службы.
- 21 Обеспечьте должные методы утилизации масла, растворителей <sup>и</sup> других веществ, которые могут загрязнять окружающую среду.
- 22 Перед тем как провести чистку генератора после ремонта или технического обслуживания <sup>и</sup> подготовить его <sup>к</sup> эксплуатации, доставьте его <sup>в</sup> испытательную лабораторию <sup>и</sup> убедитесь, что электрические характеристики соответствуют номиналу <sup>и</sup> что устройства управления <sup>и</sup> блокировки работают правильно.

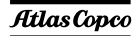

#### <span id="page-12-0"></span>**1.6 Техника безопасности при использованииинструментов**

Для каждого вида работ применяйте соответствующий инструмент. Знание правильных методов работы <sup>с</sup> инструментами <sup>и</sup> их ограничения, наряду <sup>с</sup> некоторой долей здравого смысла, позволяет предотвратить многие несчастные случаи.

Для специфических работ имеются специальные инструменты, <sup>и</sup> их следует применять по рекомендации. Использование таких инструментов позволит сохранить время <sup>и</sup> предотвратить повреждение деталей.

#### <span id="page-12-1"></span>**1.7 Меры предосторожности при работе <sup>с</sup> аккумуляторной батареей**

При работе <sup>с</sup> аккумуляторными батареями всегда надевайте защитную одежду <sup>и</sup> очки.

- 1 В качестве электролита <sup>в</sup> батареях используется раствор серной кислоты, попадание которого <sup>в</sup> глаза ведет <sup>к</sup> их потере, <sup>а</sup> при контакте <sup>с</sup> кожей раствор вызывает серьезные ожоги. По этой причине, работая <sup>с</sup> батареями, например, при проверке условий зарядки, соблюдайте осторожность.
- $\mathcal{L}$  В пункте зарядки аккумуляторных батарей установите плакаты, запрещающие применение открытого пламени, огня <sup>и</sup> курение.

# 3 При заряде батарей образуется взрывоопасная<br>газовая СМСССОЙ Порав Батария исрез

вентиляционные отверстия <sup>в</sup> пробках.

3

Таким образом, если помещение плохо вентилируется, вокруг батареи может образоваться взрывоопасная атмосфера, сохраняющаяся <sup>в</sup> течение нескольких часов после окончания зарядки. Поэтому:

- никогда не курите вблизи заряжаемых или недавно заряженных батарей,
- никогда не подключайте <sup>к</sup> клеммам батареи цепи, находящиеся под напряжением, поскольку может образоваться искра.
- 4 При подключении вспомогательной батареи (АВ) параллельно основной батарее (СВ) <sup>с</sup> помощью вспомогательного кабеля: подключите клемму <sup>+</sup> AB к клемме + CB, затем подключите клемму - CB к массе устройства. Отключение производится <sup>в</sup> обратном порядке.

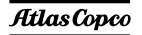

#### <span id="page-13-0"></span>**2Основные части**

# aerocompressors.ru

#### <span id="page-13-1"></span>**2.1Общие сведения**

Модель QAS 125-150 Volvo представляет собой генератор переменного тока, предназначенный для длительной эксплуатации <sup>в</sup> местах, где отсутствует электричество, либо произошел обрыв сети электроснабжения. В трехфазном режиме генератор вырабатывает 400 В частотой 50 Гц, 230-400 В частотой 50 Гц и 480 В частотой 60 Гц. Некоторые узлы устройства различаются <sup>в</sup> зависимости от исполнения. Генератор QAS 125-150 Volvo приводится <sup>в</sup> действие дизельным двигателем <sup>с</sup> жидкостным охлаждением, который выпускает компания VOLVO PENTA. Основные части устройства приведены на рисунке.

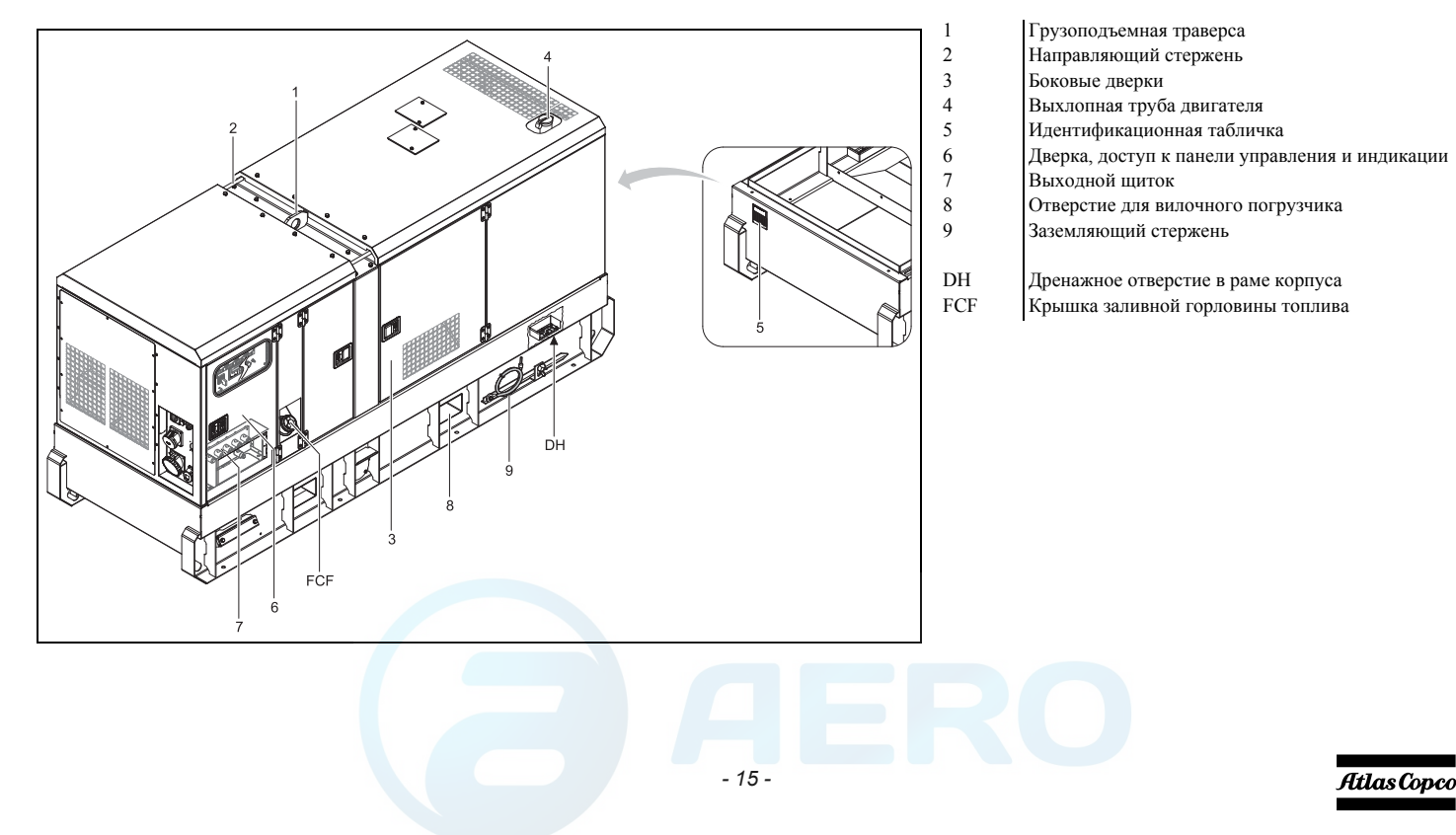

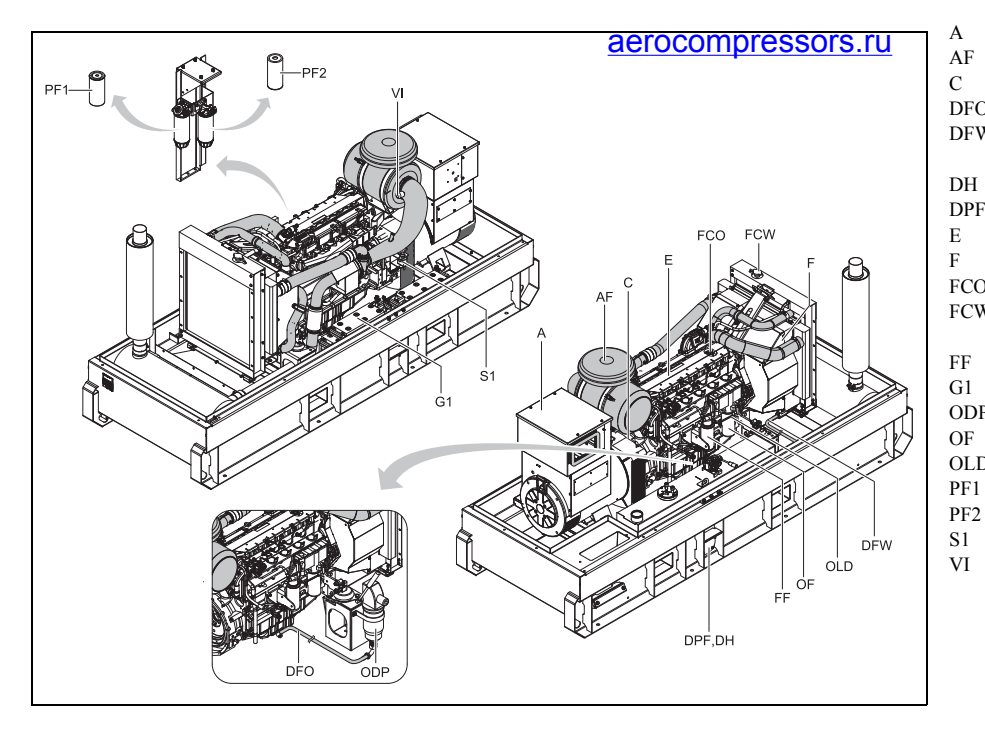

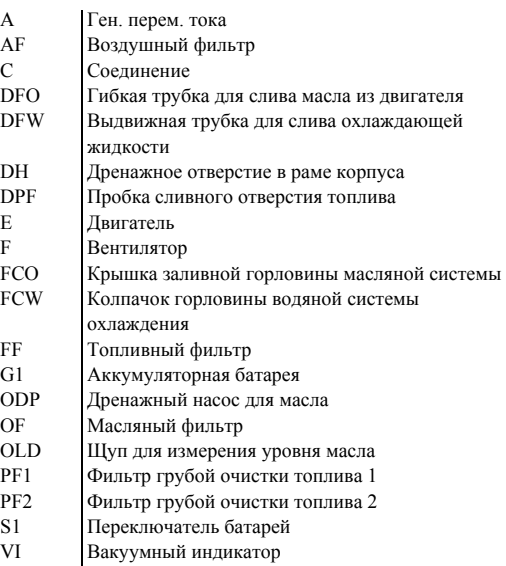

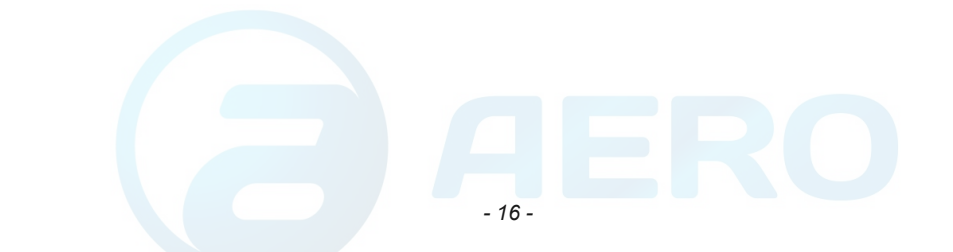

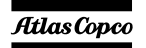

#### <span id="page-15-0"></span>**2.2Маркировка**

Ниже приведено краткое описание маркировки, наносимой на генератор.

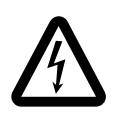

Указывает на присутствие электрического напряжения, опасного для жизни. Никогда не прикасайтесь <sup>к</sup> электрическим выводам во время работы.

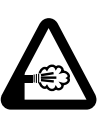

Указывает, что на выхлопе двигателя присутствует горячий <sup>и</sup> вредный для здоровья газ, оказывающий при вдыхании токсическое воздействие. Это устройство всегда должно работать на открытом воздухе или <sup>в</sup>

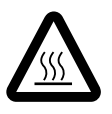

хорошо вентилируемом помещении. Указывает, что во время работы эти детали могут сильно нагреваться (например: двигатель, система охлаждения <sup>и</sup> <sup>т</sup>. <sup>д</sup>.). Перед тем как прикоснуться <sup>к</sup> таким деталям, убедитесь, что они холодные.

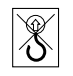

Показывает, что направляющие штанги нельзя использовать для подъема генератора. Для подъема генератора всегда используйте подъемные стержни, расположенные в верхней части генератора.

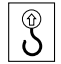

Показывает точки крепления при подъеме генератора.

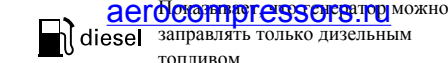

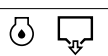

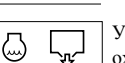

Указывает место слива охлаждающей жидкости.

двигателя.

бак.

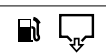

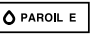

Использовать только PAROIL E.

Обозначает внешний топливный

Указывает место слива топлива.

Указывает место слива масла из

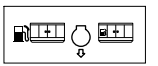

Показывает, что генератор переменного напряжения нельзя чистить с использованием воды высокого давления.

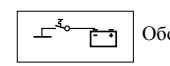

Обозначает выключатель батареи.

Показывает, что

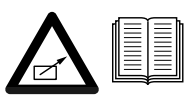

устройство может запускаться автоматически и что перед его использованием следует ознакомиться с инструкцией.

Обозначает трехходовой клапан.

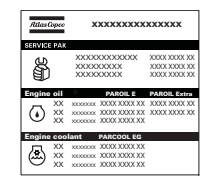

Содержит номера деталей различных комплектов сервисного обслуживания и тип масла для двигателя. Эти детали можно заказать у производителя.

#### <span id="page-15-1"></span>**2.3 Механические характеристики**

Механические характеристики устройства, описанные в настоящем разделе, являются стандартными механическими характеристиками генератора. Описание дополнительных механических характеристик приведено <sup>в</sup> разделе «Общие сведения <sup>о</sup> [дополнительных](#page-94-0) [механических](#page-94-0) узлах» на [стр](#page-94-0). 96.

#### <span id="page-15-2"></span>**2.3.1 Двигатель <sup>и</sup> генератор переменного тока**

Генератор переменного тока приводится <sup>в</sup> действие дизельным двигателем <sup>с</sup> жидкостным охлаждением. Движущая сила передается через последовательное дисковое сцепление.

Генератор включает одноподшипниковый генератор переменного тока со специальным регулятором напряжения.

Синхронный бесщеточный генератор имеет роторные <sup>и</sup> статорные обмотки (класс H) <sup>в</sup> кожухе IP23.

Atlas Copco

#### <span id="page-16-0"></span>**2.3.2Система охлаждения**

Двигатель снабжен водяным охладителем. Охлаждающий воздух нагнетается вентилятором, работающим от двигателя.

#### <span id="page-16-1"></span>**2.3.3Предохранители**

Электронные средства защиты двигателя выполняют мониторинг параметров двигателя <sup>и</sup> генерируют предупреждающие сигналы или сигналы останова, если контролируемые параметры достигают предустановленных пороговых уровней.

#### <span id="page-16-2"></span>**2.3.4Конструкция корпуса**

Генератор, двигатель, система охлаждения <sup>и</sup> др. помещены <sup>в</sup> звукоизолирующий корпус <sup>с</sup> боковыми дверками <sup>и</sup> панелями обслуживания.

Чтобы поднять генератор, используйте подъемную проушину, предусмотренную на корпусе (на крыше). Генератор QAS 125-150 можно транспортировать с помощью вилочного погрузчика. Для этого <sup>в</sup> раме имеются прямоугольные отверстия.

Заземляющий стержень, соединенный <sup>с</sup> зажимом заземления, расположен <sup>в</sup> нижней части рамы, снаружи.

#### <span id="page-16-3"></span>**2.3.5Панель управления**

Панель управления, с вольтметром, амперметром, переключателями <sup>и</sup> <sup>т</sup>.п. расположена <sup>в</sup> задней части установки.

#### <span id="page-16-4"></span>**2.3.6 Идентификационнаятабличка и серийный номер** aerocompressors.ru

На идентификационной табличке указаны код изделия, номер установки <sup>и</sup> выходное напряжение (см. «[Таблица](#page-105-1) технических данных» на стр. [107](#page-105-1)).

Серийный номер указан справа на передней части рамы.

#### <span id="page-16-5"></span>**2.3.7 Крышки <sup>и</sup> заглушки сливных отверстий**

Отверстия для слива масла, охлаждающей жидкости <sup>и</sup> топлива, <sup>а</sup> также соответствующая маркировка, расположены на раме, со стороны панели технического обслуживания.

Выдвигающуюся сливную трубку для масла <sup>и</sup> охлаждающей жидкости двигателя можно вытащить наружу через выпускное отверстие.

> систему. **Выпускное отверстие может быть также использовано в качестве направляющего при подключении внешнего топливного бака. Подвесной топливный бак следует подключать через трехходовой клапан.**

#### <span id="page-16-7"></span>**2.3.8 Полозья повышеннойстабильности**

Полозья повышенной стабильности <sup>с</sup> зазором для вильчатого погрузчика позволяют легко транспортировать генератор с помощью вильчатого погрузчика. Таким образом предупреждается непреднамеренное разлитие жидкостей двигателя, что способствует охране окружающей среды.

Протекающая жидкость может быть удалена через сливные отверстия <sup>с</sup> заглушками. Плотно вставьте заглушки <sup>и</sup> убедитесь <sup>в</sup> отсутствии утечек. Удаляя протекающую жидкость, соблюдайте все применимые нормы <sup>и</sup> правила местного законодательства.

#### <span id="page-16-6"></span>**2.3.9 Соединитель внешнего топливного бака**

Соединение <sup>с</sup> внешним топливным баком позволяет исключить использование внутреннего топливного бака <sup>и</sup> подключать <sup>к</sup> устройству внешний топливный бак.

Убедитесь, что подающий <sup>и</sup> обратный топливопроводы подключены. Соединения <sup>в</sup> топливной системе не должны пропускать воздух во избежание его попадания <sup>в</sup> топливную

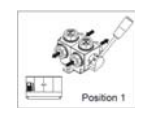

Положение 1: Показывает, что подающий топливопровод двигателя соединен с внутренним топливным баком.

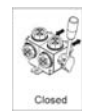

Position 2

Закрытое положение: Показывает, что подающий топливопровод двигателя закрыт.

Положение 2: Показывает, что подающий топливопровод двигателя соединен с внешним топливным баком.

#### **2.4Электрические характеристики**

Электрические характеристики устройства, описанные в настоящем разделе, являются стандартными механическими характеристиками генератора. Описание дополнительных электрических характеристик приведено <sup>в</sup> разделе «Общие сведения <sup>о</sup> [дополнительных](#page-87-2) [электроузлах](#page-87-2)» на стр. [стр](#page-87-2). 89.

#### <span id="page-17-0"></span>**2.4.1 Панели управления и индикации**

Управление генератором осуществляется посредством одной из следующих панелей, установленных <sup>в</sup> системе устройства.

#### **2.4.1.1 Блок управления Qc1002™**

#### **Общее описание панели управления Qc1002™**

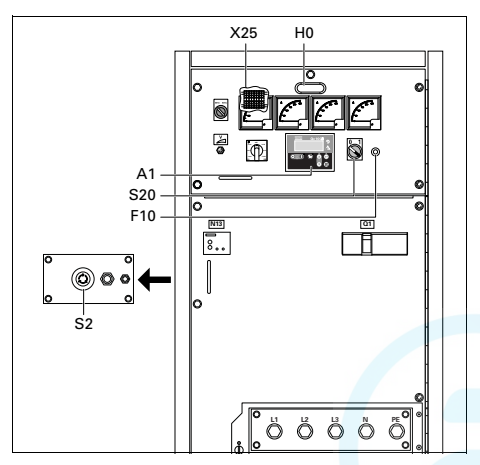

# **™ <u>аегосоmpressors.ru</u>**<br>А1 .......Дисплей Qc1002™

#### F10......Предохранитель

Данный предохранитель срабатывает при превышении заданного значения тока, потребляемого от аккумуляторной батареи схемой управления двигателем. Предохранитель можно сбросить, нажав на кнопку.

#### H0 .......Подсветка панели управления

#### S2 .......Кнопка аварийного останова

Нажимная кнопка для останова генератора <sup>в</sup> случае аварии. После нажатия этой кнопки для повторного запуска генератора ее нужно разблокировать. Для устранения несанкционированного использования генератора кнопку аварийного останова можно зафиксировать <sup>в</sup> заблокированном состоянии с помощью ключа.

### S20 .....Выключатель Вкл./Выкл.

Положение O: На блок Qc1002™ напряжение не подается; генератор запуститься не может.

Положение I: На блок Qc1002™ подается напряжение; генератор можно запустить.

X25 .....Клеммная колодка

### **Блок Qc1002™**

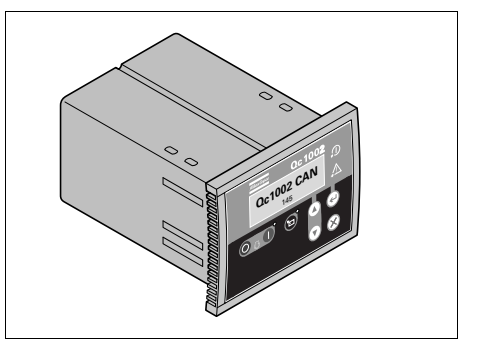

Блок Qc1002™ расположен внутри панели управления. Этот модуль осуществляет все необходимое управление <sup>и</sup> защиту генератора, вне зависимости от того, как генератор используется.

Это означает, что блок Qc1002™ может применяться <sup>в</sup> рамках ряда рабочих режимов.

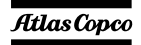

#### **2.4.1.2 Блок управления Qc2002™**

#### **Общее описание панели управления Qc2002™**

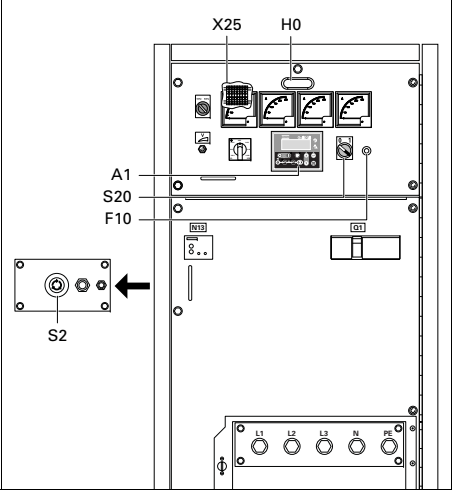

# A1 .......Дисплей Qc2002™

# F10......Предохранитель

Данный предохранитель срабатывает при превышении заданного значения тока, потребляемого от аккумуляторной батареи схемой управления двигателем. Предохранитель можно сбросить, нажав на кнопку.

# но ....... Подсветк<mark>а нанеги удравлени</mark>я

#### S2 .......Кнопка аварийного останова

Нажимная кнопка для останова генератора <sup>в</sup> случае аварии. После нажатия этой кнопки для повторного запуска генератора ее нужно разблокировать. Для устранения несанкционированного использования генератора кнопку аварийного останова можно зафиксировать <sup>в</sup> заблокированном состоянии с помощью ключа.

#### S20 .....Выключатель Вкл./Выкл.

Положение O: На $Oc2002$ ™ напряжение не подается; генератор запуститься не может.

Положение I: На блок Qc2002™ подается напряжение; генератор можно запустить.

#### X25 .....Клеммная колодка

# **Блок Qc2002™**

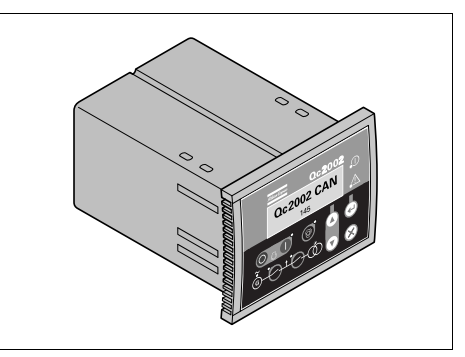

Блок Qc2002™ расположен внутри панели управления. Этот модуль осуществляет все необходимое управление <sup>и</sup> защиту генератора, вне зависимости от того, как генератор используется.

Это означает, что блок Qc2002™ может применяться <sup>в</sup> рамках ряда режимов.

*- 20 -*

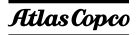

# **2.4.1.3 Блок управления Qc4002™ MkII**

#### **Общее описание панели управления Qc4002™ MkII**

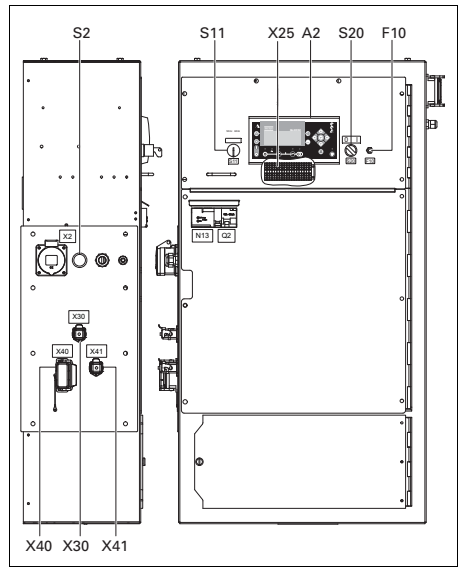

# A2 .......Дисплей Qc4002™ MkII

### F10......Предохранитель

Предохранитель (10 A) срабатывает при превышении заданного значения тока, потребляемого от аккумуляторной батареи схемой управления двигателем. Предохранитель можно сбросить, нажав на кнопку.

# S2 .......Кнопка аварийного останова aerocompressors.ru

Нажимная кнопка для останова генератора <sup>в</sup> случае аварии. После нажатия этой кнопки для повторного запуска генератора ее нужно разблокировать. Для устранения несанкционированного использования генератора кнопку аварийного останова можно зафиксировать <sup>в</sup> заблокированном состоянии с помощью ключа.

S11 .....Селекторный переключатель частоты (50 Гц/60 Гц)

> Устанавливает частоту выходного напряжения: 50 Гц или 60 Гц.

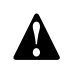

**Менять выходную частоту разрешается только после остановки устройства.**

#### S20 .....Выключатель Вкл./Выкл.

Положение O: На блок Qc4002™ MkII напряжение не подается; генератор запуститься не может.

Положение I: На блок Qc4002™ MkII подается напряжение; генератор можно запустить.

#### X25 .....Блок разъемов

Внутри шкафа управления. Допускаются пользовательские подключения.

**Порядок подключения смотрите <sup>в</sup> схеме соединений.**

# X30......Разъем X30

Разъем для связи с другими генераторами, оборудованными блоком Qc4002™ MkII, при работе <sup>в</sup> параллельном режиме, для обоих режимов ALS и PMS. Возможно подключение адаптера. См. [стр](#page-59-0). 61.

- X40......разъем системы управления Transformer Maintenance
- X41......разъем контрольно-измерительной системы Transformer Maintenance

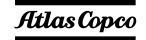

#### **Блок Qc4002™ MkII**

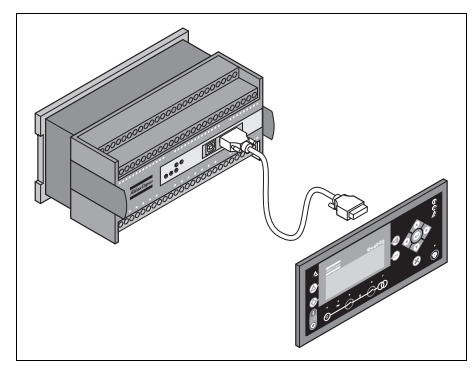

Блок Qc4002™ MkII встроен <sup>в</sup> панель управления и связан <sup>с</sup> блоком индикации, который выведен на переднюю стенку панели управления. Этот модуль осуществляет все необходимое управление <sup>и</sup> защиту генератора, вне зависимости от того, как генератор используется.

Это означает, что блок Qc4002™ MkII может применяться для целого ряда целевых задач.

#### <span id="page-20-0"></span>**2.4.2Выходной щиток** aerocompressors.ru

В шкафу управления предусмотрен распределительный щит, упрощающий задачу подсоединения кабелей. Он находится под панелью управления <sup>и</sup> индикации.

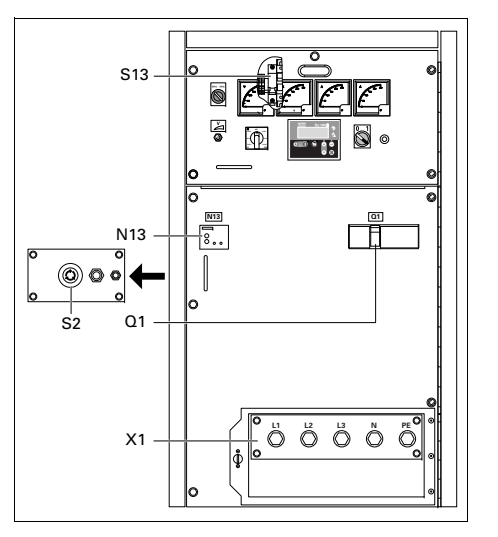

### S2........Кнопка аварийного останова

Нажимная кнопка для останова генератора <sup>в</sup> случае аварии. После нажатия этой кнопки для повторного запуска генератора ее нужно разблокировать, повернув против часовой стрелки. Для устранения несанкционированного использования генератора кнопку аварийного останова можно зафиксировать <sup>в</sup> заблокированном состоянии с помощью ключа.

#### N13 .....Реле утечки заземления

Регистрирует <sup>и</sup> указывает на неисправности <sup>в</sup> цепи заземления, <sup>а</sup> также активирует прерыватель цепи питания Q1. Уровень срабатывания может быть установлен на 30 <sup>м</sup>A <sup>с</sup> безынерционным отключением или <sup>в</sup> диапазоне между 30 мA и 250 мA <sup>с</sup> расцепителем выдержки времени (0 - 1 сек.). После устранения неисправности детектор N13 необходимо вручную установить <sup>в</sup> исходное положение (нажать кнопку сброса <sup>с</sup> маркировкой R). Функционирование детектора можно запретить с помощью переключателя утечки тока на землю (S13, маркировка IN), однако необходимо ежемесячно проводить проверку его исправности нажатием кнопки T13.

*- 22 -*

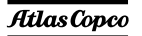

# S13 .....Выключатель реле утечки тока на землю (<sup>с</sup> блокировкой) (N13)

Данный выключатель находится <sup>в</sup> шкафу панели управления (маркировка IAN).

Положение O: Нет отключенияпрерывателя цепи питания Q1, если есть утечка напряжения на землю.

Положение 1: Происходит отключение прерывателя цепи питания Q1, если есть утечка напряжения на землю.

#### Q1.......Автоматический прерыватель цепи

Отключает цепь разъема Х1 <sup>в</sup> случае возникновения короткого замыкания <sup>в</sup> цепи нагрузки или при срабатывании защиты от сверхтоков (QAS 125: 180 A / QAS 150: 215 A). Сработав, прерыватель Q1 отключает три фазы <sup>в</sup> цепи Х1. После устранения неисправности прерыватель необходимо вручную перевести <sup>в</sup> исходное состояние.

#### X1 .......Основная цепь питания

Контакты L1, L2, L3, N (= нейтраль) и PE (= земля) находятся за маленькой прозрачной дверкой.

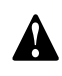

# aerocompressors.ru

**Положение О переключателя S13 может применяться только при работе <sup>с</sup> внешним блоком защиты от короткого замыкания на землю (например, встроенным <sup>в</sup> распределительный щит), или когда генератор работает <sup>в</sup> параллельном режиме.**

**Переключатель S13 не управляет защитой от короткого замыкания на землю на однофазном разъеме.**

**Если переключатель S13 установлен в положение О, то для безопасности оператора чрезвычайно важно наличие хорошего заземления. Отсутствие защиты от утечки тока на землю может привести <sup>к</sup> серьезным травмам <sup>и</sup> даже <sup>к</sup> смерти любого, кто прикоснется <sup>к</sup> устройству или нагрузке.**

#### <span id="page-21-0"></span>**2.4.3Выключатель батареи**

Выключатель батареи расположен <sup>в</sup> звукоизолирующем кожухе. Он позволяет включить или отключить электрическое соединение между батареей <sup>и</sup> цепями двигателя.

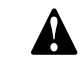

**Во время работы никогда не переводите выключатель батареи <sup>в</sup> положение OFF (Выкл).**

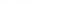

*- 23 -*

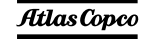

#### <span id="page-22-0"></span>**3Установка <sup>и</sup> подключение**

#### <span id="page-22-1"></span>**3.1Поднятие**

Подъемная проушина для подъема генератора <sup>с</sup> помощью лебедки интегрирована <sup>в</sup> корпус; доступ <sup>к</sup> ней предусмотрен снаружи. В нишах крыши по обеим сторонам имеются направляющие стержни.

При подъеме генератора лебедку следует размещать таким образом, чтобы подъем осуществлялся вертикально.

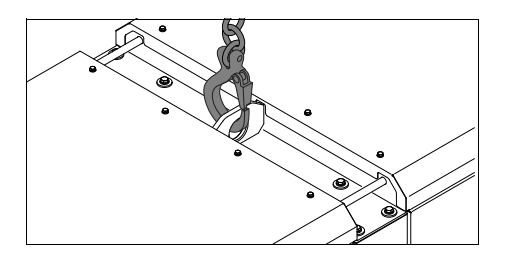

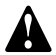

**Никогда не поднимайте генератор за направляющие стержни.**

**Значения ускорения <sup>и</sup> замедления подъема не должны превышать допустимых пределов (максимум 2**

**<sup>г</sup>).**

**Изделие запрещено поднимать <sup>с</sup> помощью вертолета.**

# aerocompressors.ru

Генератор можно транспортировать <sup>с</sup> помощью вилочного погрузчика. Для этого у низа рамы имеются прямоугольные отверстия.

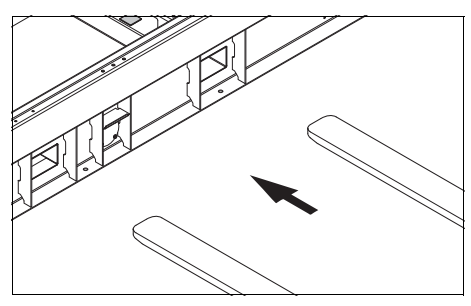

#### <span id="page-22-2"></span>**3.2Установка**

#### <span id="page-22-3"></span>**3.2.1Установка <sup>в</sup> помещении**

Если генератор установлен <sup>в</sup> помещении, установите выхлопную трубу достаточного диаметра для отвода выхлопных газов наружу. Удостоверьтесь, что помещение достаточно хорошо вентилируется <sup>и</sup> охлаждающий воздух не используется повторно.

> **Дополнительную информацию <sup>о</sup> порядке установки генератора внутри помещения можно получить у местного представителя компании Atlas Copco.**

#### <span id="page-22-4"></span>**3.2.2Установка вне помещения**

- Размещайте генератор горизонтально на ровном, твердом полу. Генератор может работать <sup>в</sup> наклонном положении <sup>с</sup> углом, не превышающим 15° (<sup>в</sup> обоих плоскостях: вперед/назад <sup>и</sup> вправо/влево).
- Во избежание проникновения внутрь генератора влаги или пыли, его дверцы должны быть закрыты. Пыль, проникающая <sup>в</sup> генератор, способствует сокращению срока службы фильтров <sup>и</sup> может повлиять на эксплуатационные характеристики генератора.
- Убедитесь, что выхлоп двигателя не направлен на людей.
- Расположите генератор задней частью <sup>с</sup> наветренной стороны для защиты от пыльного ветра <sup>и</sup> на расстоянии от стен. Не допускайте рециркуляции воздуха, выходящего из двигателя. Это вызовет перегрев двигателя <sup>и</sup> приведет <sup>к</sup> снижению его мощности.
- Обеспечьте достаточное пространство для работы, проверок <sup>и</sup> технического обслуживания (по крайней мере 1 <sup>м</sup> <sup>с</sup> каждой стороны).
- Убедитесь, что внутренняя система заземления соответствует местным нормативам.

- В системе охлаждения двигателя применяйте охлаждающую жидкость. Надлежащий состав охлаждающей жидкости приведен <sup>в</sup> Руководстве по эксплуатации двигателя.
- – Убедитесь, что все резьбовые соединения надежно затянуты.
- – Установите штырь заземления как можно ближе к генератору <sup>и</sup> убедитесь <sup>в</sup> том, что контактное напряжение не превышает 25 В.
- $\overline{\phantom{a}}$  Убедитесь, что кабель заземляющего стержня подключен к клемме заземления.

**соответствует стандарту IEC 364-3, т.е. одна клемма источника питания заземлена непосредственно, <sup>в</sup> данном случае, нейтраль. Незащищенные электропроводящие детали должны быть непосредственно соединены с массой. При эксплуатации генератора <sup>в</sup> другой энергосистеме, например <sup>в</sup> системе IT, необходимо установить другие предназначенные для этой системы устройства защиты. В любом случае, удалять соединения между нейтралью (N) <sup>и</sup> землей <sup>в</sup> распределительной коробке генератора разрешается только квалифицированному электротехнику.**

**Для системы TN генератор**

#### <span id="page-23-0"></span>**3.3Подключение генератора** aerocompressors.ru

#### <span id="page-23-1"></span>**3.3.1 Меры предосторожности при нелинейных ичувствительных нагрузках**

**Нелинейные нагрузки порождают токи с высоким содержанием гармоник, <sup>в</sup> результате чего искажается форма напряжения, вырабатываемого генератором переменного тока.**

Наиболее встречающимися нелинейными трехфазными нагрузками являются регулируемые тиристорные выпрямители, такие как преобразователи напряжения для двигателей <sup>с</sup> регулируемой скоростью, источники бесперебойного питания <sup>и</sup> телекоммуникационное оборудование. Газоразрядное осветительное оборудование, питающееся от однофазной цепи, создает 3- югармонику большой амплитуды <sup>и</sup> повышает риск возникновения больших токов <sup>в</sup> нейтральной шине.

Наиболее чувствительными <sup>к</sup> искажению формы напряжения питания являются такие нагрузки, как лампы накаливания, газоразрядные лампы, компьютеры, рентгеновские установки, усилители звуковых сигналов <sup>и</sup> лифты.

Консультацию <sup>о</sup> мерах против неблагоприятного воздействия нелинейных нагрузок можно получить у компании Atlas Copco.

#### <span id="page-23-2"></span>**3.3.2 Качество, минимальное сечение и максимальная длина проводов**

Кабели, которые подключаются <sup>к</sup> распределительной панели генератора, должны соответствовать местным нормативам. Тип кабеля, его номинальное рабочее напряжение <sup>и</sup> допустимый ток нагрузки определяются исходя из условий установки, нагрузок <sup>и</sup> окружающей температуры. Для гибких проводников необходимо использовать гибкий кабель <sup>в</sup> резиновой изоляции типа H07 RN-F (Cenelec HD.22), либо более высокого качества.

В таблице показан максимально допустимый ток в трехфазной цепи (<sup>в</sup> А) при температуре 40°C для кабелей различного типа (многожильные <sup>и</sup> одножильные провода <sup>с</sup> полихлорвиниловой оболочкой <sup>и</sup> многожильные провода H07 RN-F) <sup>в</sup> зависимостиот сечения проводника соответствии <sup>с</sup> методикой установки С3 из VDE0298. Действующие <sup>в</sup> вашей стране нормативы применяются <sup>в</sup> том случае, если устанавливаемые ими ограничения строже указанных ниже.

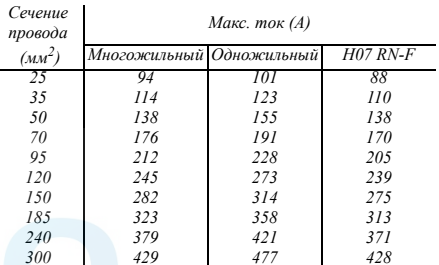

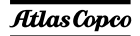

При номинальном токе, падении напряжения ниже 5% и коэффициенте мощности 0,80 минимально допустимое сечение провода <sup>и</sup> соответствующая ей максимальная длина кабеля или проводящей жилы многожильного кабеля, например H07 RN-F, равны соответственно 120 мм² и 370 <sup>м</sup>. Вподключения электромоторов рекомендуется использовать кабели больших размеров.

Падение напряжение на кабеле определяется по следующей формуле:

$$
e = \frac{\sqrt{3} \cdot I \cdot L \cdot (R \cdot \cos \varphi + X \cdot \sin \varphi)}{1000}
$$

e = Падение напряжения (В)

I = Номинальный ток (A)

- L = Длина проводников (м)
- $R =$  сопротивление ( $\Omega$ /км в VDE 0102)
- X = реактивное сопротивление ( $\Omega$ /км в VDE 0102)

#### <span id="page-24-0"></span>**3.3.3Подключение нагрузки** aerocompressors.ru

# **3.3.3.1 Дополнительный распределительный щит**

Если необходимо, штепсельные розетки должны монтироваться на дополнительном распределительном щите, который следует питать от выходного щитка генератора с соблюдением всех нормативов энергоустановок для строительных площадок.

#### **3.3.3.2 Защита**

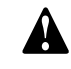

**По соображениям безопасности <sup>в</sup> каждой цепи нагрузки необходимо иметь разъединитель или прерыватель. Действующие <sup>в</sup> вашей стране нормативы могут предписывать использование разъединителей <sup>с</sup> блокировкой.**

- Проверьте, соответствуют ли частота, напряжение <sup>и</sup> ток номинальным значениям для вашего генератора.
- Кабель для подключения нагрузки не должен быть слишком длинным. Проложите его <sup>в</sup> безопасном месте <sup>и</sup> так, чтобы он не образовывал петель.

*- 26 -*

- Откройте дверку панели управления <sup>и</sup> индикации, <sup>а</sup> также прозрачную дверку на передней панели распределительного щитка Х1.
- На конце провода сделайте кабельные наконечники, подходящие для подключения выводов кабеля.
- Отпустите кабельный зажим <sup>и</sup> протолкните конец провода кабеля нагрузки через отверстие <sup>и</sup> зажим.
- Подсоедините провода <sup>к</sup> нужным выводам Х1 (L1, L2, L3, N и PE) <sup>и</sup> надежно затяните их болтами.
- Затяните кабельный зажим.
- Закройте прозрачную дверку щита перед разъемом Х1.

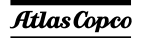

#### <span id="page-25-0"></span>**4Инструкции по эксплуатации**

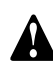

**В ваших интересах всегда строго соблюдать все соответствующие правила техники безопасности. Не допускайте работу генератора <sup>с</sup> превышением параметров, указанных <sup>в</sup> технических характеристиках.**

**При подключении <sup>к</sup> генератору распределительных панелей, коммутационного оборудования или нагрузки необходимо соблюдать действующие правила <sup>и</sup> инструкции, относящиеся <sup>к</sup> эксплуатации низковольтных устройств (напряжение менее 1000 В).**

**При каждом запуске <sup>и</sup> при каждом подключении новой нагрузки необходимо проверять заземление <sup>и</sup> средства защиты (узел отключения реле генератора <sup>и</sup> реле утечки тока на землю) генератора. Генератор можно заземлить с помощью заземляющего стержня или другого имеющегося в наличии подходящего заземляющего устройства. Система защиты против превышения падения напряжения на контактах неэффективна без хорошего заземления.**

# aerocompressors.ru

#### <span id="page-25-1"></span>**4.1Перед началом работы**

- При горизонтально установленном генераторе проверьте уровень моторного масла <sup>и</sup> долейте, если необходимо. Уровень масла должен быть около, но не выше, верхней метки щупа измерения уровня масла.
- Проверьте уровень хладагента <sup>в</sup> расширительном бачке системы охлаждения двигателя. Уровень охлаждающей жидкости должен находиться вблизи метки FULL (полный). При необходимости добавьте охлаждающую жидкость.
- Спустите воду <sup>и</sup> осадок из фильтра предварительной очистки топлива. Проверьте уровень топлива <sup>и</sup> долейте, если необходимо. Рекомендуется наполнять бак через день работы, чтобы предотвратить конденсацию испарений охлаждающей жидкости <sup>в</sup> почти пустом баке.
- Спустите протекшую жидкость <sup>с</sup> рамы.
- Проверьте показания вакуумметра воздушного фильтра. Если красный индикатор виден полностью, замените фильтрующий элемент.
- Для удаления пыли из воздушного фильтра нажмите на эвакуатор пыли.
- Проверьте наличие утечек <sup>в</sup> генераторе, прочно ли затянуты клеммы <sup>и</sup> <sup>т</sup>. д. В случае необходимости исправьте обнаруженные недостатки.
- Убедитесь, что прерыватель Q1 выключен.
- Убедитесь, что предохранитель F10 не разомкнут, <sup>а</sup> аварийный останов находится <sup>в</sup> положении OUT (Выкл).
- Убедитесь, что нагрузка выключена.
- Проверьте, чтобы выключатель защиты от короткого замыкания на землю (N13) не был расцеплен (верните <sup>в</sup> исходное состояние, если необходимо).

#### <span id="page-25-2"></span>**4.2 Эксплуатация <sup>и</sup> настройка Qc1002™**

<span id="page-25-3"></span>**4.2.1Запуск**

#### **Чтобы запустить это устройство локально, выполните следующее:**

- Включите выключатель батареи.
- Выключите прерыватель Q1. Необходимость <sup>в</sup> этом отпадает, если между Q1 <sup>и</sup> нагрузкой установлен внешний контактор.
- Установите пусковой выключатель S20 <sup>в</sup> положение I (Вкл.). На блок Qc1002™ подано напряжение.
- Агрегат можно включить вручную, нажав кнопку ПУСК на блоке Qc1002™.
- Будет инициирован запуск агрегата. В условиях низкой окружающей температуры агрегат может не запуститься <sup>с</sup> первой попытки. Блок управления предусматривает 3 попытки запуска.
- Если контактор не установлен, включите прерыватель Q1.

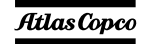

#### **Чтобы запустить это устройство дистанционно, выполните следующее:**

- – Установите пусковой выключатель S20 <sup>в</sup> положение I (Вкл.). На блок Qc1002™ подано напряжение.
- – Устройство можно запустить дистанционно, нажав кнопку дистанционного режима на на блоке Qc1002™.
- –Включите прерыватель Q1.
- Переведите переключатель дистанционного пуска/отключения <sup>в</sup> положение запуска.
- – Будет инициирован запуск агрегата. В условиях низкой окружающей температуры агрегат может не запуститься <sup>с</sup> первой попытки. Блок управления предусматривает 3 попытки запуска.

#### <span id="page-26-0"></span>**4.2.2Порядок работы**

Выполняйте следующие проверки <sup>с</sup> регулярной периодичностью:

 Проверяйте корректность показаний аналоговых измерительных приборов (P1-P4) и их отображение на дисплее блока управления.

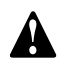

**Следите за тем, чтобы топливо двигателя не заканчивалось. Если это произошло, заправка двигателя ускорит запуск.**

 Проверяйте, нет ли утечки масла, топлива или охлаждающей жидкости.

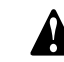

# **aerooompressors.ru** paботу **при низкой нагрузке (< 30%). В этом случае выходная мощность падает <sup>и</sup> увеличивается расход масла в двигателе. Обратитесь <sup>к</sup> разделу «[Предупреждение](#page-68-0) низких [нагрузок](#page-68-0)».**

- По измерительным приборам генератора проверьте, чтобы напряжение между фазами было одинаковым, <sup>а</sup> номинальный ток не превышал допустимого значения.
- Когда <sup>к</sup> выходным клеммам генератора подключена однофазная нагрузка, поддерживайте баланс всех нагрузок.
- Если во время работы сработали прерыватели, отключите нагрузку <sup>и</sup> остановите генератор. Проведите необходимую проверку <sup>и</sup> при необходимости уменьшите нагрузку.
	- **Во время работы дверки генератора можно открывать только на короткое время, например для проверок.**

#### <span id="page-26-1"></span>**4.2.3Остановка генератора**

# **Чтобы остановить это устройство локально, выполните следующее:**

- Отключите нагрузку.
- Выключите прерыватель Q1.
- Остановите двигатель, нажав кнопку СТОП на блоке Qc1002™.
- Для отключения напряжения, поданного на блок Qc1002™, установите пусковой переключатель S20 <sup>в</sup> положение O (ВЫКЛ).
- Во избежание несанкционированного доступа закройте на замок все дверцы.

#### **Порядок выключения устройства, если пусковой выключатель находится <sup>в</sup> положении :**

- Отключите нагрузку.
- Остановите двигатель, переведя переключатель дистанционного пуска / отключения в положение выключения, либо использовав кнопку СТОП на блоке Qc1002™. Если устройство остановлено <sup>с</sup> помощью кнопки СТОП <sup>в</sup> режиме дистанционного управления, то произойдет автоматический переход <sup>в</sup> режим ручного управления.
- Для отключения напряжения, поданного на блок Qc1002™, установите пусковой переключатель S20 <sup>в</sup> положение O (ВЫКЛ).
- Во избежание несанкционированного доступа закройте на замок все дверцы.

Atlas Copco

*- 28 -*

#### <span id="page-27-0"></span>**4.2.4Настройка Qc1002™**

**4.2.4.1 Кнопки и светодиодные индикаторы**

**На блоке Qc1002™ имеются следующие кнопки:**

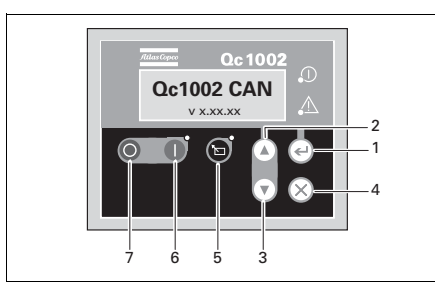

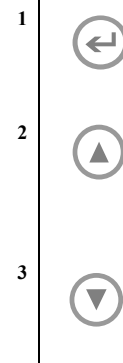

 **ВВОД:** Используется для выбора <sup>и</sup> подтверждения измененных значений в списке параметров. **ВВЕРХ:** Используется для

прохода по индицируемой на дисплее информации <sup>и</sup> увеличения значения отображаемого параметра.

 **ВНИЗ:** Используется для прохода по индицируемой на дисплее информации <sup>и</sup> уменьшения значения отображаемого параметра.

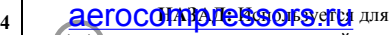

**4**

**5**

**6**

**7**

выхода из окна аварийного сигнала, для выхода из списка параметров <sup>и</sup> для выхода из меню без сохранения изменений.

#### **ДИСТАНЦИОННЫЙ РЕЖИМ:** Используется для активации режима

дистанционного управления. Этот светодиод показывает, находится ли генератор <sup>в</sup> режиме дистанционного управления.

**6 ПУСК:** Используется для пуска устройства <sup>в</sup> ручном режиме.

**2 Remote**

**4**

 **СТОП:** Используется для остановки устройства <sup>в</sup> ручном или дистанционном режиме (только при выключении!). Если устройство остановлено <sup>с</sup> помощью кнопки СТОП <sup>в</sup> режиме дистанционного управления, то произойдет автоматический переход <sup>в</sup> режим ручного управления.

#### **В блоке Qc1002™ используются следующие светодиодные индикаторы:**

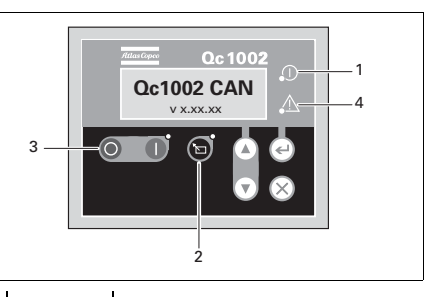

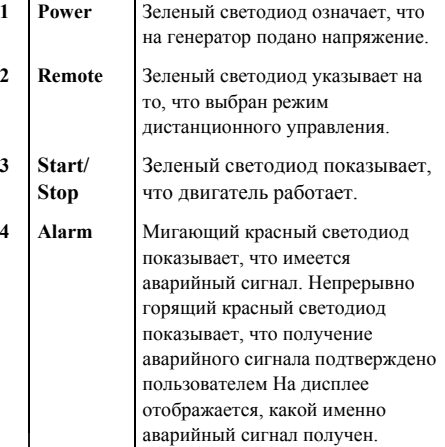

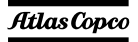

# **4.2.4.2 Обзор меню Qc1002™**

На ЖК-дисплее блока Qc1002™ будет отображаться следующая информация:

- при **нормальных** условиях (переход <sup>к</sup> различным экранам <sup>с</sup> информацией осуществляется <sup>с</sup> помощью кнопок **ВВЕРХ** <sup>и</sup> **ВНИЗ**):
	- Состояние (например: прогрев, прокрутка, работа, охлаждение, продленное время останова, …)
	- •Тип контроллера <sup>и</sup> версия
	- •Список параметров
	- •Список аварийных сигналов
	- •Список событий из журнала событий
	- •Сервисный таймер 1 <sup>и</sup> сервисный таймер 2
	- •Напряжение на аккумуляторной батарее
	- •Температура охлаждающей жидкости
	- •Давление масла
	- •Об/мин. (частота вращения)
	- •Уровень топлива
	- •Напряжение - частота - наработка
- – <sup>в</sup> режиме **Аварийный сигнал** (просмотр информации осуществляется <sup>с</sup> помощью кнопок **ВВЕРХ** <sup>и</sup> **ВНИЗ**):
	- список всех активных аварийных сигналов

Переход <sup>к</sup> различным экранам <sup>с</sup> информацией осуществляется <sup>с</sup> помощью кнопок **ВВЕРХ** <sup>и</sup> **ВНИЗ**. Прокрутка производится непрерывно.

Если система находится <sup>в</sup> режиме индикации состояния, отображается дисплей состояния Если получен аварийный сигнал, то отображается страница аварийного сигнала.

#### **4.2.4.3Описание меню Qc1002™** aerocompressors.ru

#### **Дисплей состояния (всплывающее окно)**

При вводе специальных состояний всплывающее окно будет автоматически отображаться до тех пор, пока активен соответствующий статус. Когда окно состояния активно, фоновый экран не

Отображаются следующие специальные

ДИАГНОСТИКА

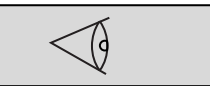

После прекращения специального состояния автоматически отобразится активный экран. Если получен аварийный сигнал, то отображается страница аварийного сигнала.

### **Отображение типа контроллера <sup>и</sup> номера версии**

# **Qc1002 CAN**v x.xx.xx

На этом представлении отображается тип контроллера <sup>и</sup> номер версии программного обеспечения.

ОТКЛЮЧЕНИЕЗАПУСКА / ТАЙМЕР ПРОДЛЕННОГО ВРЕМЕНИОСТАНОВА

изменяется.

состояния:

ПРОГРЕВ

ОХЛАЖДЕНИЕ

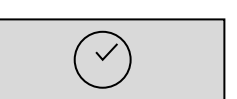

 $\chi$ 

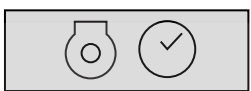

*- 30 -*

#### **Отображение параметров**

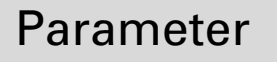

На этом представлении отображается число параметров <sup>и</sup> предоставляется доступ <sup>к</sup> ним.

Краткое описание приведено <sup>в</sup> разделе "Список параметров" на стр. 32.

#### **Отображение списка аварийных сигналов**

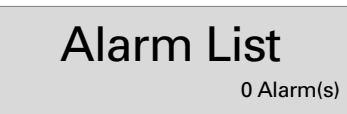

На этом представлении отображается число активных аварийных сигналов <sup>и</sup> предоставляется доступ <sup>к</sup> ним.

Краткое описание приведено <sup>в</sup> разделе "Ответные меры на аварийные сигналы" на стр. 82.

**Отображение списка событий из журнала событий**aerocompressors.ru

# LOG List

На этом представлении отображаются имеющиеся <sup>в</sup> памяти аварийные сигналы <sup>и</sup> предоставляется доступ <sup>к</sup> ним.

Краткое описание приведено <sup>в</sup> разделе "Список событий из журнала событий" на стр. 35.

# **Отображение сервисного таймера 1 <sup>и</sup> сервисного таймера 2**

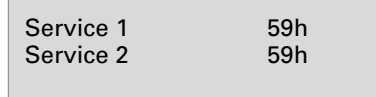

На этом представлении отображаются оба сервисных таймера. Показания сервисного таймера отображаются при истечении периода времени между обслуживаниями. Показания можно удалить путем сброса таймеров или подтверждения получения этих показаний.

Показания сервисного таймера изменяются <sup>и</sup> по достижении установленного значения формируется аварийный сигнал.

Сброс сервисных таймеров можно выполнить на странице параметров.

**Отображение напряжения аккумуляторной батареи**

Battery 13.2 V 00168.1h

На этом представлении отображается напряжение аккумуляторной батареи <sup>и</sup> наработка.

**Отображение температуры охлаждающей жидкости**

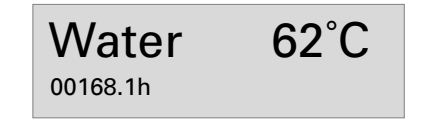

На этом представлении отображается температура охлаждающей жидкости <sup>и</sup> наработка.

Сведения <sup>о</sup> переключении между °C <sup>и</sup> °F также приведены <sup>в</sup> разделе "Список параметров" на стр. 32.

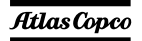

#### **Отображение давления масла**

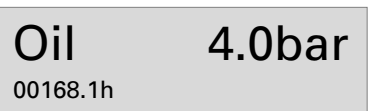

На этом представлении отображается давление масла и наработка.

Сведения <sup>о</sup> переключении между барами <sup>и</sup> фунтами/кв.дюйм (psi) см. <sup>в</sup> разделе "Список параметров" на стр. 32.

### **Отображение уровня топлива**

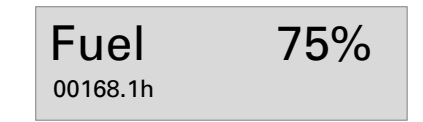

На этом представлении отображается уровень топлива и наработка.

#### **Отображение напряжения, частоты <sup>и</sup>** <del>етерии <mark>aerocompressors.ru</mark></del>

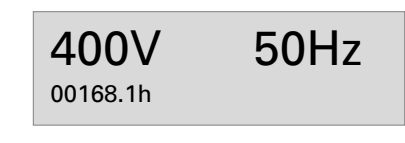

На этом представлении отображаются напряжение, частота <sup>и</sup> наработка.

# **Отображение скорости двигателя**

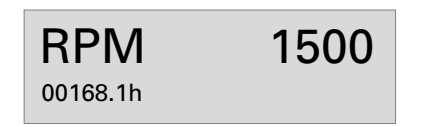

На этом представлении отображается скорость двигателя <sup>и</sup> наработка.

#### **4.2.4.4 Список параметров**

Меню параметров запрограммировано заранее!

При попытке изменения настроек будет запрашиваться пароль (пароль пользователя <sup>=</sup> 2003).

Меню, отображаемое <sup>в</sup> списке параметров на ЖКдисплее:

– Установка часов работы

Это меню используется для установки часов наработки. Наработка может быть только увеличена; уменьшение не предусмотрено.

–Тип устройства

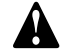

# **Тип 2 для QAS 125-150 Volvo!**

- –Сервисный таймер 2 сброс
- Сервисный таймер 1 сброс

Эти меню используются для сброса сервисных таймеров. При появлении аварийного сигнала и после подтверждения его получения, сброс сервисного таймера будет произведен автоматически.

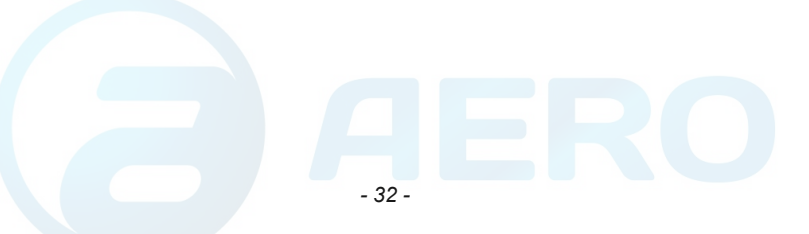

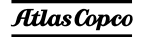

Диагностическое меню

Это меню используется для подачи питания для электронной системы двигателя без включения самого двигателя. Если <sup>в</sup> этом меню будет установлено значение "on" (вкл.), то электропитание будет подано на электронную систему двигателя через полминуты. Запуск устройства невозможен, пока этот параметр имеет значение "вкл.".

– Меню устройства

Это меню используется для выбора единиц измерения, используемых при отображении температуры <sup>и</sup> давления: °C/bar или °F/psi.

Выбор языка

По умолчанию на заводе-изготовителе <sup>в</sup> качестве "языка" устанавливается использование пиктограмм, но можно также выбрать <sup>и</sup> один из 6 следующих языков: английский, французский, немецкий, итальянский, испанский <sup>и</sup> русский (кириллица). Вся информация, имеющаяся <sup>в</sup> списке параметров, всегда отображается на английском языке.

- Понижение частоты генератора: класс ошибки, включить, задержка, контрольная точка
- Повышение частоты генератора: класс ошибки, включить, задержка, контрольная точка

# – Понижение, напряжения генератора: класс **CELOCOMPTESSOLS.IU** ... ........ точка

- Повышение напряжения генератора: класс ошибки, включить, задержка, контрольная точка
- Передача данных по протоколу CAN <sup>в</sup> двигателе

Это меню используется для выбора типа электронной системы двигателя; для контроллера Qc1002™ рекомендуется использовать передачу данных по протоколу CAN.

Переход <sup>к</sup> различным позициям меню конфигурации осуществляется <sup>с</sup> помощью кнопок ВВЕРХ <sup>и</sup> ВНИЗ.

При нажатии кнопки ВВОД активируется меню конфигурации, отображаемое <sup>в</sup> данный момент на дисплее.

*- 33 -*

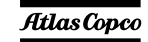

Ниже показана описанная последовательность перехода между меню при изменении типа устройства:<br><mark>defocompressors.ru</mark>

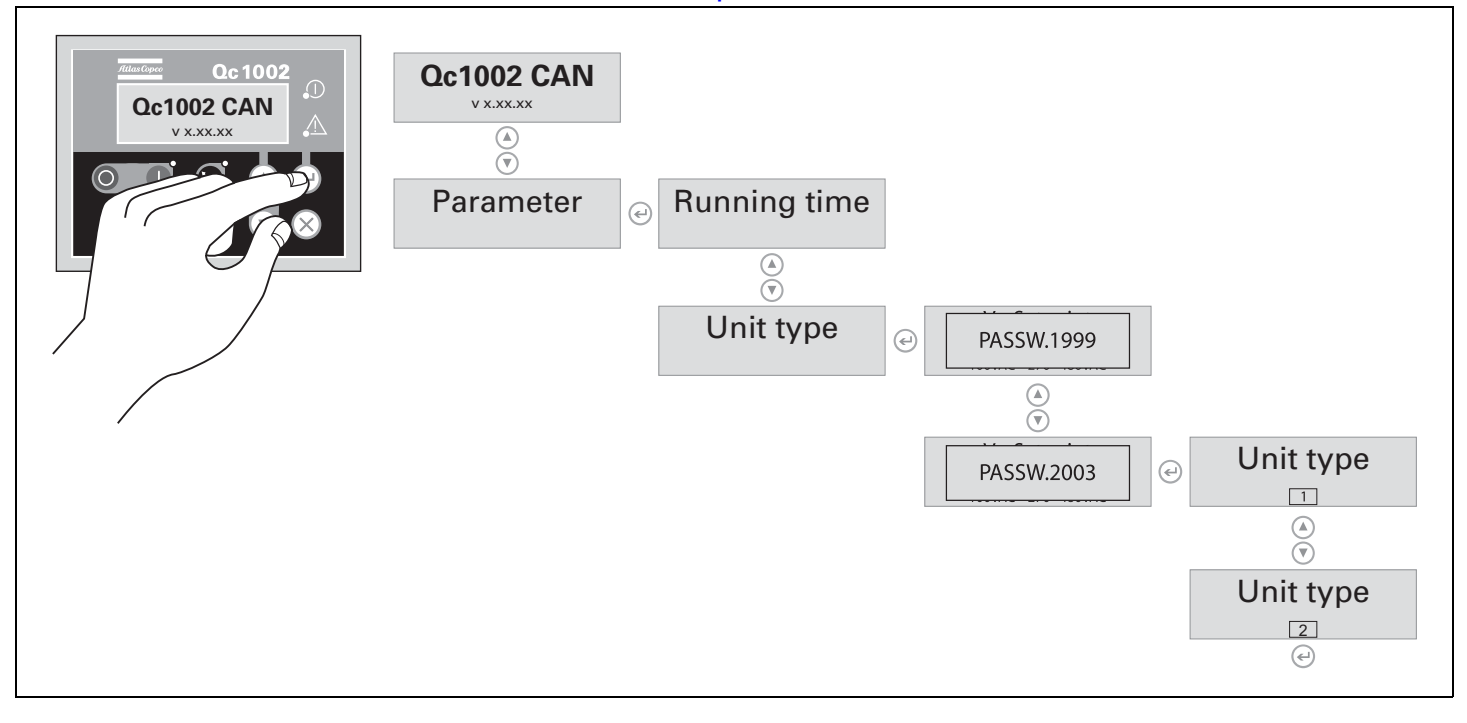

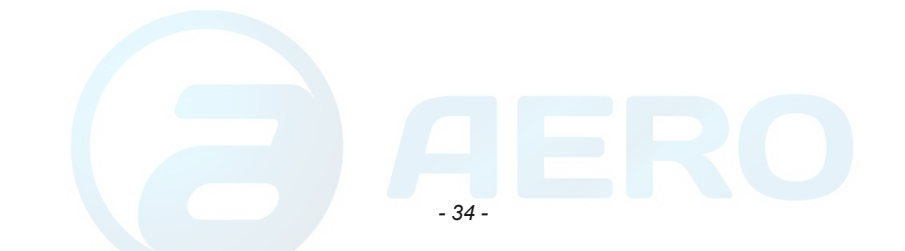

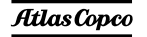

# **4.2.4.5 Список событий из журнала событий**

В этом устройстве поддерживается журнал событий для последних 30 событий.

Виды событий:

- –отключения
- –сброс сервисного таймера 1/2
- –изменения типа устройства

Для каждого события сохраняется также наработка на момент возникновения события.

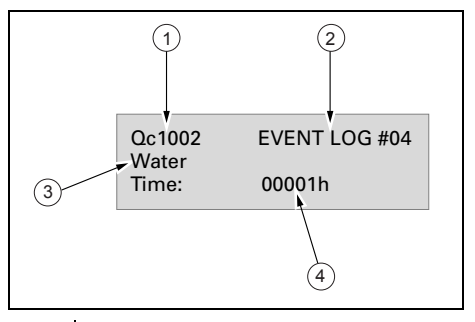

- 1Тип контроллера
- 2Номер события
- 3Событие
- 4Наработка

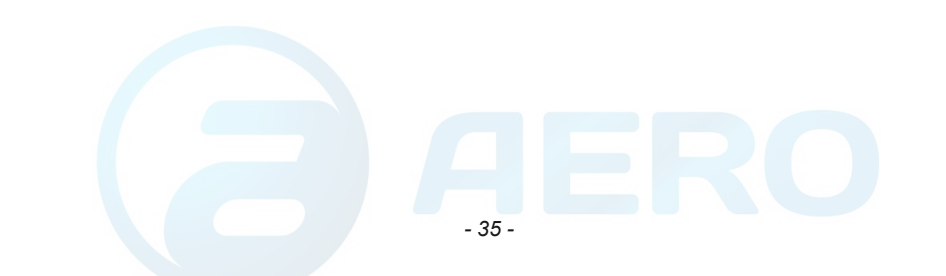

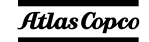

# **4.2.4.6 Режим дистанционного пуска** aerocompressors.ruРазводка установки:

- X25.1 и X25.2 предназначены для работы <sup>с</sup> выключателем дистанционного пуска.
- X25.3 и X25.4 предназначены для работы <sup>с</sup> замыкателем дистанционного пуска (замыкание/размыкание).

#### <span id="page-34-0"></span>**4.3 Эксплуатация <sup>и</sup> настройка Qc2002™**

#### <span id="page-34-1"></span>**4.3.1Запуск**

#### **Чтобы запустить это устройство локально, выполните следующее:**

- –Включите выключатель батареи.
- Выключите прерыватель Q1. Необходимость <sup>в</sup> этом отпадает, если между Q1 <sup>и</sup> нагрузкой установлен внешний контактор.
- – Установите пусковой выключатель S20 <sup>в</sup> положение I (Вкл.). На блок Qc2002™ подано напряжение.
- Агрегат можно включить вручную, нажав кнопку ПУСК на блоке Qc2002™.
- Будет инициирован запуск агрегата. В условиях низкой окружающей температуры агрегат может не запуститься <sup>с</sup> первой попытки. Блок управления предусматривает 3 попытки запуска.
- Если контактор не установлен, включите прерыватель Q1.

#### **Чтобы запустить это устройство дистанционно, выполните следующее:** aerocompressors.ru

- Установите пусковой выключатель S20 <sup>в</sup> положение I (Вкл.). На блок Qc2002™ подано напряжение.
- Включите прерыватель Q1.
- В случае дистанционного запуска:
	- Переведите устройство <sup>в</sup> автономный режим. Нажмите кнопку АВТО. Запустите устройство <sup>с</sup> помощью внешнего выключателя.

или

• Переведите устройство <sup>в</sup> режим AMF. Нажмите кнопку АВТО. Запуск устройства произойдет автоматически <sup>в</sup> случае сбоя <sup>в</sup> сети.

Дополнительная информация <sup>в</sup> отношении автономного режима <sup>и</sup> режима AMF (автоматический запуск генератора) приведена <sup>в</sup> разделе «Режим [генератора](#page-41-0)» на [стр](#page-41-0). 43.

 Будет инициирован запуск агрегата. В условиях низкой окружающей температуры агрегат может не запуститься <sup>с</sup> первой попытки. Блок управления предусматривает 3 попытки запуска.

*- 36 -*

#### <span id="page-34-2"></span>**4.3.2Порядок работы**

Выполняйте следующие проверки <sup>с</sup> регулярной периодичностью:

– Проверяйте корректность показаний аналоговых измерительных приборов (P1-P4) и их отображение на дисплее блока управления.

> **Следите за тем, чтобы топливо двигателя не заканчивалось. Если это произошло, заправка двигателя ускорит запуск.**

– Проверяйте, нет ли утечки масла, топлива или охлаждающей жидкости.

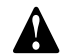

**Не допускайте длительную работу при низкой нагрузке (< 30%). В этом случае выходная мощность падает <sup>и</sup> увеличивается расход масла в двигателе. Обратитесь <sup>к</sup> разделу «[Предупреждение](#page-68-0) низких [нагрузок](#page-68-0)».**

 По измерительным приборам генератора проверьте, чтобы напряжение между фазами было одинаковым, <sup>а</sup> номинальный ток не превышал допустимого значения.

- Когда <sup>к</sup> выходным клеммам генератора подключена однофазная нагрузка, поддерживайте баланс всех нагрузок.
- Если во время работы сработали прерыватели, отключите нагрузку <sup>и</sup> остановите генератор. Проведите необходимую проверку <sup>и</sup> при необходимости уменьшите нагрузку.

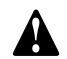

**Во время работы дверки генератора можно открывать только на короткое время, например для проверок.**

#### <span id="page-35-0"></span>**4.3.3Остановка генератора**

#### **Чтобы остановить устройство, выполните следующее:**

- Отключите нагрузку.
- –Выключите прерыватель Q1.
- – Остановите двигатель, нажав кнопку СТОП на блоке Qc2002™.
- – Для отключения напряжения, поданного на блок Qc2002™, установите пусковой переключатель S20 <sup>в</sup> положение O (ВЫКЛ).
- – Во избежание несанкционированного доступа закройте на замок все дверцы.

### **Порядок выключения блока Qc2002™, работающего <sup>в</sup> АВТОМАТИЧЕСКОМ режиме:**

- –Отключите нагрузку.
- В случае дистанционного запуска:
	- Если устройство работает <sup>в</sup> автономном режиме, остановите его с помощью внешнего выключателя.
	- • Останов устройства, работающего <sup>в</sup> режиме AMF, произойдет автоматически после возобновления работы сети <sup>в</sup> нормальном режиме.

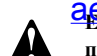

# **Если устройство остановлено <sup>с</sup>** aerocompressors.ru

**помощью кнопки СТОП <sup>в</sup> автоматическом режиме, то произойдет автоматический переход устройства <sup>в</sup> режим ручного управления.**

- Период охлаждения по умолчанию 15 секунд.
- Для отключения напряжения, поданного на блок Qc2002™, установите пусковой переключатель S20 <sup>в</sup> положение O (ВЫКЛ).
- Во избежание несанкционированного доступа закройте на замок все дверцы.

<span id="page-35-1"></span>**4.3.4Настройка Qc2002™**

**1**

**2**

 $\blacktriangle$ 

v

**3**

**4**

**4.3.4.1 Кнопки и светодиодные индикаторы**

**На блоке Qc2002™ имеются следующие кнопки:**

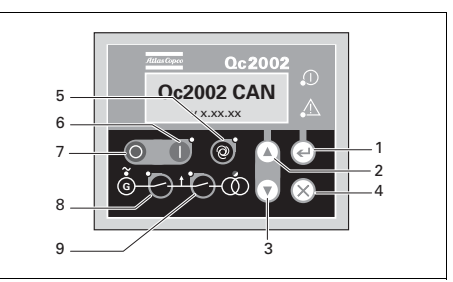

**ВВОД**: Используется для выбора и подтверждения измененных значений <sup>в</sup> списке параметров.

> **ВВЕРХ:** Используется для прохода по индицируемой на дисплее информации <sup>и</sup> увеличения значения отображаемого параметра.

 **ВНИЗ:** Используется для прохода по индицируемой на дисплее информации <sup>и</sup> уменьшения значения отображаемого параметра.

**НАЗАД: Используется для выхода из**<br>• окна аварийного сигнала для выхода окна аварийного сигнала, для выхода из списка параметров <sup>и</sup> для выхода из меню без сохранения изменений.

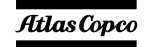
**6**

**7**

**8**

**9**

**АВТО:** Используется для перевода<br>
устройства в ручной или устройства <sup>в</sup> ручной или автоматический режим.

> **ПУСК:** Используется для пуска устройства <sup>в</sup> ручном режиме.

**СТОП**: Используется для остановки<br> **О** устройства в ручном или устройства <sup>в</sup> ручном или автоматическом режиме (без охлаждения). Если устройство остановлено с помощью кнопки СТОП <sup>в</sup> автоматическом режиме, то произойдет автоматический переход устройства <sup>в</sup> режим ручного управления.

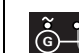

### **ЗАМЫКАТЕЛЬГЕНЕРАТОРА:**

Используется для размыкания или замыкания замыкателя генератора <sup>в</sup> ручном режиме работы Qc2002™

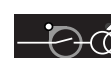

### **ВЫКЛЮЧАТЕЛЬСИЛОВОЙ ЦЕПИ:** Используется для

размыкания или замыкания выключателя силовой цепи в ручном режиме работы Qc2002™.

### **В блоке Qc2002™ используются следующие светодиодные индикаторы:** aerocompressors.ru

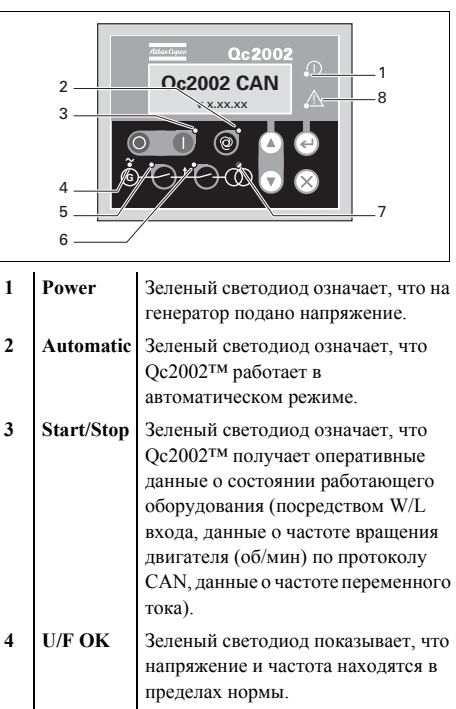

### **5 Generator contactor**Зеленый светодиод означает, что напряжение <sup>и</sup> частота генератора находятся <sup>в</sup> пределах определенного диапазона <sup>в</sup> течение определенного периода времени. Замыкатель генератора может быть замкнут (<sup>в</sup> автономном режиме <sup>и</sup> <sup>в</sup> режиме AMF (автоматического запуска генератора)), даже если выключатель силовой цепи разомкнут. **6 Mains**

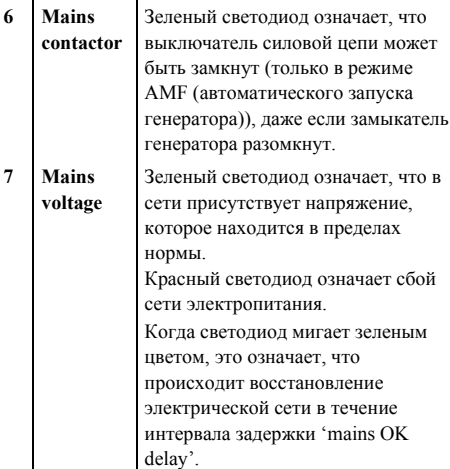

**Atlas Copco** 

**8 Аlarm** Мигающий красный светодиод показывает, что имеется аварийный сигнал. Непрерывно горящий красный светодиод показывает, что получение аварийного сигнала подтверждено пользователем На дисплее отображается, какой именно аварийный сигнал получен.

#### **4.3.4.2Обзор меню Qc2002™**

На ЖК-дисплее блока Qc2002™ будет отображаться следующая информация:

- – при **нормальных** условиях (переход <sup>к</sup> различным экранам <sup>с</sup> информацией осуществляется <sup>с</sup> помощью кнопок **ВВЕРХ** <sup>и</sup> **ВНИЗ**):
	- Состояние (например: прогрев, прокрутка, охлаждение, продленное время останова, …)
	- •Линейные напряжения генератора
	- •Тип контроллера <sup>и</sup> версия
	- •Список параметров
	- •Список аварийных сигналов
	- •Список событий из журнала событий
	- •Сервисный таймер 1 <sup>и</sup> сервисный таймер 2
	- •Напряжение на аккумуляторной батарее
	- •Об/мин. (частота вращения)
	- •Температура охлаждающей жидкости
	- •Давление масла
	- •Уровень топлива
	- •Счетчик кВт
- Коэффициент мощности, <sub>пи</sub> частота ~~<mark>aerocompressors`.ru</mark><br>ген<del>ератора и частота сети</del>
- • Линейное напряжение, частота <sup>и</sup> активная мощность генератора
- • Активная, реактивная <sup>и</sup> кажущаяся мощность генератора
- •Токи генератора
- Фазные напряжения сети
- Линейные напряжения сети
- Фазные напряжения генератора
- <sup>в</sup> режиме **Аварийный сигнал** (просмотр информации осуществляется <sup>с</sup> помощью кнопок **ВВЕРХ** <sup>и</sup> **ВНИЗ**):
- список всех активных аварийных сигналов

Переход <sup>к</sup> различным экранам <sup>с</sup> информацией осуществляется <sup>с</sup> помощью кнопок **ВВЕРХ** <sup>и</sup> **ВНИЗ**. Прокрутка производится непрерывно.

Если система находится <sup>в</sup> режиме индикации состояния, отображается дисплей состояния Если получен аварийный сигнал, то отображается страница аварийного сигнала.

#### **4.3.4.3Описание меню Qc2002™**

### **Дисплей состояния (всплывающее окно)**

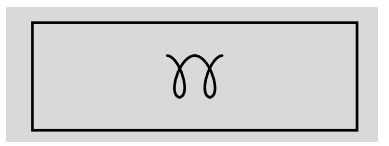

При вводе специальных состояний всплывающее окно будет автоматически отображаться до тех пор, пока активен соответствующий статус.

Когда окно состояния активно, фоновый экран не изменяется.

## Отображаются следующие специальные состояния:

ПРОГРЕВ

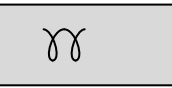

ОТКЛЮЧЕНИЕ ЗАПУСКА / ТАЙМЕРПРОДЛЕННОГО ВРЕМЕНИОСТАНОВА

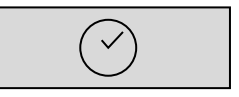

ОХЛАЖДЕНИЕ

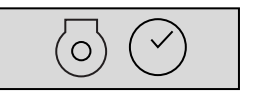

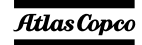

*- 39 -*

ДИАГНОСТИКА

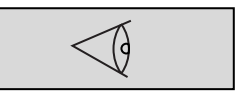

После прекращения специального состояния автоматически отобразится активный экран. Если получен аварийный сигнал, то отображается страница аварийного сигнала.

### **Отображение значений линейного напряжения генератора**

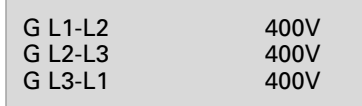

На этом представлении отображаются значения линейного напряжения генератора.

### **Отображение типа контроллера <sup>и</sup> номера версии**

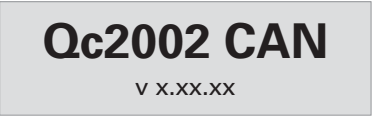

На этом представлении отображается тип контроллера <sup>и</sup> номер версии программного обеспечения.

# **Отображение параметров** aerocompressors.ru

# Parameter

На этом представлении отображается число параметров <sup>и</sup> предоставляется доступ <sup>к</sup> ним.

Краткое описание приведено <sup>в</sup> разделе "Список параметров" на стр. 42.

### **Отображение списка аварийных сигналов**

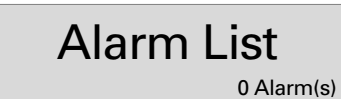

На этом представлении отображается число активных аварийных сигналов <sup>и</sup> предоставляется доступ <sup>к</sup> ним.

Краткое описание приведено <sup>в</sup> разделе "Обзор аварийных сигналов" на стр. 81.

*- 40 -*

### **Отображение списка событий из журнала событий**

# LOG List

На этом представлении отображаются имеющиеся <sup>в</sup> памяти аварийные сигналы <sup>и</sup> предоставляется доступ <sup>к</sup> ним.

Краткое описание приведено <sup>в</sup> разделе "Список событий из журнала событий" на стр. 47.

### **Отображение сервисного таймера 1 <sup>и</sup> сервисного таймера 2**

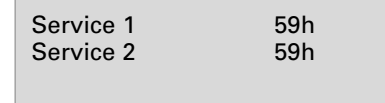

На этом представлении отображаются оба сервисных таймера. Показания сервисного таймера отображаются при истечении периода времени между обслуживаниями. Показания можно удалить путем сброса таймеров или подтверждения получения этих показаний.

Показания сервисного таймера изменяются <sup>и</sup> по достижении установленного значения формируется аварийный сигнал.

Сброс сервисных таймеров можно выполнить на странице параметров.

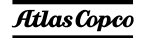

### **Отображение напряжения аккумуляторной батареи**

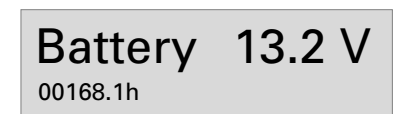

На этом представлении отображается напряжение аккумуляторной батареи <sup>и</sup> наработка.

## **Отображение частоты вращения (об./мин)**

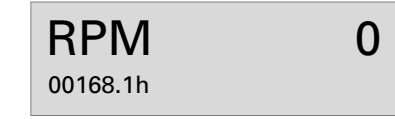

На этом представлении отображается скорость двигателя <sup>и</sup> наработка.

### **Отображение температуры охлаждающей жидкости**

**Отображение давления масла** aerocompressors.ru

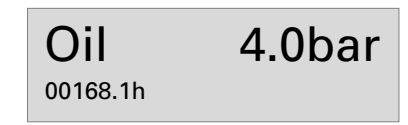

На этом представлении отображается давление масла и наработка.

Сведения <sup>о</sup> переключении между барами <sup>и</sup> фунтами/кв.дюйм (psi) см. <sup>в</sup> разделе "Список параметров" на стр. 42.

### **Отображение уровня топлива**

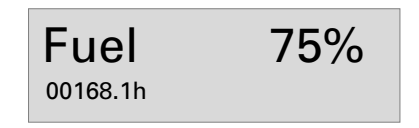

На этом представлении отображается уровень топлива и наработка.

### **Представление счетчика кВт**

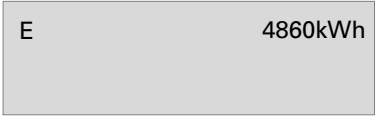

На этом представлении отображается счетчик кВт.

## **Отображение коэффициента мощности – частоты генератора – частоты сети**

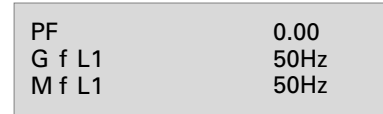

На этом представлении отображаются коэффициент мощности, частота генератора <sup>и</sup> частота сети (M f L1: только <sup>в</sup> режиме AMF).

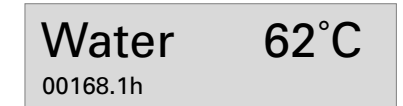

На этом представлении отображается температура охлаждающей жидкости <sup>и</sup> наработка.

Сведения <sup>о</sup> переключении между °C <sup>и</sup> °F также приведены <sup>в</sup> разделе "Список параметров" на стр. 42.

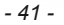

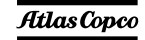

### **Отображение напряжения – частоты – активной мощности по одной линии**

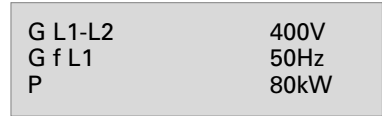

На этом представлении отображаются значения напряжения, частоты <sup>и</sup> активной мощности генератора по одной линии

### **Отображение активной – реактивной – кажущейся мощности**

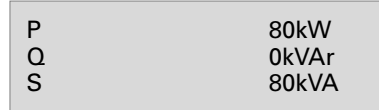

На этом представлении отображаются значения активной, реактивной <sup>и</sup> кажущейся мощности генератора.

### **Отображение токов генератора**

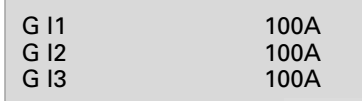

На этом представлении отображается значение тока генератора.

# **Отображение фазных напряжений сети** aerocompressors.ru

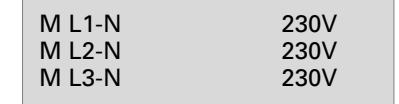

На этом представлении отображаются значения фазных напряжений сети (доступно только <sup>в</sup> режиме AMF).

### **Отображение значений линейного напряжения сети**

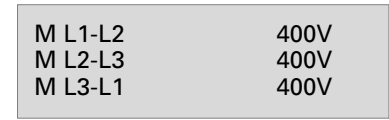

На этом представлении отображаются значения линейных напряжений сети (доступно только <sup>в</sup> режиме AMF).

### **Отображение значений фазного напряжения генератора**

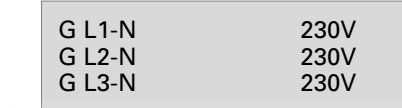

На этом представлении отображаются значения фазных напряжений генератора.

### **4.3.4.4 Список параметров**

Меню параметров запрограммировано заранее!

При попытке изменения настроек будет запрашиваться пароль (пароль пользователя <sup>=</sup> 2003).

При входе <sup>в</sup> режим конфигурации, кнопка АВТО отключается и не выполняет никаких функций.

Переход <sup>к</sup> различным позициям меню конфигурации осуществляется <sup>с</sup> помощью кнопок ВВЕРХ <sup>и</sup> ВНИЗ.

При нажатии кнопки ВВОД активируется меню конфигурации, отображаемое <sup>в</sup> данный момент на дисплее.

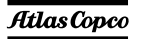

**Меню, отображаемое <sup>в</sup> списке параметров на ЖК-дисплее:**

### **Режим генератора**

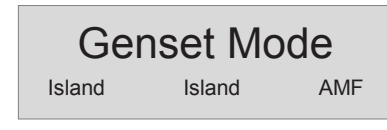

С помощью этого меню пользователь может изменить режим работы генератора. Модуль Qc2002™ предусматривает возможность выбора одного из двух режимов работы генератора:

### Автономная работа

- Такой режим работы задается для установок, запускающихся локально или дистанционно <sup>в</sup> условиях отсутствия внешней электросети (= автономный режим работы).
	- Комбинация <sup>с</sup> ручным режимом работы <sup>=</sup> локальный запуск.
	- Последовательности «пуск / остановка / замыкатель генератора замкнут / замыкатель генератора разомкнут» могут выбираться вручную.
	- Комбинация <sup>с</sup> автоматическим режимом работы <sup>=</sup>дистанционный запуск.
- Сигнал дистанционного запуска подается <sup>с</sup> внешнего выключателя. После запуска генератора замыкатель генератора замкнется автоматически.
- – Разводка установки для обеспечения дистанционного запуска: подсоедините выводы дистанционного выключателя к контактам X25.9 и X25.10.

# Автоматический запуск генератора (АМF)

### **Это приложение возможно только <sup>в</sup> комбинации <sup>с</sup> автоматическим режимом (АUТО). В ручном режиме AMF НЕ РАБОТАЕТ!**

- Когда такие параметры электрической сети, как напряжение / частота выходят за заданные границы <sup>в</sup> течение предварительно определенного времени задержки, генератор автоматически принимает нагрузку на себя.
- После восстановлении параметров электрической сети <sup>в</sup> пределах заданного диапазона <sup>в</sup> течение заданного времени генератор осуществит отключение от нагрузки, после чего произойдет его выключение и переход нагрузки на питание от сети.
- Затем генератор охлаждается <sup>и</sup> останавливается. Генератор будет оставаться <sup>в</sup> режиме ожидания до следующего события.
- Разводка установки для обеспечения дистанционного запуска: чтобы обеспечить правильное подключение, обратитесь <sup>к</sup> схеме соединений [9822 0993 26/04](#page-118-0).

**Чтобы использовать устройство <sup>в</sup> режиме AMF (автоматический запуск генератора), убедитесь <sup>в</sup> том, что блок COC (переключающих контакторов) установлен надлежащим образом, см. [стр](#page-93-0). 95. Чтобы обеспечить правильное подключение, обратитесь <sup>к</sup> схеме соединений [9822 0773 55.](#page-126-0)**

### **Задержка звукового сигнаа**

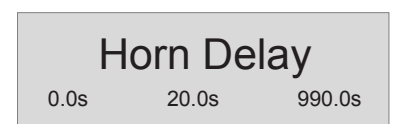

С помощью данного меню пользователь может выставить время задержки, <sup>в</sup> течение которого реле общей аварийной сигнализации (если имеется) будет находиться под напряжением. Если выбран параметр 0,0 <sup>с</sup>, реле общей аварийной сигнализации будет находиться под напряжением постоянно.

### **Установка часов работы**

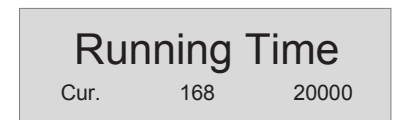

Это меню используется для установки часов наработки. Наработка может быть только увеличена; уменьшение не предусмотрено.

### **Сервисный таймер 2 сброс**

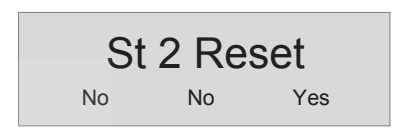

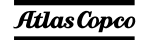

## Сервисный таймер 1 сброс

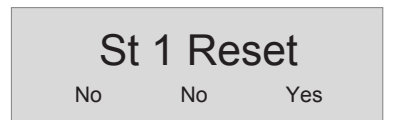

Эти меню используются для сброса сервисных таймеров. При появлении аварийного сигнала и после подтверждения его получения, сброс сервисного таймера будет произведен автоматически.

### Диагностическое меню

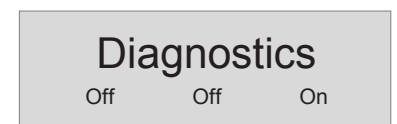

Это меню используется для подачи питания для электронной системы двигателя без включения самого двигателя. Если в этом меню будет значение "on"  $(BKJ)$ . установлено T<sub>0</sub> электропитание будет подано на электронную систему двигателя через полминуты. Запуск устройства невозможен, пока этот параметр имеет значение "вкл.".

# Меню устройства<br>aerocompressors.ru

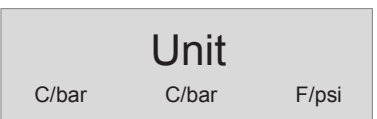

С помошью ланного меню пользователь может выбрать единицы измерения, в которых будет отображаться значения давления и температуры.

### Выбор языка

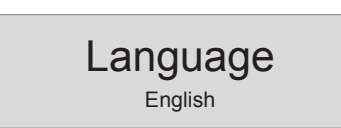

По умолчанию на заводе-изготовителе в качестве "языка" устанавливается использование пиктограмм, но можно также выбрать и один из 6 следующих языков: английский, французский, немецкий, итальянский, испанский и русский (кириллица). Вся информация, имеющаяся в списке параметров, всегда отображается на английском языке.

 $-44.$ 

### Передача данных по протоколу CAN в двигателе

$$
\mathsf{Engineering}\; \mathsf{Comm}\; \overline{\mathsf{OFF}}
$$

Это меню используется для выбора типа электронной системы двигателя; для контроллера Qc2002™ рекомендуется использовать передачу данных по протоколу CAN.

### Максимальная частота резервирования сети

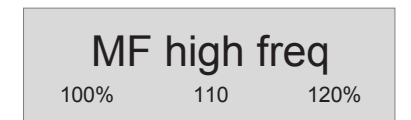

С помошью данного меню пользователь может выставить максимальное значение частоты резервирования сети, в % от номинальной частоты (в режиме АМF-Авто).

### Минимальная частота резервирования сети

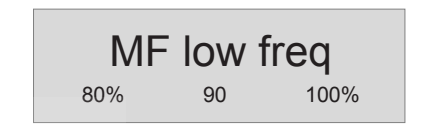

С помощью данного меню пользователь может выставить минимальное значение частоты резервирования сети, в % от номинальной частоты (в режиме АМF-Авто).

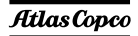

#### **Задержка для частоты сети**

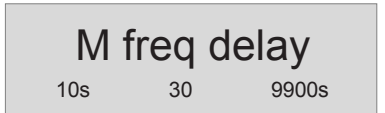

С помощью данного меню пользователь может выставить время задержки перед повторным переключением питания нагрузки с генератора на сеть после возврата частоты сети <sup>в</sup> рамки заданного диапазона (<sup>в</sup> режиме AMF-Авто). Во время задержки светодиодный индикатор сети будет мигать зеленым светом.

### **Задержка для частоты резервирования сети**

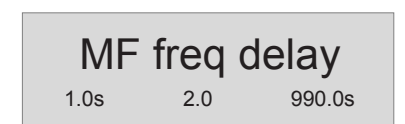

С помощью данного меню пользователь может выставить время задержки, <sup>в</sup> течение которого частота сети может находиться за рамками заданного диапазона перед переключением питания нагрузки <sup>с</sup> сети на генератор (<sup>в</sup> режиме AMF-Авто). Во время задержки светодиодный индикатор сети будет мигать красным светом.

#### **Максимальное напряжение резервирования** aerocompressors.ru**сети**

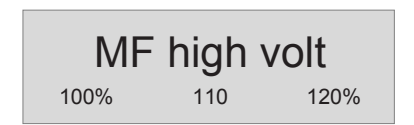

С помощью данного меню пользователь может выставить максимальное значение напряжения резервирования сети, <sup>в</sup> % от номинального напряжения (<sup>в</sup> режиме AMF-Авто).

### **Минимальное напряжение резервирования сети**

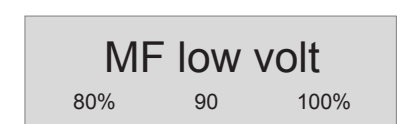

С помощью данного меню пользователь может выставить минимальное значение напряжения резервирования сети, <sup>в</sup> % от номинального напряжения (<sup>в</sup> режиме AMF-Авто).

### **Задержка для напряжения сети**

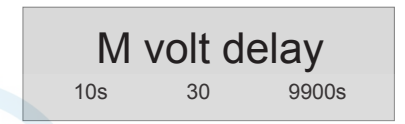

С помощью данного меню пользователь может выставить время задержки перед повторным переключением питания нагрузки с генератора на

сеть после возврата напряжения сети <sup>в</sup> рамки заданного диапазона (<sup>в</sup> режиме AMF-Авто). Во время задержки светодиодный индикатор сети будет мигать зеленым светом.

### **Задержка для напряжения резервирования сети**

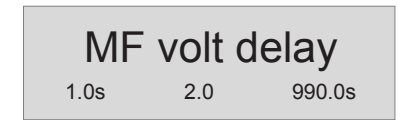

С помощью данного меню пользователь может выставить время задержки, <sup>в</sup> течение которого напряжение сети может находиться за рамками заданного диапазона перед переключением питания нагрузки <sup>с</sup> сети на генератор (<sup>в</sup> режиме AMF-Авто). Во время задержки светодиодный индикатор сети будет мигать красным светом.

### **Разрешить повышенное напряжение**

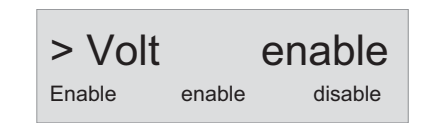

### **Повышенное напряжение, класс ошибки**

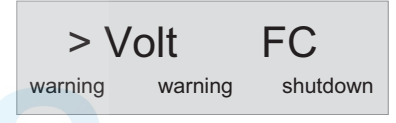

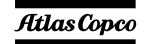

**Повышенное напряжение, задержка**

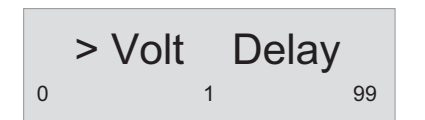

**Повышенное напряжение, контрольная точка**

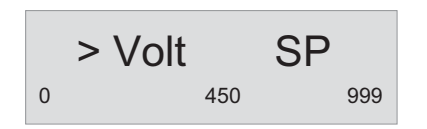

**Разрешить пониженное напряжение**

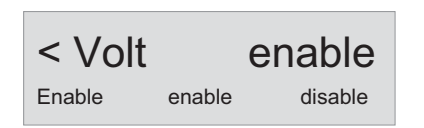

### **Пониженное напряжение, класс ошибки**

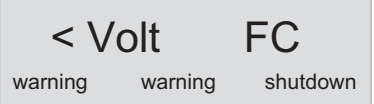

# **Пониженное напряжение, задержка** aerocompressors.ru

$$
\left| \int_{0}^{1} dV \right| \leq V \text{olt}_{1} \left| \text{Delay}_{100} \right|
$$

**Пониженное напряжение, контрольная точка**

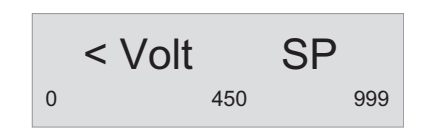

## **Разрешить повышенную частоту**

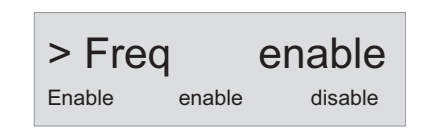

### **Повышенная частота, класс ошибки**

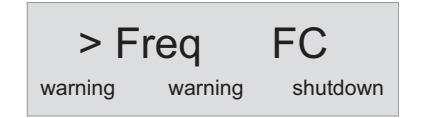

**Повышенная частота, задержка**

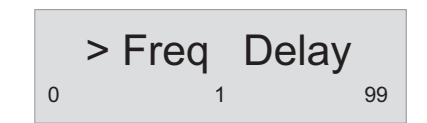

**Повышенная частота, контрольная точка**

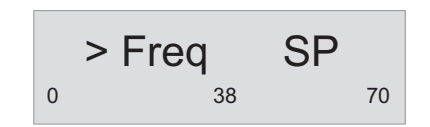

**Разрешить пониженную частоту**

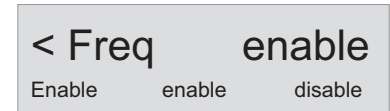

### **Пониженная частота, класс ошибки**

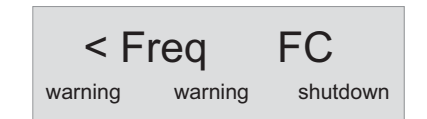

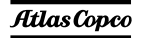

### **Пониженная частота, задержка**

 < Freq Delay 0 1 99

### **Пониженная частота, контрольная точка**

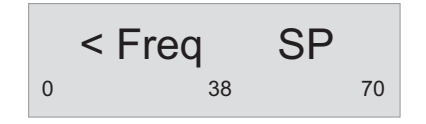

### **4.3.4.5 Список событий из журнала событий**aerocompressors.ru

В этом устройстве поддерживается журнал событий для последних 30 событий.

Виды событий:

- отключения
- сброс сервисного таймера 1/2

Для каждого события сохраняется также время наступления события.

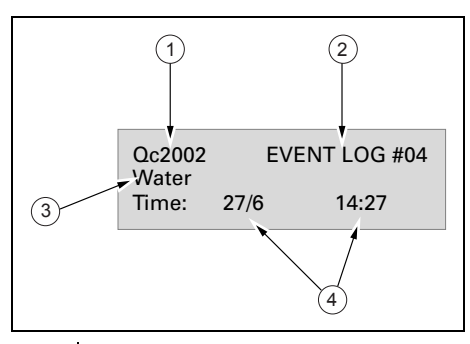

- **1**Тип контроллера
- **2**Номер события
- **3**Событие
- **4**Дата <sup>и</sup> время наступления события

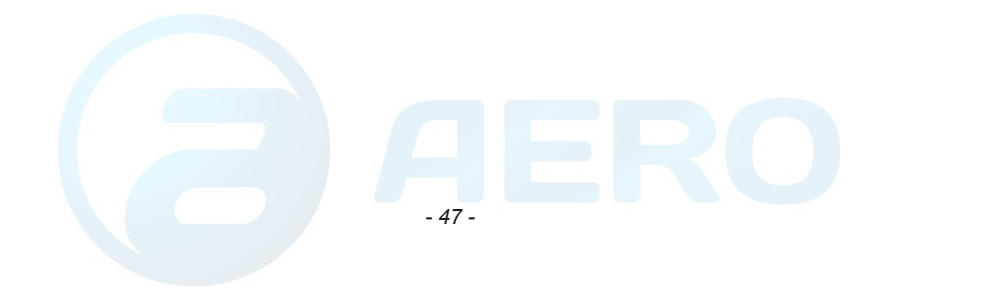

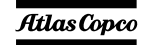

### **4.4**4 Эксплуатация и настройка Qc4002™<u>a⊌kIIcompressors.ru</u>

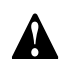

**Перед установкой контроллера убедитесь <sup>в</sup> том, что Qc4002™ MkII НЕ пребывает <sup>в</sup> автоматическом режиме (AUTO). Таким образом будет исключена возможность непредвиденного автоматического запуска устройства. Кроме того, <sup>в</sup> автоматическом режиме (AUTO) ряд параметров недоступен.**

#### **4.4.1Запуск**

- Установите выключатель батареи <sup>в</sup> положение ON (Включено).
- – Поверните кнопку S20 <sup>в</sup> положение ON (Вкл), чтобы включить контроллер Qc4002™ MkII.
- – На блоке Qc4002™ MkII установите правильный тип приложения <sup>и</sup> правильный режим (возможные установки см. <sup>в</sup> разделе «Общие сведения <sup>о</sup> приложениях» на стр. 63).
- $\overline{\phantom{a}}$  Правильно выполните все подключения <sup>и</sup> установите необходимые параметры <sup>и</sup> (подробнее смотрите "Стандартные приложения" на стр. 56).
- В полуавтоматическом режиме (SEMI-AUTO):
	- • Для запуска генератора используйте кнопку ПУСК.
	- Прогоните генератор <sup>в</sup> режиме запуска до выхода напряжения <sup>и</sup> частоты на нормальный уровень (загорится индикатор LED U/F OK).
	- • Закройте прерыватель генератора нажатием кнопки закрытия/открытия прерывателя генератора.
- В автоматическом режиме (AUTO):
	- Генератор будет запускаться автоматически, <sup>и</sup> замыкание контакторов будет производиться <sup>в</sup> зависимости от выбранного типа работы.

#### **4.4.2Порядок работы**

Выполняйте следующие проверки <sup>с</sup> регулярной периодичностью:

- Убедитесь, что на дисплее отображаются нормальные показания.
	- **Не допускайте работу двигателя <sup>с</sup> избытком подачи горючего. В этом случае за счет перелива будет ускоряться запуск.**
- Проверяйте, нет ли утечки масла, топлива или воды.
	- **Не допускайте длительную работу** Щ **при низкой нагрузке (< 30%). В этом случае выходная мощность падает <sup>и</sup> увеличивается расход масла <sup>в</sup> двигателе. Обратитесь <sup>к</sup> разделу «[Предупреждение](#page-68-0) низких нагрузок».**
- Когда <sup>к</sup> выходным клеммам генератора подключена однофазная нагрузка, поддерживайте баланс всех нагрузок.
- Если во время работы сработали прерыватели, отключите нагрузку <sup>и</sup> остановите генератор. Проведите необходимую проверку <sup>и</sup> при необходимости уменьшите нагрузку.

**Во время работы никогда не переводите выключатель батареи <sup>в</sup> положение OFF (Выкл).**

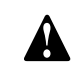

**Во время работы дверки генератора можно открывать только на короткое время, например для проверок.**

#### **4.4.3Остановка генератора**

- В полуавтоматическом режиме (SEMI-AUTO):
	- • Откройте прерыватель генератора нажатием кнопки закрытия/открытия прерывателя генератора.
	- • Чтобы остановить генератор, **однократно** нажмите кнопку СТОП. Устройство перейдет <sup>в</sup> режим охлаждения <sup>и</sup> остановится по окончании периода охлаждения.
	- Чтобы остановить генератор без предварительного перехода <sup>в</sup> режим охлаждения, нажмите кнопку СТОП **дважды**.

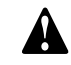

**Если агрегат не охлаждается надлежащим образом, возможны серьезные повреждения двигателя!**

В автоматическом режиме (AUTO):

- • Генератор отключается автоматически <sup>в</sup> зависимости от выбранного приложения.
- • Чтобы остановить генератор вручную, сначала перейдите <sup>в</sup> полуавтоматической режим (SEMI-AUTO) <sup>и</sup> выполните процедуру останова генератора полуавтоматическом режиме (SEMI-AUTO).
- **4.4.4 Настройка блока Qc4002™ MkII**
- **4.4.4.1 Кнопки и светодиодные индикаторы**

**2**

**3**

**На блоке Qc4002™ MkII имеются следующие кнопки**

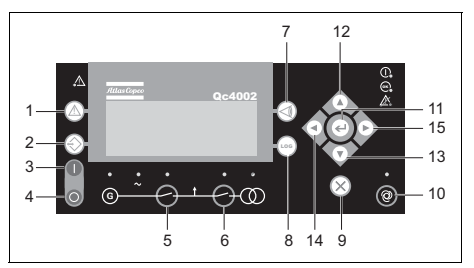

 **ИНФОРМАЦИЯ:** Отображает список аварийных сигналов <sup>в</sup> трех нижних строках дисплея.

 **ПЕРЕХОД:** Выполняет переход <sup>к</sup> пункту меню под выбранным номером. Всем параметрам присвоен определенный номер. Кнопка ПЕРЕХОД позволяет пользователю выбрать <sup>и</sup> отобразить любой параметр без необходимости навигации по меню.

 **ПУСК:** Запуск генератора <sup>в</sup> активированном режиме SEMI-AUTO (Полуавтоматический) или MANUAL (Ручной).

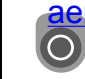

**4**

**5**

**6**

**7**

**8**

**9**

#### **aerocompressors.ruppa в** активированном режиме SEMI-

AUTO (Полуавтоматический) или MANUAL (Ручной).

 **GB:** Ручная активация последовательности **G**

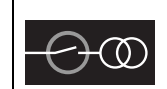

LOG

замыкания и размыкания прерывателя <sup>в</sup> активированном режиме SEMI-AUTO (Полуавтоматический). **MB:** Ручная активация последовательности замыкания и размыкания прерывателя <sup>в</sup> активированном режиме SEMI-AUTO (Полуавтоматический).

 **ПРОСМОТР:** Изменяет содержимое первой строки, отображаемой <sup>в</sup> меню настройки.

 **ЖУРНАЛ:** Отображает окно LOG SETUP (Журнал настройки), <sup>в</sup> котором вы можете выбрать журналы событий (Event), аварийных сигналов (Alarm) <sup>и</sup> состояния батарей (Battery). Отключение вспомогательногоисточника питания не приводит <sup>к</sup> удалению журналов.

 **НАЗАД:** Переход <sup>в</sup> меню на один шаг назад (<sup>к</sup> предыдущему экрану или окну введения данных).

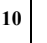

**11**

**12**

**13**

**14**

**15**

**РЕЖИМ**: Выводит строку выбора<br>**О** режима в меню (четвертая строка). режима <sup>в</sup> меню (четвертая строка).

**ВЫБОР**: Используется для выбора подчеркнутого значения в подчеркнутого значения <sup>в</sup> четвертой строке дисплея.

> **ВВЕРХ:** Увеличение заданного значения (<sup>в</sup> меню настроек). На экране дневной наработки эта кнопка используется для прокрутки строк просмотра (View) в V1 или второй строки (<sup>в</sup> меню настроек) <sup>с</sup> параметрами генератора.

> **ВНИЗ:** Уменьшение заданного значения (<sup>в</sup> меню настроек). На экране дневной наработки эта кнопка используется для прокрутки строк просмотра (View) в V1 или второй строки (<sup>в</sup> меню настроек) <sup>с</sup> параметрами генератора.

 **ВЛЕВО:** Перемещает курсор влево <sup>в</sup> рамках перехода по меню.

 **ВПРАВО:** Перемещает курсор вправо <sup>в</sup> рамках перехода по меню.

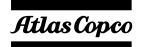

## **В блоке Qc4002™ MkII используются следующие светодиодные индикаторы**

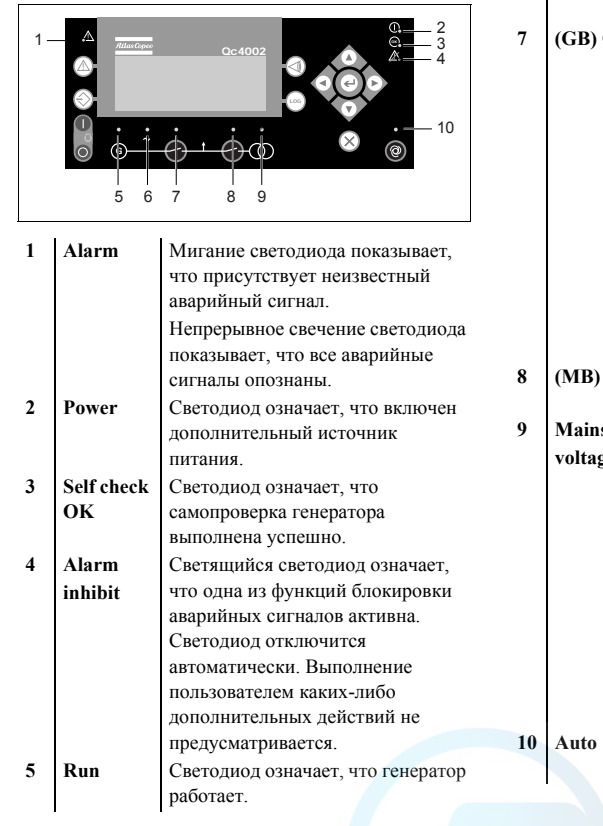

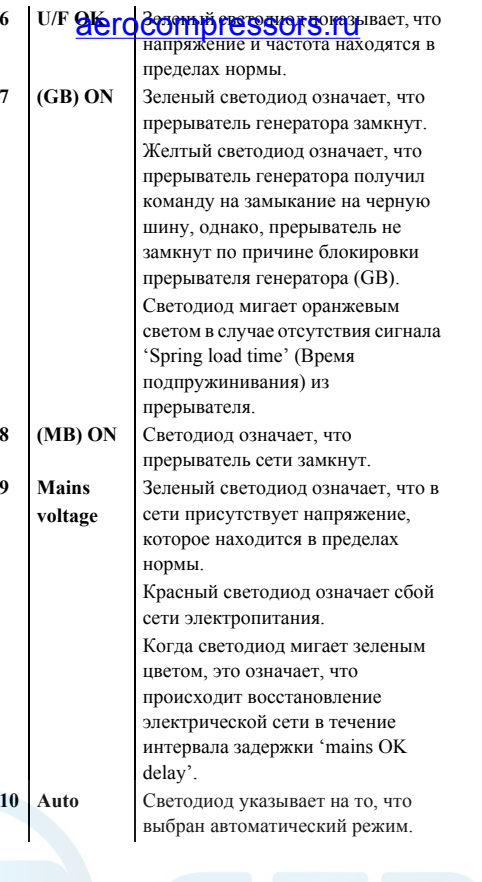

 $$ 

 $2$ 

**3 Alarm**

**На главном блоке управления Qc4002™ MkII имеется 5 светодиодов:**

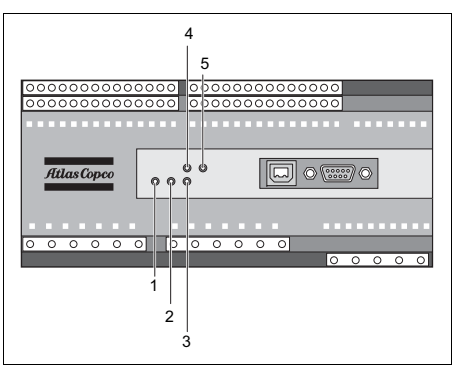

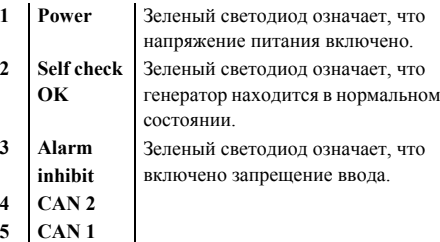

**AtlasCopco** 

## **4.4.4.2 Обзор меню Qc4002™ MkII**

### **Основной экран**

На дисплее имеется 4 строки. В зависимости от используемого экрана, информация <sup>в</sup> этих строках может изменяться. Имеются 4 основных вида экрана: SETUP / V3 / V2 / V1 (Настройка / Просмотр 3 / Просмотр 2 / Просмотр 1).

Вид Setup

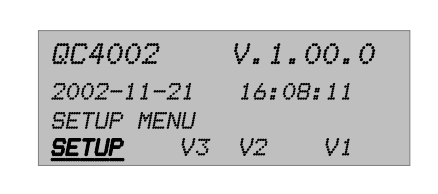

### Экран V3

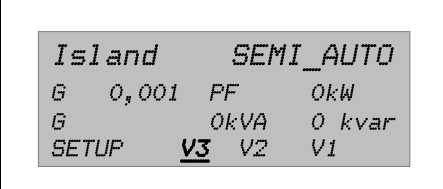

# <sup>Экран V2</sup>aerocompressors.ru

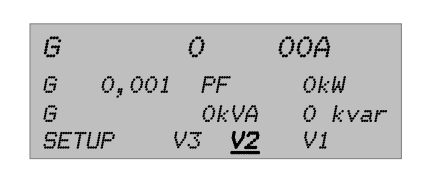

Экран V1

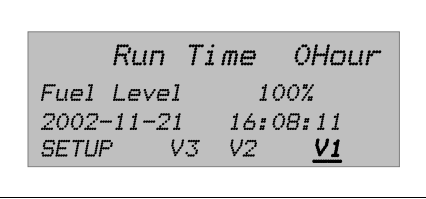

Пользователь может прокрутить их с помощью кнопок прокрутки.

- На экране SETUP показываются имя модуля, версия программного обеспечения, дата <sup>и</sup> время.
- На экране V3 показываются тип приложения <sup>и</sup> режим работы, <sup>а</sup> также некоторые измеряемые параметры генератора. Во время синхронизации <sup>в</sup> первой строке экрана V3 будут индицироваться показания синхроскопа.
- На экране V2 показываются некоторые измеряемые параметры.
- На экране V1 пользователь может прокрутить вверх <sup>и</sup> вниз до 15 настраиваемых экрана, на которых показываются различные параметры генератора, шины <sup>и</sup> электрической сети.

### **Меню SETUP**

Параметры управления <sup>и</sup> защиты можно запрограммировать <sup>в</sup> соответствии с целевым применением. Это можно сделать, перейдя <sup>в</sup> меню настройки <sup>к</sup> соответствующему параметру. Каждый параметр имеет конкретный номер канала и размещается <sup>в</sup> одном из 4 меню настройки:

- Protection Setup (Настройка защиты) (PROT): Каналы от 1000 до 1999 (<sup>с</sup> шагом 10).
- Control Setup (Настройка управления) (CTRL): Каналы от 2000 до 2999 (<sup>с</sup> шагом 10).
- Input/Output Setup (Настройка ввода/вывода) (I/O): Каналы от 3000 до 5999 (<sup>с</sup> шагом 10).
- System Setup (Настройка системы) (SYST): Каналы от 6000 <sup>и</sup> выше (<sup>с</sup> шагом 10).

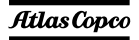

Atlas Copco

### При выборе SETUP появится следующий вид:

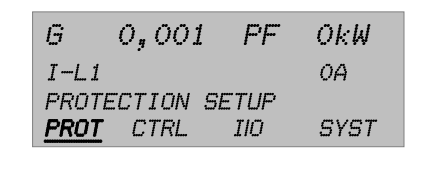

Четвертая строка - это выбор элемента системы меню. Если нажать кнопку ВЫБОР, вы войдете <sup>в</sup> меню, выделенное подчеркиванием.

Если выбрано PROT, появится следующий вид (пример набора параметров):

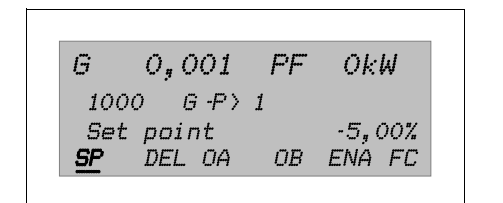

Для функций защиты <sup>в</sup> качестве первой записи показан параметр "Generator reverse power (G -P> 1)" (Обратная мощность генератора).

С помощью прокрутки можно просмотреть все параметры защиты:

- – В первой строке показаны некоторые данные, относящиеся <sup>к</sup> генератору.
- – Во второй строке показан номер канала <sup>и</sup> название параметра.
- В тредьей строке показано хстановленное <sup>2</sup> Perocompressors.ru
- В четвертой строке показаны различные возможные значения параметра. В данном примере:
- **SP** SET POINT (Уставка), уставка срабатывания аварийной сигнализации, задается в меню уставок. Заданная уставка является процентным значением от номинальных значений.
- **DEL** DELAY (Задержка), настройка таймера, определяющая время, которое проходит с момента достижения аварийного уровня до подачи аварийного сигнала.
- **OA** OUTPUT A (Выход А), выход A активирует реле.
- **OB** OUTPUT B (Выход B), выход B активирует реле.
- **ENA** ENABLE (Разрешить), активирует или деактивирует сигнализацию. ON (Вкл.) – сигнализация всегда активирована, RUN (Работа) – статус сигнализации – <sup>в</sup> работе. Это означает, что сигнализация активирована <sup>в</sup> условиях присутствия сигнала, указывающего на работу оборудования. **FC** FAIL CLASS (Класс неисправности), устройство отреагирует на срабатывание сигнализации <sup>в</sup> соответствии с заданным классом неисправности.

Пользователь может переходить по списку <sup>в</sup> режиме прокрутки <sup>и</sup> выбирать значения уставок <sup>с</sup> помощью кнопки ВЫБОР.

После выбора SP появится следующий вид:

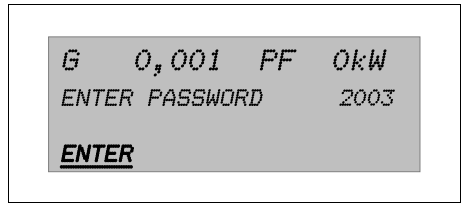

При вводе правильного пароля появится следующий вид:

 $\mathcal{L}_{1}$  $O<sub>s</sub> O O 1$  PF OkW  $1001 \quad \text{G-P} \setminus 1$  $\cdot 50,0,0,$  , , , ,  $\cdot 5,0,$  , , , , 0,0% **SAVE RESET** 

Теперь пользователь может изменить параметр SP от значения "G -P> 1". Это можно сделать с помощью кнопок прокрутки. Затем, чтобы сохранить новые параметры, пользователь выбирает SAVE (Сохранить).

Чтобы выйти, пользователь нажимает кнопку НАЗАД несколько раз, пока не появится основной экран.

### Кнопка ПЕРЕХОД

перемещения по Вместо **BCCMV** меню пользователь может перейти непосредственно к требуемому параметру, если он знает номер канала этого конкретного параметра.

При нажатии кнопки ПЕРЕХОД появляется вид ввода пароля. Конечный пользователь может изменять не все параметры. Необходимый уровень пароля задается в списке установленных параметров.

Следующие меню достижимы только при использовании кнопки ПЕРЕХОД:

- 9000 Версия программного обеспечения  $\qquad \qquad -$
- 9020 Сервисный порт  $\overline{\phantom{a}}$
- 911Х Пароль пользователя  $\overline{\phantom{m}}$

Пароли уровней 2 и 3 можно установить только помощью специального  $\mathbf{c}$ программного приложения Atlas Copco PC Software.

- 9120 Сервисное меню  $\overline{\phantom{a}}$
- 9130 Одна фаза/Разделенные/Три фазы  $\overline{\phantom{a}}$
- 9140 Angle comp. BB/G  $\qquad \qquad -$

Используйте кнопки ВВЕРХ и ВНИЗ для изменения параметров и кнопку ВЫБОР для сохранения новых настроек.

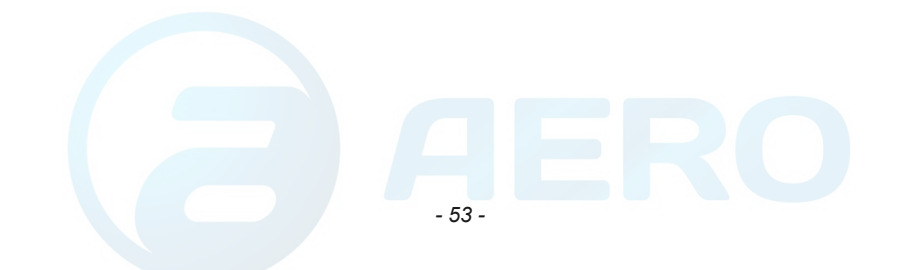

**Atlas Copco** 

# aerocompressors.ru

### **4.4.4.3 Смена значений настроек**

# aerocompressors.ru

### **Последовательность меню:**

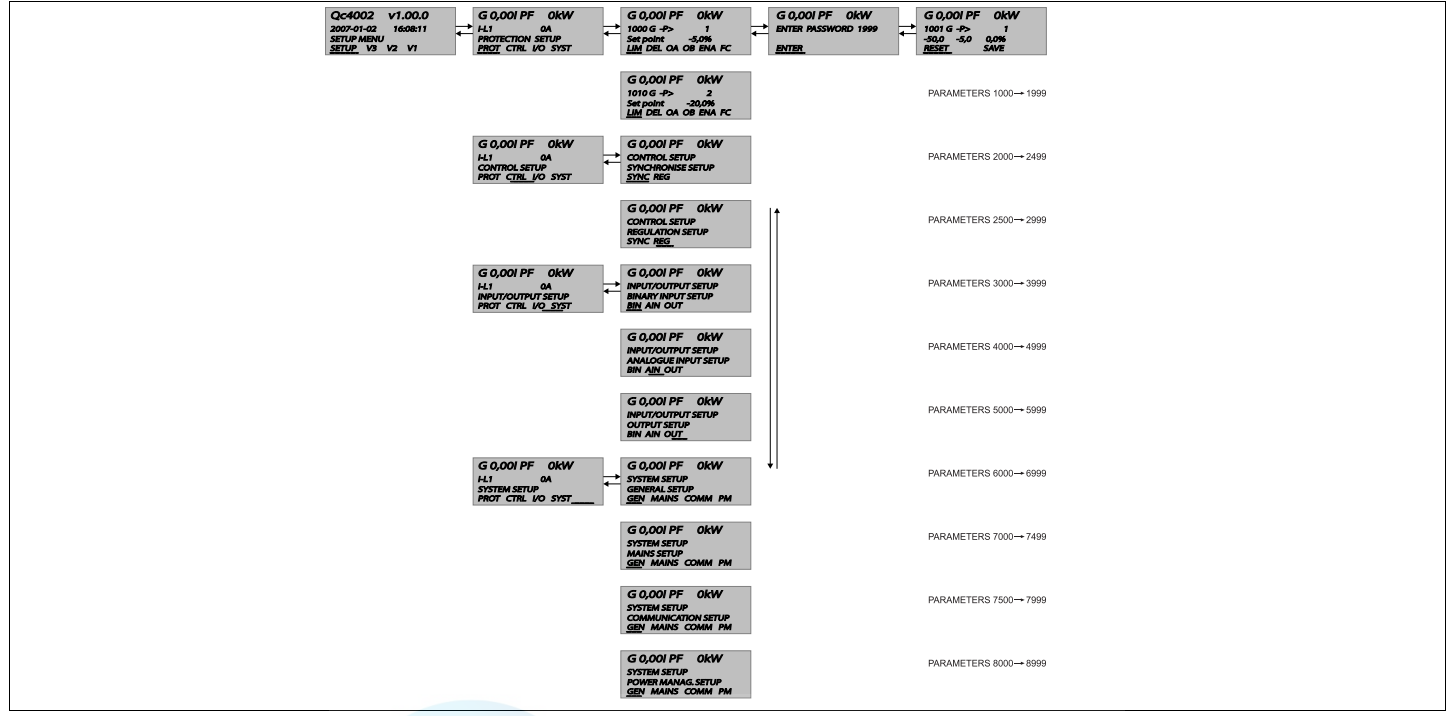

Эта последовательность меню аналогична последовательности <sup>в</sup> меню CONTROL SETUP, I/O SETUP и SYSTEM SETUP.

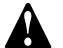

**Дополнительная информация <sup>о</sup> меню настроек приведена <sup>в</sup> Руководстве пользователя Qc4002™ MkII.**

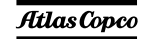

### **Пароли**

Для изменения различных параметров требуются пароли различного уровня. По причинам, связанным <sup>с</sup> безопасностью, конечный пользователь не может изменять некоторые параметры.

Имеются пароли 3 различных уровней:

- –Пароль пользователя (по умолчанию - 2003)
- –Сервисный пароль
- –Главный пароль

После введения пароля пользователь может изменять все доступные для него настройки.

Пользователь может изменить пароль пользователя (перейдя <sup>с</sup> помощью кнопки ПЕРЕХОД <sup>к</sup> каналу 9116).

### **Языки**

В соответствии <sup>с</sup> заводскими настройками <sup>в</sup> качестве рабочего языка по умолчанию задан английский язык.

### **Изменение параметров**

Обратитесь <sup>к</sup> руководству пользователя Qc4002™ MkII, <sup>в</sup> котором приведены все пользовательские параметры, доступ <sup>к</sup> которым предусматривает ввод пароля «2003».

Чтобы получить значения параметров, заданных по умолчанию, для используемого устройства, свяжитесь <sup>с</sup> сервисной службой Atlas Copco.

### **4.4.4.4Стандартные режимы** aerocompressors.ru

В устройстве предусмотрены четыре различных рабочих режима <sup>и</sup> один режим блокировки. Выбор необходимого режима выполняется <sup>с</sup> помощью кнопки РЕЖИМ. Выведите обозначение требуемого режима на дисплей многократным нажатием данной кнопки, после чего нажмите ВЫБОР, чтобы подтвердить выбор режима, или же НАЗАД, чтобы отменить выбор режима.

Представление экрана, которое выводится нажатием кнопки РЕЖИМ.

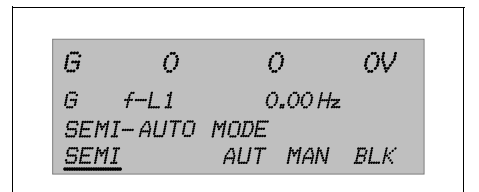

### **Автоматический режим (AUTO)**

В этом режиме Qc4002™ MkII управляет генератором <sup>и</sup> автоматическими выключателями (прерывателем генератора GB <sup>и</sup> прерывателем сети MB).

> **В автоматическом режиме кнопка СТОП <sup>и</sup> кнопка открытия/ закрытия прерывателя генератора не функционируют.**

## **Полуавтоматический режим (SEMI-AUTO)**

В полуавтоматическом режиме все последовательности операций инициируются оператором. В этих целях используются функции кнопок, передача команд по протоколу Modbus или средства цифрового ввода. Генератор, запущенный <sup>в</sup> полуавтоматическом режиме, работает на номинальных параметрах.

## **Тестовый режим (TEST)**

Позволяет пользователю регулярно проверять генератор. При этом будет выполняться заранее заданная последовательность операций.

Режим предусматривает возможность проведения следующих испытаний:

- Простой тест
- Тест под нагрузкой
- Полный цикл испытаний

## **Ручной режим (MAN)**

Если выбран ручной режим, контроль напряжения <sup>и</sup> частоты генератора осуществляется посредством внешнего ввода.

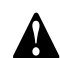

**Режим MAN (Ручной) не может быть выбран, если устройство работает <sup>в</sup> режиме AUTO (Авто). Чтобы перейти из режима AUTO (Авто) <sup>в</sup> режим MAN (Ручной), необходимо перейти <sup>в</sup> режим SEMI-AUTO (Полуавтоматический), <sup>в</sup> результате чего режим MAN (Ручной) станет доступным.**

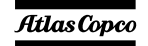

### **Режим блокировки (BLOCK)**

Если выбран режим блокировки, выполнение устройством определенных операций/действий будет заблокировано. В этом режиме невозможен запуск генератора или выполнение любых операций <sup>с</sup> использованием прерывателя.

При попытке пользователя изменить режим работы устройства посредством дисплея устройство запросит ввод пароля. Выбор 'block mode' (Режима блокировки) <sup>в</sup> условиях присутствия оперативных данных о состоянии работающего оборудования невозможен.

Назначение режима блокировки – предупредить запуск генератора <sup>в</sup> определенных условиях (<sup>к</sup> примеру, при проведении работ по техническому обслуживанию устройства). Если смена режимов осуществляется посредством цифрового ввода, следует помнить, что входной сигнал, управляющий режимом блокировки, является постоянным сигналом. Таким образом, сигнал ON (Вкл.) переводит устройство <sup>в</sup> заблокированное состояние, сигнал OFF (Выкл.) возвращает устройство <sup>в</sup> режим, <sup>в</sup> котором оно пребывало до перехода <sup>в</sup> режим блокировки.

### **4.4.4.5 Стандартные приложения**

Модуль Qc4002™ MkII может использоваться для выполнения десяти типов прикладных задач. Комбинация каждого из типов прикладных задач с режимом работы обеспечивает возможность выполнения конкретной прикладной задачи.

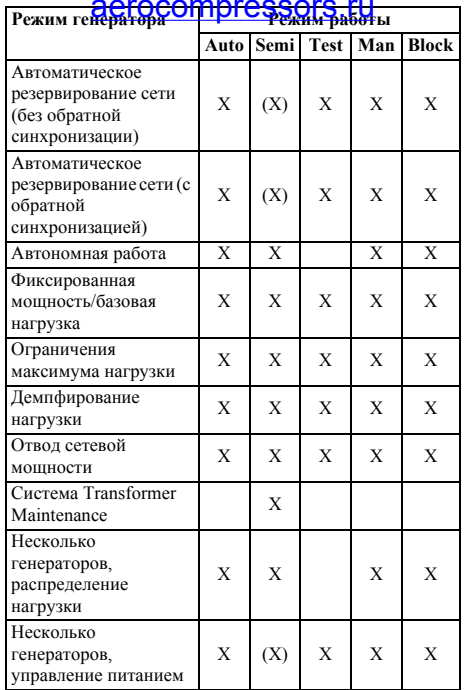

В зависимости от приложения пользователь подключает дополнительные провода <sup>к</sup> блокам контактов Х25. Эти контактные блоки можно найти внутри блока управления на направляющих DIN. Чтобы гарантировать правильное подключение, обратитесь <sup>к</sup> схеме соединений [9822 0993 29/00](#page-122-0) .

### **Автономная работа**

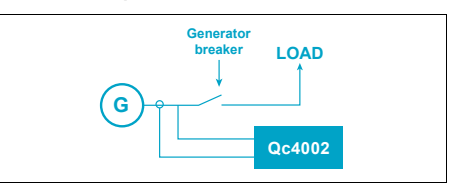

Применение устройства для выполнения данной целевой задачи возможно при условии комбинированного использования устройства <sup>в</sup> полуавтоматическом (SEMI-AUTO) <sup>и</sup> автоматическом (AUTO) режимах. Внутренний хронометр, работающий <sup>в</sup> режиме реального времени, может использоваться только <sup>в</sup> режиме AUTO (автоматический режим).

Такой режим работы выбирается для установок <sup>с</sup> одним или несколькими генераторами, но без внешней электросети. Практически параллельно можно подключить до 16 генераторов.

### Разводка соединений установки

- Необходимо соединить клеммы X25.10 / X25.11. Для этого модуля всегда требуется сигнал обратной связи от прерывателя сети МВ. В автономном режиме МВ <sup>в</sup> системе отсутствует. В данном случае сигнал МB разомкнут генерируется этим соединением.
- Выходы шины должны быть подключены <sup>к</sup> соответствующим входам блока управления. Необходимо зашунтировать:
	- X25.33 (L1) => X25.3
	- $X25.34$  (L2)  $\Rightarrow$  X25.4
	- $X25.35$  (L3)  $\Rightarrow$  X25.5
	- $X25.36$  (N)  $\Rightarrow$  X25.6

Atlas Copco

(Шина силовые провода между прерывателем генератора и нагрузкой)

- Для обеспечения дистанционного запуска:
	- подсоедините выводы дистанционного выключателя к контактам X25.9 и X25.10.
- Порядок параллельного подключения с другими генераторами:
	- смотрите раздел «Параллельная работа:».

### Автоматическое резервирование сети (АМF)

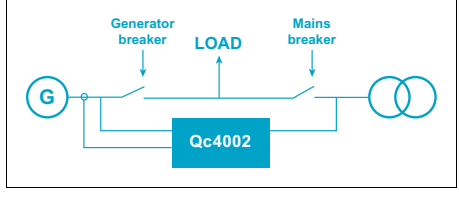

Это приложение возможно только в комбинации с (AUTO). автоматическим режимом  $\mathbf B$ полуавтоматическом режиме (SEMI-AUTO) AMF не работает!

Устройство автоматически запускает генератор и переходит на энергоснабжение от генератора после сбоя в сети и по истечении заданной временной задержки.

АМГ, без обратной синхронизации:

После восстановления сети устройство возвратится в режим электропитания от сети, произойдет охлаждение и останов генератора. Возврат на электропитание от сети происходит без обратной синхронизации по истечении заданной временной задержки

### noche a Boccration della Screenoro<br>('Mains OK delay'). питания

АМГ с обратной синхронизацией: После восстановления сети и по истечении соответствующего времени задержки ('Mains OK  $delay'$ устройство выполнит синхронизацию прерывателя сети с шиной. После этого генератор перейдет в режим охлаждения; будет выполнен его останов.

### Разводка соединений установки

- Между X25.10/X25.11 соединения быть не должно.
- Линии обратной связи прерывателя сети необходимо подключить к X25.10/X25.11/ X25.12.
- Шины управления прерывателя сети X25.13/X25.14/X25.15/ полключаются  $\kappa$ Х25.16. Эти клеммы являются сухими контактами, то есть на них нет потенциалов напряжения. Питание на прерыватель сети подается владельцем (24 В, постоянный ток/ 230 B. переменный ток) (максимально допустимые значения включения или отключения контактов K11, K12 = 250 B/  $16 \text{ A}$ ).
- Выходы сети L1/L2/L3/N подсоединяются к клеммам X25 3/X25 4/X25 5/X25 6
- Соединений между X25.33 и X25.3; X25.34 и Х25.4; Х25.35 и Х25.5; Х25.36 и Х25.6 быть не лолжно.
- Если обратная синхронизация включена, то необходимо также проверить все настройки

для параллельного режима работы (см. "Параллельная работа:").

### Работа в режиме ограничения максимальной нагрузки (PS)

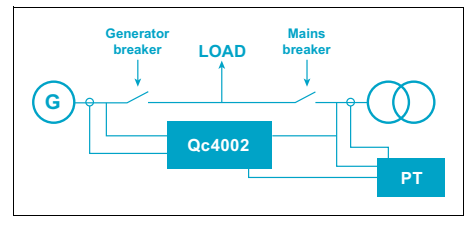

Этот тип целевой задачи предусматривает использование в комбинации с автоматическим режимом (AUTO). Системы с сетью питания.

Генератор запускается в том случае, когда мощность, отбираемая от сети (измеряемая с помощью дополнительного устройства - датчика мощности  $(PT)$ ). превышает заранее определенный уровень. Генератор синхронизируется с шиной и принимает на себя нагрузку, пока подаваемое напряжение сети не достигнет допустимого уровня.

Если подаваемое напряжение сети становится ниже установленного уровня в течение заданного промежутка времени, генератор снимет нагрузку и отсоединиться от шины. Затем генератор начнет охлаждаться.

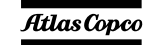

Разводка соединений установки

- – Между X25.10/X25.11 соединения быть не должно.
- – Линии обратной связи прерывателя сети необходимо подключить <sup>к</sup> X25.10/X25.11/ X25.12.
- Шины управления прерывателя сети подключаются <sup>к</sup> X25.13/X25.14/X25.15/  $X25.16.$  клеммы являются сухими контактами, то есть на них нет потенциалов напряжения. Питание на прерыватель сети подается владельцем (24 В, постоянный ток/  $230 B$ переменный ток) (максимально допустимые значения включения или отключения контактов K11, K12 = 250 В/  $16 \text{ A}$ .
- – Выходы сети L1/L2/L3/N подсоединяются <sup>к</sup> клеммам X25.3/X25.4/X25.5/X25.6.
- Соединений между X25.33 и X25.3; X25.34 <sup>и</sup> X25.4; X25.35 и X25.5; X25.36 и X25.6 быть не должно.
- – Датчик мощности подключается <sup>к</sup> X25.21 (вход) и X25.22 (земля).
- – Проверьте все настройки для параллельного режима работы (см "Параллельная работа:").

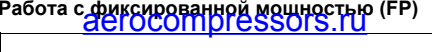

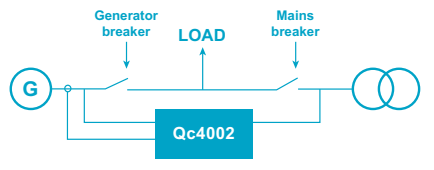

Применение устройства для выполнения данной целевой задачи возможно при условии комбинированного использования устройства <sup>в</sup> полуавтоматическом (SEMI-AUTO) <sup>и</sup> автоматическом (AUTO) режимах. Как правило комбинация <sup>с</sup> полуавтоматическим режимом (SEMI-AUTO) применяется <sup>в</sup> системах <sup>с</sup> сетью питания. Внутренний хронометр, работающий <sup>в</sup> режиме реального времени, может использоваться только <sup>в</sup> режиме AUTO (автоматический режим).

Генератор будет отдавать на нагрузку или <sup>в</sup> сеть определенную фиксированную мощность.

### Разводка соединений установки

- Между X25.10/X25.11 соединения быть не должно.
- – Линии обратной связи прерывателя сети необходимо подключить <sup>к</sup> X25.10/X25.11/ X25.12.

*- 58 -*

- Шины управления прерывателя сети подключаются <sup>к</sup> X25.13/X25.14/X25.15/ X25.16. Эти клеммы являются сухими контактами, то есть на них нет потенциалов напряжения. Питание на прерыватель сети подается владельцем (24 В, постоянный ток/ 230 B. переменный ток) (максимально допустимые значения включения или отключения контактов K11, K12 = 250 В/ 16 A).
- Выходы сети L1/L2/L3/N подсоединяются <sup>к</sup> клеммам X25.3/X25.4/X25.5/X25.6.
- Соединений между X25.33 и X25.3; X25.34 <sup>и</sup> X25.4; X25.35 и X25.5; X25.36 и X25.6 быть не должно.
- Проверьте все настройки для параллельного режима работы (см "Параллельная работа:").

### Демпфирование нагрузки (LTO)

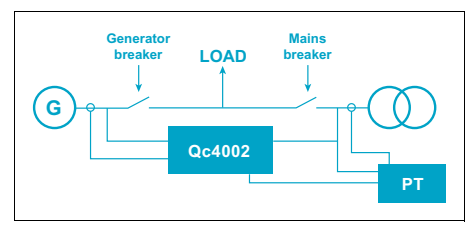

обычно используется в Это приложение установках, подключенных к сети и работающих (AUTO)  $\, {\bf B}$ автоматическом или полуавтоматическом (SEMI-AUTO) режимах.

Режим демпфирования нагрузки применяется с целью переноса нагрузки от сети на генератор для обеспечения питания только от генератора.

Генератор запускается, синхронизируется и, перед тем, как разомкнуть прерыватель сети, постепенно принимает на себя нагрузку от сети. Чтоб определить, вся ли нагрузка сети питается генератором, необходим дополнительный датчик мошности.

# Разводка соединений установки<br>- Соединение между X25.10 & X25.11 должно

- быть удалено.
- Линии обратной связи прерывателя сети необходимо подключить к X25.10/X25.11/ X25.12.
- Шины управления прерывателя сети X25.13/X25.14/X25.15/ подключаются  $\bf K$ Х25.16. Эти клеммы являются сухими контактами, то есть на них нет потенциалов напряжения. Питание на прерыватель сети подается владельцем (24 В, постоянный ток/ 230 B. переменный ток) (максимально допустимые значения включения или отключения контактов К11, К12 = 250 В/  $16 \text{ A}$ ).
- Выхолы сети L1/L2/L3/N полсоединяются к клеммам X25.3/X25.4/X25.5/X25.6.
- Соединений между X25.33 и X25.3; X25.34 и Х25.4; Х25.35 и Х25.5; Х25.36 и Х25.6 быть не должно.
- Датчик мощности подключается к X25.21 (вход) и X25.22 (земля).
- Проверьте все настройки для параллельного режима работы (см "Параллельная работа:").

 $-59-$ 

### Отвод сетевой мощности (МРЕ)

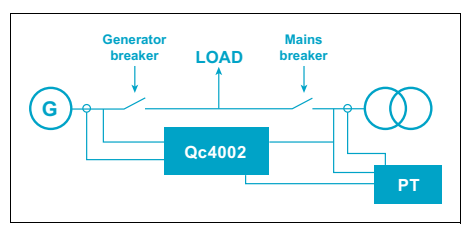

Применение устройства для выполнения данной пелевой залачи возможно при условии комбинированного использования устройства в (SEMI-AUTO) полуавтоматическом И автоматическом (AUTO) режимах. Внутренний хронометр, работающий в режиме реального времени, может использоваться только в режиме AUTO (автоматический режим). Системы с сетью питания.

Режим отвода сетевой мощности используется для поддержания мощности, проходящей через прерыватель сети, на постоянном уровне. Отвод или ввод мошности из сети/в сеть неизменно осуществляется на постоянном уровне.

### Разводка соединений установки

- Соединение между X25.10 & X25.11 должно быть удалено.
- Линии обратной связи прерывателя сети необходимо подключить к X25.10/X25.11/ X25 12

**Atlas Copco** 

- Шины управления прерывателя сети X25 13/X25 14/X25 15/ полключаются  $\mathbf{k}$ Х25.16. Эти клеммы являются сухими контактами, то есть на них нет потенциалов напряжения. Питание на прерыватель сети подается владельцем (24 В. постоянный ток/ 230 B. переменный TOK) (максимально допустимые значения включения ИЛИ отключения контактов К11, К12 = 250 В/  $16 \text{ A}$ ).
- $\overline{\phantom{a}}$ Выходы сети L1/L2/L3/N подсоединяются к клеммам X25.3/X25.4/X25.5/X25.6.
- Соединений между X25.33 и X25.3; X25.34 и Х25.4; Х25.35 и Х25.5; Х25.36 и Х25.6 быть не должно.
- Датчик мощности подключается к X25.21  $\equiv$ (вход) и X25.22 (земля).
- Проверьте все настройки для параллельного  $\overline{\phantom{0}}$ режима работы (см "Параллельная работа:").

### Приложение Transfomer Maintenance (TM)

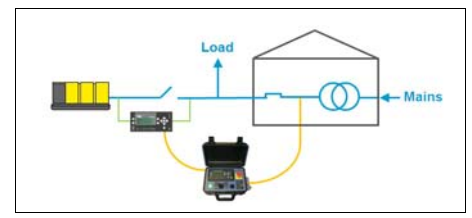

Приложение обычно используется в сочетании с полуавтоматическим режимом SEMI-AUTO в системах с сетью питания. Может использоваться TOULKO C <u>GUOKOM</u> Transformer Maintenance Box

В активируемом при пожением<br>обслуживания трансформатора про режиме происходит отключение системы от сети питания для последующего обслуживания ремонта или трансформатора.

Генератор запускается и подключается к электрической системе посредством синхронизации с шиной. После синхронизации генератора происходит закрытие прерывателя генератора; генератор начинает воспринимать нагрузку. После того, как мощность сети становится равной нулю, можно выключить прерыватель сети или же извлечь предохранители.

После проведения мероприятий по ремонту или обслуживанию трансформатора выполняется обратная синхронизация генератора с сетью и установка предохранителей. Перед отключением происходит отвод мощности от генератора в сеть.

### Разводка соединений установки

- Соединение между X25.10 & X25.11 должно быть удалено.
- Подключите кабели блока Transformer Maintenance Вох к разъемам блока Transformer Maintenance **Box** X40  $\overline{u}$ X41  $\overline{R}$ распределительном шкафу.

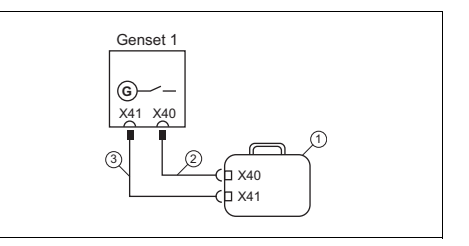

- **Блок Transformer Maintenance Box**  $(1626462900)$
- $\mathfrak{D}$ Кабель управления (25 м) (1626 4630 00)
	- Контрольно-измерительный кабель (25 м)  $(1626463100)$

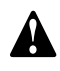

 $\mathbf{3}$ 

Конечный пользователь лолжен предусмотреть адекватные средства защиты устройства и нагрузки на силовых кабелях между сетью и генератором.

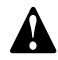

Лополнительная информация в отношении приложения Transformer Maintenance привелена руководстве П0 эксплуатации **Transformer Maintenance.** 

Atlas Copco

### **Несколько генераторов, с распределением нагрузки**

При выполнении данной целевой задачи устройства обеспечивают равное распределение активной <sup>и</sup> реактивной нагрузки (<sup>в</sup> процентах от номинальной мощности). Распределение нагрузки имеет место, если каждый генератор работает <sup>в</sup> автономном режиме при замкнутом прерывателе генератора.

### **Несколько генераторов с управлением питанием (PMS)**

Система управления режимом электропитания PMS (от англ. Power Management System) является системой, которая автоматические запускает <sup>и</sup> останавливает генераторы, <sup>в</sup> зависимости от состояния нагрузки. Это происходит посредством обмена данных PMS между различными подключенными <sup>к</sup> системе устройствами.

Режим PMS всегда применяется <sup>в</sup> комбинации <sup>с</sup> автоматическим (AUTO) режимом работы. В полуавтоматическом режиме (SEMI-AUTO) PMS не работает! Регуляторы блока Qc4002™ MkII на генераторе необходимо настроить для системы PMS, работающей в автоматическом (AUTO) режиме. Если регулятор сети питания Qc установлен, то его необходимо настроить для соответствующего режима (AMF, LTO, FP, MPE) и автоматического режима (AUTO).

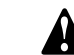

## **Во время установки параметров <sup>в</sup>** aerocompressors.ru**автоматическом режиме (AUTO), генератор может внезапно запуститься. Все параметры системы PMS рекомендуется устанавливать <sup>в</sup> полуавтоматическом режиме (SEMI-**

Системы реализуются с использованием автономных генераторов или сетью питания (необходима дополнительная сеть питания Qc4002™ MkII). В рамках выполнения целевой задачи с управлением электропитанием используются несколько модулей Qc4002™ MkII - один на каждый прерыватель сети (регулятор сети питания Qc4002™ MkII), если таковые установлены, <sup>и</sup> один на каждый генератор (регулятор генераторов Qc4002™ MkII). Обмен данными между всеми устройствами происходит посредством внутренней шины CAN.

**AUTO) !**

При работе <sup>с</sup> PMS важно правильно установить параметры сигналов пуска <sup>и</sup> остановки между различными генераторами. Это связано со следующими причинами:

– Максимальный этап нагружения необходимо настроить <sup>в</sup> регуляторах блока Qc4002™ MkII. Этот параметр никогда не должен превышать резерв мощности работающих генераторов. В противном случае цепочка генераторов будет перегружена внезапно приложенной макс. динамической нагрузкой, до того как следующий генератор успеет запуститься <sup>и</sup> подключиться к шине.

– Предотвращение работы цепочки генератора <sup>в</sup> стартстопном цикле.

Сигнал пуска является значением требуемого максимального этапа нагружения.

Сигнал остановки определяет, когда генератор должен автоматически остановиться.

Пример: Система из 3-<sup>х</sup> генераторов:

G1 = 300  $\text{kBr}$ ; G2 = 200  $\text{kBr}$ ; G3 = 200  $\text{kBr}$ .

– Сигнал пуска установлен на 90 кВт (макс. этап нагружения < 90 кВт).

Сигнал пуска, если:

Общая необходимая мощность > (вся имеющаяся мощность работающих генераторов - заданный сигнал пуска).

- Работает только G1; при нагрузке 210 кВт (300 кВт - 90 кВт) => запуск G2.
- Работают G1 и G2; при нагрузке 410 кВт (200 кВт + 300 кВт – 90 кВт) => запуск G3.
- Сигнал пуска установлен на 100 кВт; приоритет - (высокий) G1 > G2 > G3 (низкий).

Сигнал остановки, если:

Общая необходимая мощность < ( Вся имеющаяся мощность работающих генераторов - мощность генератора с самым низким приоритетом - заданный сигнал остановки).

- Работают G1 и G2 и G3; при нагрузке 400 кВт (700 кВт - 200 кВт – 100 кВт) => останов G3.
- Работают G1 и G2; при нагрузке 200 кВт (500 кВт - 200 кВт - 100 кВт) => останов G2.

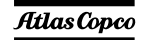

*- 61 -*

Приоритет пуска <sup>и</sup> остановки генераторов можно выбрать согласно настройкам очередности пуска/ остановки или по сумме наработанных часов. В ручном режиме очередность пуска/остановки определяется выбранным приоритетом генераторов. Генератор <sup>с</sup> самым низким приоритетом будет запускаться <sup>в</sup> цепочке генераторов последним, <sup>а</sup> останавливаться первым. Если <sup>в</sup> качестве критерия приоритета применяются наработанные часы, то очередность пуска/остановки определяется количеством наработанных часов генераторов <sup>в</sup> цепочке. Генератор <sup>с</sup> наименьшим количеством наработанных часов получает самый высокий приоритет.

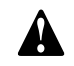

**Если генераторы работают <sup>в</sup> параллельном режиме <sup>с</sup> системой PMS, то необходимость <sup>в</sup> аналоговом перераспределении нагрузки отпадает. Эту функцию берет на себя PMS. Для линий связи системы PMS следует применять экранированные кабели CAN <sup>с</sup> максимальной общей длиной <sup>в</sup> 200 метров. Не заземляйте экранирующую сетку кабеля! На конечных регуляторах PMS применяйте резистор сопротивлением 120 Ом.**

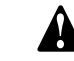

**ДОГОООТАРГОБ SOMSHMA** щия по **данной опции приведена <sup>в</sup> руководстве пользователя Qc4002™ MkII и <sup>в</sup> руководстве по эксплуатации специализированной системы PMS.**

#### Разводка соединений установки

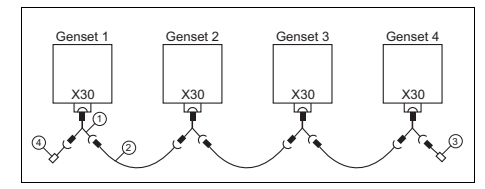

- Распределитель (1626 6901 00)
- $\mathfrak{D}$ Кабель (1626 6906 00)
- 3Концевой резистор (входящее крепление) (1626 6926 00)
- 4 Концевой резистор (охватывающее крепление) (1626 6927 00)

#### **4.4.4.6 Параллельная работа:**

Перед запуском двух генераторов <sup>в</sup> параллельном режиме необходимо выполнить соответствующие подключения:

- Подключите соединительный кабель между генераторами, вставив адаптер <sup>в</sup> разъем X30.
- Подключите нагрузку <sup>к</sup> генератору.

Через дистанционную распределительную панель (устанавливается владельцем) подключите <sup>к</sup> нагрузке генератор(ы). Нагрузку всегда необходимо подключать <sup>к</sup> генератору, но никогда непосредственно ко второму генератору.

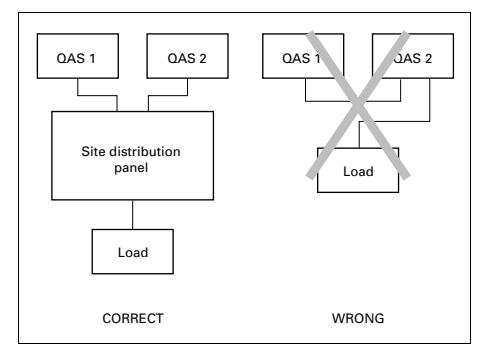

**При работе <sup>в</sup> параллельном режиме убедитесь, что датчик короткого замыкания на землю отключен (переключатель S13 <sup>в</sup> положении Выкл.).**

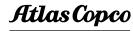

### **4.4.4.7 Общие сведения <sup>о</sup> приложениях**

# aerocompressors.ru

#### **Система с одним генератором**

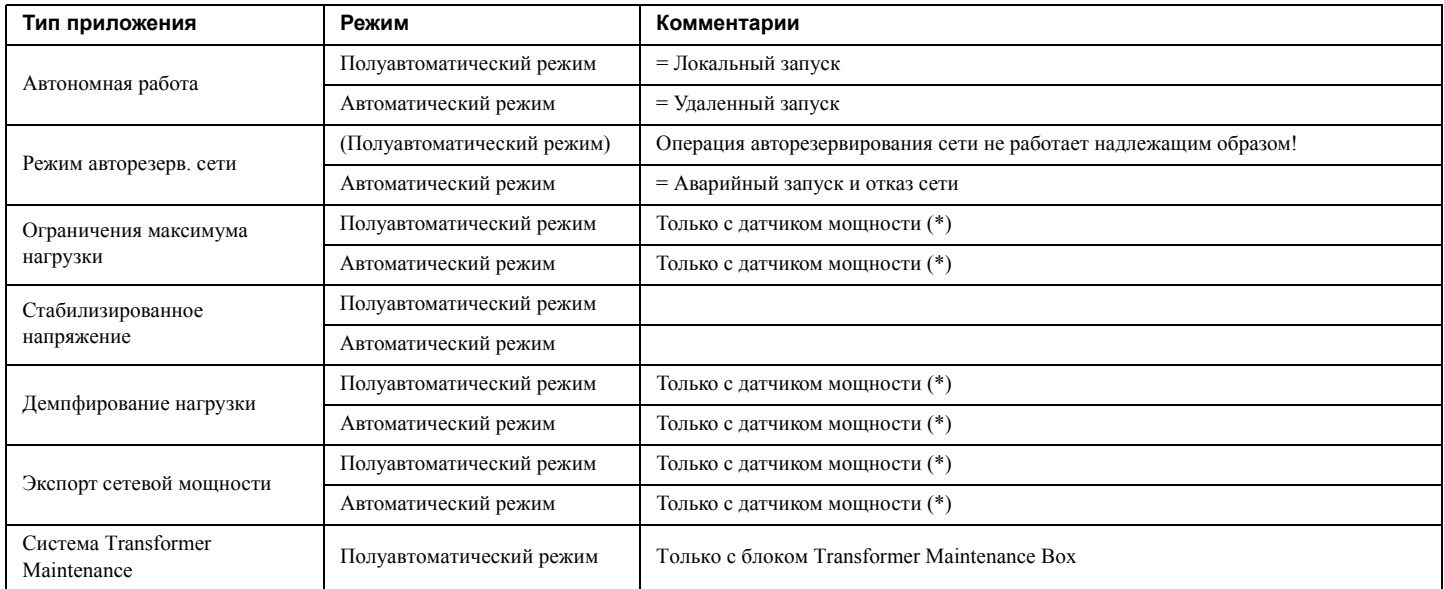

(\*) Датчик мощности – это устройство, которое измеряет реальную мощность <sup>в</sup> цепи <sup>и</sup> преобразует результаты измерения <sup>в</sup> сигнал 4 – 20 мА, подаваемый <sup>в</sup> блок Qc4002™ MkII . Подробную информацию можно получить, обратившись <sup>в</sup> компанию Atlas Copco.

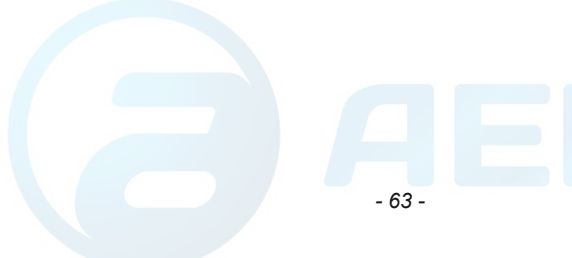

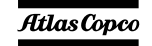

# aerocompressors.ru

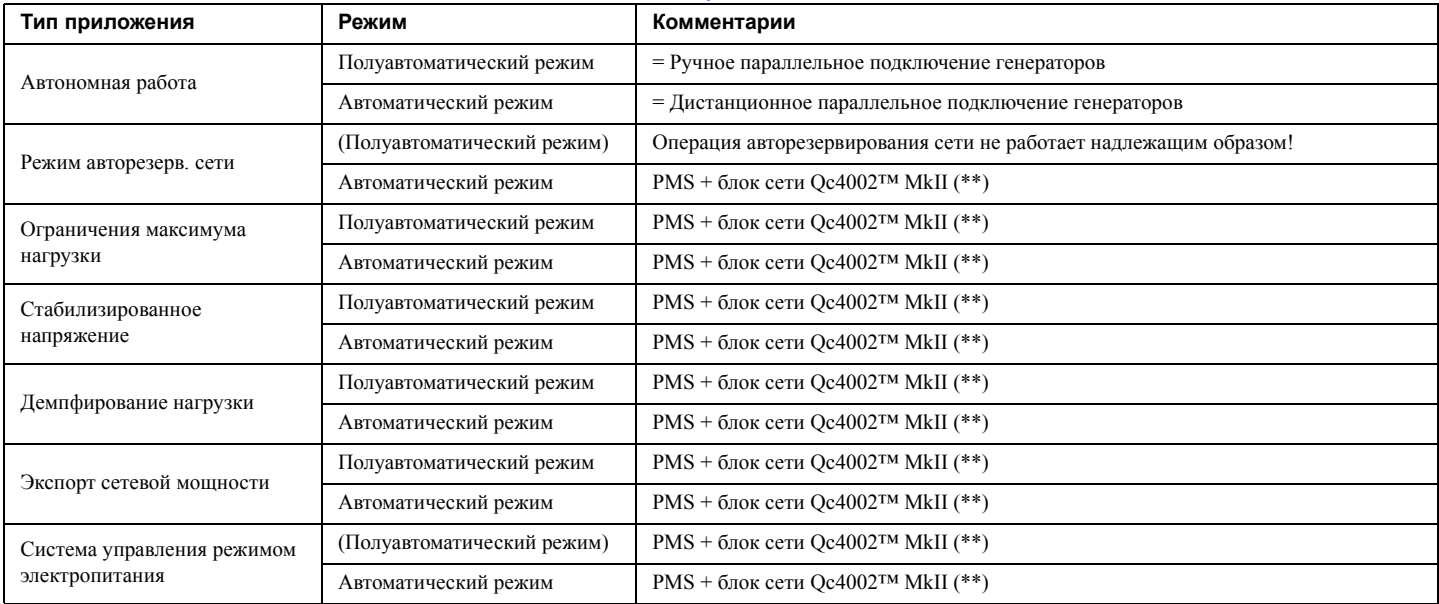

(\*\*) Система управления режимом электропитания (PMS) обеспечивает взаимодействие блоков Qc4002™ MkII через шину CAN. Это полностью самоуправляемая система, которая включает, останавливает <sup>и</sup> нагружает генераторы <sup>в</sup> зависимости от нагрузки <sup>и</sup> состояния каждого генератора. В систему может входить до 16 блоков Qc4002™ MkII. Если <sup>в</sup> цепь системы включена <sup>и</sup> сеть питания, то требуется дополнительный блок Qc4002™ MkII. Систему можно контролировать <sup>и</sup> управлять ею <sup>с</sup> помощью программного пакета PMS. За дополнительной информацией <sup>в</sup> отношении данного целевого режима применения обращайтесь <sup>в</sup> компанию Atlas Copco.

- . Перед запуском каждую установку следует т<del>щательно осмотреть и подго</del>товить к работе. Неправильная или неполная **разводка проводов может привести <sup>в</sup> результате <sup>к</sup> очень серьезному повреждению установки!**
	- **2. Для каждой установки требуется конкретная комбинация следующих параметров:**

**- Auto / Semi-auto / Test / Manual / Block mode (Режимы Автоматический/Полуавтоматический/Тестовый/Ручной/ Блокировка)**

**- Типы целевых задач – автономный / AMF / PS / FP / LTO / MPE / PMS / TM (<sup>в</sup> режиме Автоматический (AUTO) PS / FP / LTO могут сочетаться <sup>с</sup> AMF).**

**- Разрешение или запрет обратной синхронизации (параметрический канал 7080).**

**Неправильно установленные параметры могут серьезно повредить систему генераторов!**

- 3. Чтобы пуск можно было осуществить при низкой температуре, параметр 6181 (подготовка пуска) следует изменить на более высокое значение для обеспечения подогрева. Во избежание неисправностей, не устанавливайте данный параметр на **величину более 60 секунд.**
- **4. Дополнительные сведения <sup>о</sup> блоке Qc4002™ MkII <sup>и</sup> способах его применения приведены <sup>в</sup> Руководстве пользователя Qc4002™ MkII <sup>и</sup> <sup>в</sup> листах технических данных системы Qc4002™. Если требуется дополнительная помощь, свяжитесь <sup>с</sup> компанией Atlas Copco.**

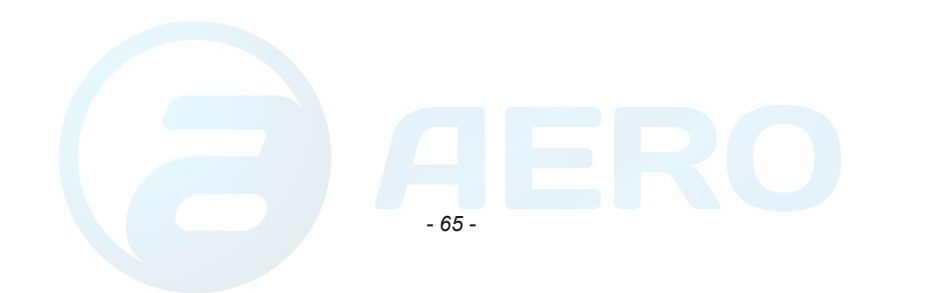

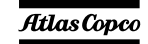

#### **5 Техническое обслуживание** aerocompressors.ru

#### <span id="page-64-0"></span>**5.1График технического обслуживания**

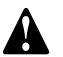

При проведении любых операций по техническому обслуживанию убедитесь, что пусковой выключатель установлен в положение О и что **на клеммах отсутствует электрическое напряжение.**

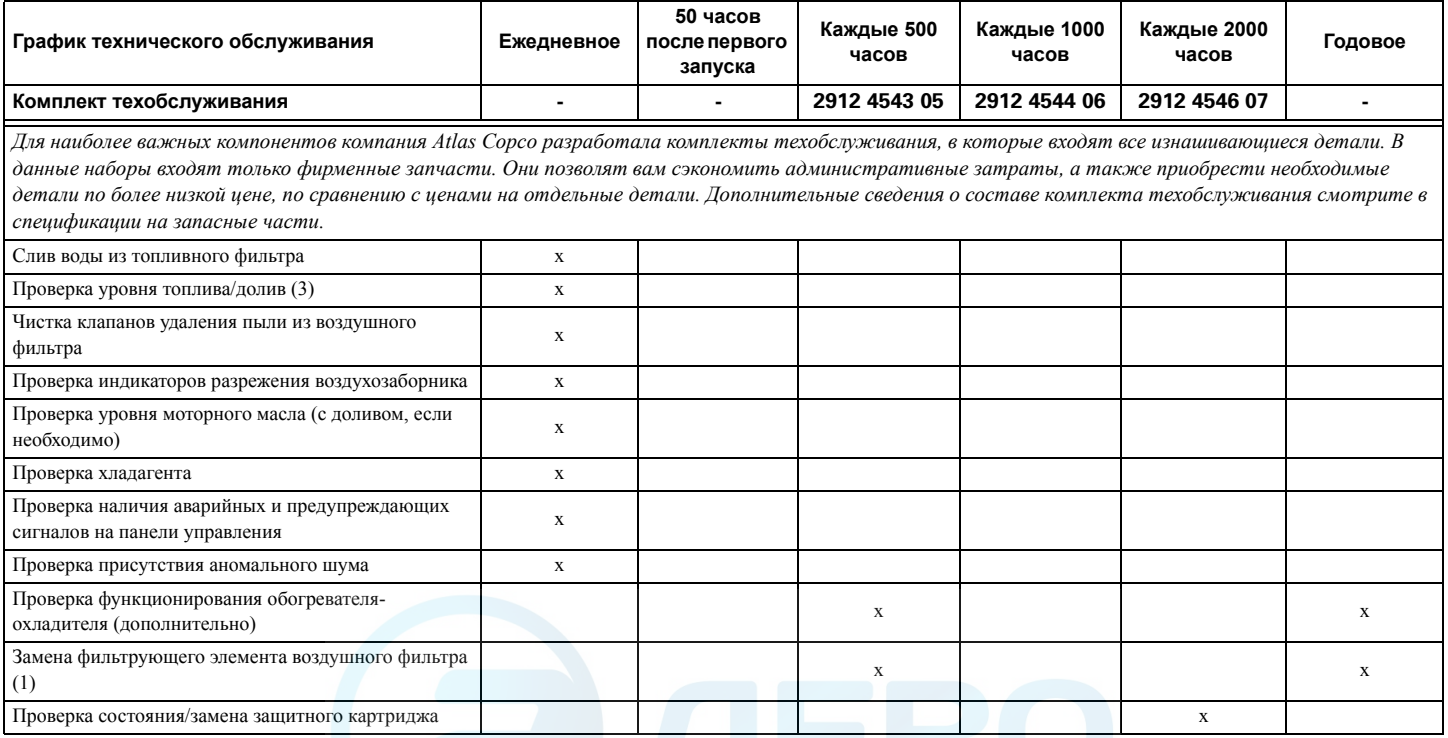

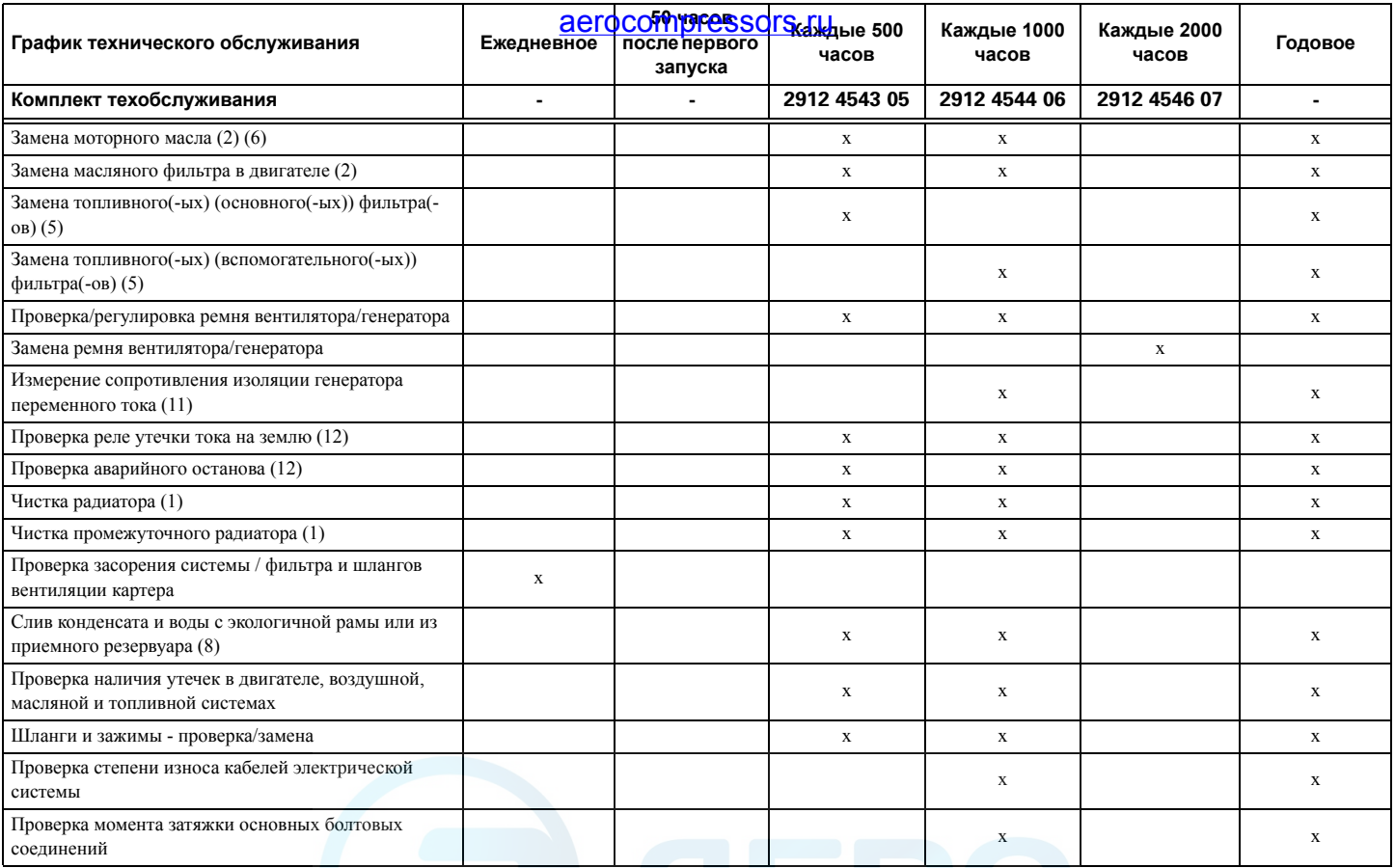

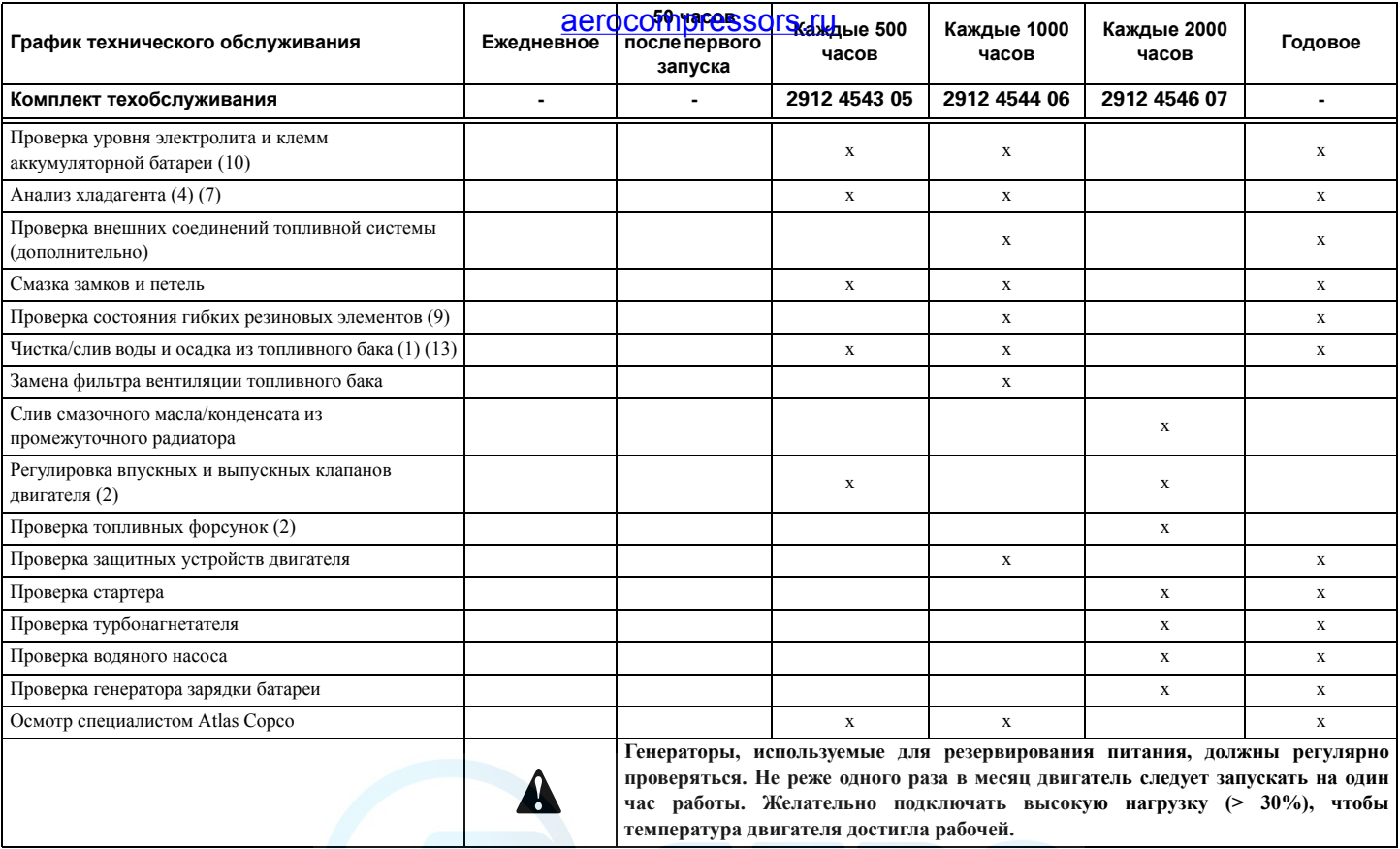

### **Примечания:**

Такая периодичность обслуживания неприменима, если генератор эксплуатируется <sup>в</sup> условиях повышенной запыленности. Регулярно проверяйте состояние фильтров <sup>и</sup> / или меняйте фильтры, <sup>а</sup> также чистите радиатор.

- (1) Выполняется чаще при работе <sup>в</sup> условиях высокой запыленности.
- (2) Смотрите инструкцию по эксплуатации двигателя.
- (3) В конце рабочего дня.
- (4) Один раз <sup>в</sup> год, если используется PARCOOL. Меняйте охлаждающую жидкость раз <sup>в</sup> 5 лет.
- (5) Склеенные или забитые фильтры ограничат снабжение топливом, что приведет <sup>к</sup> снижению производительности двигателя. Если оборудование эксплуатируется <sup>в</sup> тяжелом режиме, сократите временные интервалы между мероприятиями по обслуживанию.
- (6) Обратитесь <sup>к</sup> разделу «[Технические](#page-74-0) [характеристики](#page-74-0) моторного масла».
- (7) Указанное ниже оборудование можно заказать <sup>в</sup> Atlas Copco для проверки концентрации ингибиторов <sup>и</sup> точки замерзания:

2913 0028 00: рефрактометр

2913 0029 00: прибор для измерения pH

(8) Обратитесь <sup>к</sup> разделу «[Перед](#page-25-0) началом [работы](#page-25-0)».

- (9) Меня**йте все гибкие резиновые,** элементы каждые 5 лет <sup>в</sup> соответствии <sup>с</sup> DIN20066. aerocompressors.ru
- (10)Обратитесь <sup>к</sup> разделу «[Обслуживание](#page-72-0) [аккумуляторно](#page-72-0)й батареи».
- (11)Обратитесь <sup>к</sup> разделу «[Измерение](#page-68-1) [сопротивления](#page-68-1) изоляции генератора [переменного](#page-68-1) напряжения».
- (12)Функциональность данного средства защиты необходимо проверять как минимум <sup>в</sup> рамках каждой новой установки.
- (13)Наличие воды <sup>в</sup> топливном баке можно определить <sup>с</sup> помощью 2914 8700 00. Слейте обнаруженную воду из бака.

#### **5.1.1 Работа <sup>с</sup> графиком обслуживания**

График обслуживания включает краткое изложение инструкций по техобслуживанию. Перед началом работ прочитайте соответствующий раздел.

Во время работ по техобслуживанию замените все незанятые детали, например: прокладки, кольца, шайбы.

Порядок проведения техобслуживания двигателя смотрите <sup>в</sup> Руководстве по эксплуатации двигателя.

График техобслуживания следует рассматривать в качестве указаний по работе <sup>с</sup> установками, работающими <sup>в</sup> пыльных условиях, типичных для условий эксплуатации генераторов. График техобслуживания может быть изменен <sup>в</sup>

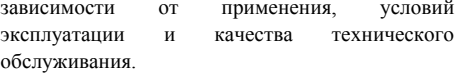

#### **5.1.2 Использование комплектовтехобслуживания**

Комплекты техобслуживания включают оригинальные детали, необходимые для эффективного сервисного обслуживания генератора <sup>и</sup> двигателя. Комплекты техобслуживания снижают временные <sup>и</sup> материальные затраты на проведение технического обслуживания установки.

Номера для заказа комплектов техобслуживания находятся <sup>в</sup> списке комплектации Atlas Copco (ASL). Комплекты техобслуживания можно заказать у торгового представителя Atlas Copco.

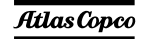

### <span id="page-68-0"></span>**5.2 Предупреждение низких нагрузок**

Во избежание формирования лакообразных отложений на стенках цилиндра, повышения уровня потребления масла, <sup>а</sup> также прочих повреждений двигателя не рекомендуется снижать нагрузку устройства ниже <sup>&</sup>gt; 30% от номинальной.

В случае невозможности выхода устройства на минимальный уровень нагрузки необходимо принять соответствующие корректирующие меры. После работы устройства под низкой нагрузкой его необходимо вывести на уровень полной нагрузки. Таким образом необходимо периодически подключать устройство <sup>к</sup> батарее нагрузки. Постепенно повышайте нагрузку на 25% каждые 30 минут <sup>и</sup> обеспечьте работу устройства при полной нагрузке <sup>в</sup> течение 1 часа. Постепенно верните устройство на уровень рабочей нагрузки.

Периодичность подключения устройства <sup>к</sup> батарее нагрузок может зависеть от условий на объекте эксплуатации устройства, <sup>а</sup> также от величины нагрузки. При этом устройство необходимо подключать <sup>к</sup> батарее нагрузок после каждого сеанса технического обслуживания.

Устройства, оснащенные Qc4002™ MkII <sup>и</sup> работающие <sup>в</sup> параллельном режиме <sup>с</sup> сетью электропитания, могут переходить <sup>в</sup> режим фиксированной мощности или испытания без необходимого использования батареи нагрузок.

Чтобы по**дучить дополнительную инфо**рмацию в **COLOCOMPIESSORS.TUM The COLOR OF THE TAKOM** режиме, обратитесь <sup>в</sup> сервисный центр Atlas Copco.

### **5.3 Порядок обслуживания генератора переменного тока**

#### <span id="page-68-1"></span>**5.3.1 Измерение сопротивления изоляции генератора переменного напряжения**

Для измерения сопротивления изоляции генератора переменного тока необходим мегомметр <sup>с</sup> рабочим напряжением 500 В.

Если клемма нейтрали (N) подключена <sup>к</sup> системе заземления, ее необходимо отключить. Отключите автоматический регулятор напряжения.

Подключите мегомметр между клеммой заземления и клеммой L1, затем подайте напряжение 500 В. Прибор должен показать сопротивление не менее 5  $\text{M}\Omega$ .

Подробнее смотрите <sup>в</sup> руководстве по эксплуатации <sup>и</sup> техобслуживанию генератора переменного тока.

### **5.4 Порядок технического обслуживания двигателя**

График полного технического обслуживания двигателя приведен <sup>в</sup> руководстве оператора двигателя.

#### **5.4.1 Проверка уровня масла <sup>в</sup> двигателе**

Сведения по характеристикам, рекомендуемой вязкости масла и цикличности его замены смотрите <sup>в</sup> Руководстве по эксплуатации двигателя. Временные интервалы между сеансами техобслуживания также определены <sup>в</sup> разделе «График технического [обслуживания](#page-64-0)» на [стр](#page-64-0). 66.

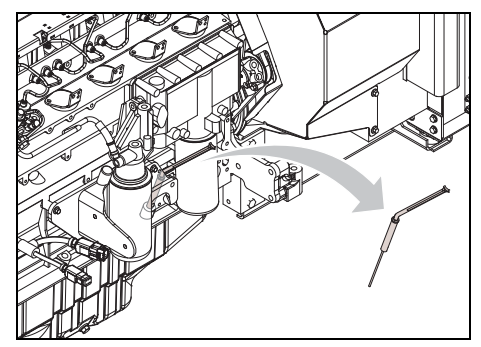

 Проверяйте уровень масла <sup>в</sup> двигателе <sup>с</sup> помощью щупа для измерения уровня масла . – Долейте масло, если необходимо.

Более подробная информация приведена <sup>в</sup> руководстве по эксплуатации двигателя.

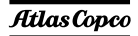

#### **5.4.2 Замена моторного масла <sup>и</sup> масляного фильтра**

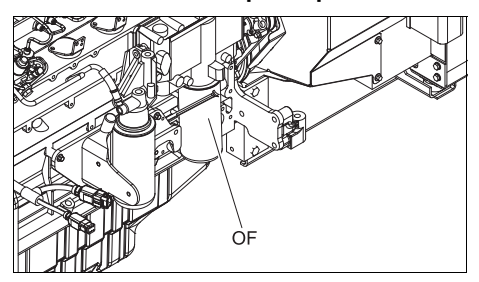

**Замена фильтрующего элемента масляного фильтра**

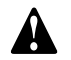

**Соблюдайте все меры по охране окружающей среды <sup>и</sup> безопасности.**

- Поместите подходящий дренажный поддон под гибкой трубкой для слива масла.
- – Чтобы слить масло, извлеките крышку из гибкой трубки для слива масла.
- –Замените уплотнение крышки.
- – Плотно установите крышку на гибкую трубку для слива масла.
- – Выверните фильтрующий элемент для фильтрации масла (OF) из головки адаптера.

– Очистите уплотнение адаптера. Нанесите на **COCOMPTESSOTS.TU COLORED TO ACCEPT TO ACCEPT TO ACCEPT TO ACCEPT** TO ACCEPT TO ACCEPT TO ACCEPT TO ACCEPT TO ACCEPT TO ACCEPT TO ACCEPT TO ACCEPT TO ACCEPT TO ACCEPT TO ACCEPT TO ACCEPT TO ACCEPT TO ACCEPT TO ACCEPT TO

масла и затем навинтите элемент на головку адаптера, пока уплотнение не подожмется <sup>к</sup> основанию. После этого надежно затяните обеими руками.

- **Никогда не оставляйте пролитую жидкость, такую как топливо, масло, воду или чистящие агенты около генератора.**
- Долейте моторное масло до необходимого уровня.
- Прогоните двигатель <sup>в</sup> течение 1 минуты <sup>и</sup> проверьте уровень масла с помощью щупа дляизмерения уровня масла.

#### **5.4.3 Проверка уровня охлаждающей жидкости**

#### **5.4.3.1 Контроль за состоянием охлаждающей жидкости**

Чтобы гарантировать эксплуатационный цикл <sup>и</sup> качество продукции <sup>и</sup>, соответственно, оптимизировать защиту двигателя рекомендуется проводить регулярные проверки состояния охлаждающей жидкости.

Качество жидкости проверяют по трем характеристикам.

### **Визуальный осмотр**

– Оцените внешний вид охлаждающей жидкости по цвету, убедившись <sup>в</sup> том, что <sup>в</sup> ней не присутствуют посторонние вещества.

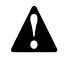

**Длительные интервалы между техническим обслуживанием**

**5-летний интервал между заменами жидкостей для сокращения затрат на обслуживание (при условии эксплуатации <sup>с</sup> соблюдением инструкций).**

### **Измерение уровня рН**

- Проверьте уровень pH охлаждающей жидкости с помощью специального измерительного прибора.
- pH-метр можно заказать <sup>в</sup> компании Atlas Copco, код заказываемого оборудования - 2913 0029 00.

Atlas Copco

– Типичное значение рН для EG = 8,6.

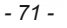

Если уровень рН ниже 7 или выше 9,5, необхолимо заменить охлаждающую жилкость.

#### Измерение концентрации гликоля

- Чтобы оптимизировать исключительные свойства охлажлающей жилкости PARCOOL EG по зашите двигателя необходимо, чтобы уровень постоянной объемной концентрации гликоля в воде превышал 33 %.
- Не рекомендуется использовать смеси с уровнем объемной концентрации смешанного вещества в воде, превышающим 68 %, так как в этом случае возможно повышение рабочей температуры двигателя.
- Рефрактометр можно заказать в компании Atlas Copco, код заказываемого оборудования  $-2913002800$

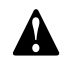

В случае использования смеси компонентов охлажлающей жидкости, отличных  $\mathbf{O}$ описываемых. указанные измеренные значения **МОГУТ** оказаться неверными.

## **1.3.2 Долив охлаждающей жидкости**<br>Убедитесь в том, что охлаждающая система 5.4.3.2

- лвигателя в хорошем состоянии (течи и загрязняющие вещества отсутствуют...).
- Проверьте состояние охлаждающей жидкости.
- Если параметры, характеризующие состояние охлажлаюшей жилкости. ВЫХОДЯТ за допустимые пределы, следует произвести замену всей охлаждающей жидкости (см. раздел "Замена охлаждающей жидкости").
- Доливая жидкость, заливайте ТОЛЬКО PARCOOL EG.
- Если для долива использовать только воду, изменится концентрация добавок, поэтому такая процедура не разрешается.

### 5.4.3.3 Замена охлаждающей жидкости

### Спив

- Слейте всю жидкость из системы охлаждения.
- Отработанная охлажлающая жилкость подлежит утилизации или переработке в соответствии с местными нормами и правилами.

#### Промывка

Промойте охлаждающую систему чистой волой Отработанная  $\, {\bf B}$ лва никла. охлаждающая жидкость подлежит утилизации или переработке в соответствии с местными нормами и правилами.

 $-72-$ 

- Используя Сборник инструкций компании Atlas Copco, определите требуемое количество охлажлающей запиваемой жилкости PARCOOL EG. и залейте охлаждающую жидкость в верхний бачок радиатора.
- Помните. что тшательная промывка охлаждающей системы снижает риск загрязнения охлаждающей жидкости.
- Если в системе остается некоторое количество "старой" охлаждающей жидкости, **TO** жидкость с низкими эксплуатационными характеристики будет влиять на качество полученной таким образом "смеси" охлаждающих жидкостей.

#### Наполнение системы

- Чтобы обеспечить надлежащую работу двигателя и выход запертого воздуха из системы рекомендуется запустить двигатель и дать ему поработать на холостом ходу до нормальной достижения двигателем эксплуатационной температуры. Остановите двигатель и дайте ему остыть.
- Повторно проверьте уровень охлаждающей жидкости и долейте ее, если необходимо.

#### **5.5**5 Процедуры регулировки и обслужи<u>ваниаоmpressors.ru</u>

#### **5.5.1Чистка охладителей**

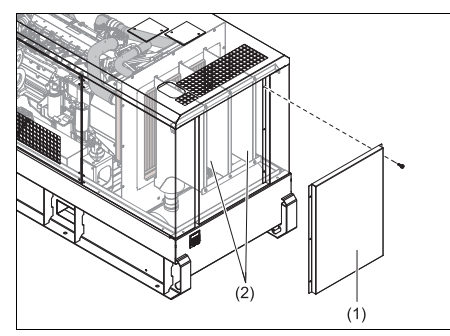

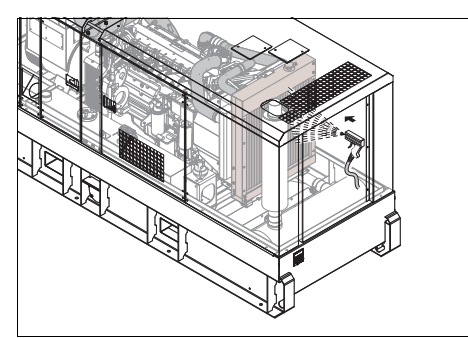

– Во избежание снижения эффективности охлаждения жидкостный охладитель (2) должен быть чистым.

– Доступ <sup>к</sup> жидкостному охладителю двигателя (2) обеспечивается посредством служебной дверцы (1) <sup>в</sup> передней части устройства.

**С помощью волосяной щетки удалите все загрязнения с системы охлаждения. Никогда не используйте для этого проволочные щетки или металлические предметы.**

- Можно также использовать очистку паром <sup>в</sup> комбинации <sup>с</sup> чистящим агентом.
	- **Для устранения возможного повреждения устройства угол между струей <sup>и</sup> охладителем должен быть около 90°.**
		-

# **Защищайте электрическое**

**оборудование, элементы управления, воздушные фильтры <sup>и</sup> другие узлы от проникновения влаги.**

**Запрещается чистить электроблок генератора переменного тока паром.**

Держите дверки закрытыми.

**Никогда не оставляйте пролитую жидкость, такую как топливо, масло, воду или чистящие агенты около генератора.**

#### **5.5.2Чистка топливного бака**

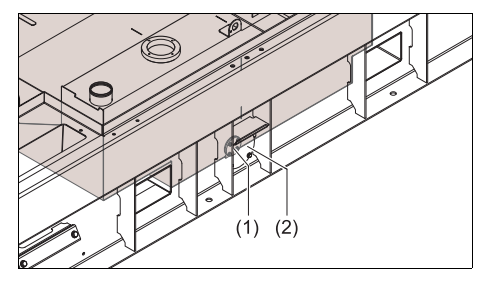

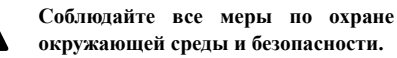

- Поместите под сливным отверстием топливного бака подходящую емкость для отработанного топлива.
- Извлеките фланец (2) <sup>и</sup> пробку сливного отверстия (1).
- – Наклоните генератор приблизительно на 15°, чтобы слить все топливо, грязь <sup>и</sup> воду
- Очистите топливный бак, вручную вставьте пробку сливного отверстия <sup>и</sup> установите фланец.

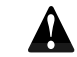

**Никогда не оставляйте пролитую жидкость, такую как топливо, масло, воду или чистящие агенты около генератора.**

Залейте <sup>в</sup> топливный бак свежее топливо.

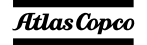
#### **5.5.3 Обслуживание аккумуляторной батареи**

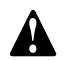

**Перед тем, как начать работу <sup>с</sup> аккумуляторной батареей, внимательно прочитайте соответствующие правила техники безопасности <sup>и</sup> неукоснительно соблюдайте их во время работы.**

Если батарея еще сухая, ее необходимо активировать, следуя инструкции <sup>в</sup> разделе Активация сухозаряженного аккумулятора.

Аккумуляторная батарея должна находиться <sup>в</sup> рабочем состоянии <sup>в</sup> течение 2 месяцев <sup>с</sup> момента активации; если она не <sup>в</sup> рабочем состоянии, ее необходимо зарядить.

#### **5.5.3.1Электролит**

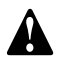

**Внимательно прочитайте инструкции по технике безопасности.**

Электролит <sup>в</sup> аккумуляторных батареях представляет собой раствор серной кислоты <sup>в</sup> дистиллированной воде.

Этот раствор необходимо приготовить перед заполнением аккумулятора.

#### **5.5.3.2 Активация сухозаряженного аккумулятора**

- Выньте аккумуляторную батарею.
- – Температура аккумулятора <sup>и</sup> электролита должна быть одинаковой <sup>и</sup> выше 10°C.
- Удалите крышку <sup>и</sup>/или пробку <sup>с</sup> каждой секции.
- 3алива<del>йте эдектролит в каждую секци</del>ю до тех **FRICCOMPRESSORS.TUM** 2010. пластин на 10-15 мм или же не достигнет метки, указанной на батарее.
- Встряхните батарею несколько раз, чтобы вышли возможные воздушные пузырьки; подождите 10 минут <sup>и</sup> проверьте уровень <sup>в</sup> каждой секции. При необходимости добавьте электролит.
- Установите на место пробки <sup>и</sup>/или крышки.
- Установите батарею на место <sup>в</sup> генератор.

#### **5.5.3.3 Перезарядка аккумуляторной батареи**

Перед началом зарядки аккумулятора <sup>и</sup> по ее завершению обязательно проверяйте уровень электролита <sup>в</sup> каждой секции; при необходимости долейте только дистиллированную воду. Во время зарядки каждая секция должна быть открыта, т.е. крышки <sup>и</sup>/или пробки должны быть сняты.

> **Используйте имеющиеся <sup>в</sup> продаже автоматические зарядные устройства <sup>в</sup> соответствии <sup>с</sup> инструкциями производителя.**

Предпочтительнее метод медленного заряда <sup>с</sup> регулировкой тока <sup>в</sup> соответствии со следующим эмпирическим правилом: емкость батареи, выраженная <sup>в</sup> ампер-часах, деленная на 20, дает безопасный зарядный ток <sup>в</sup> амперах.

#### **5.5.3.4 Добавочная дистиллированная вода**

Количество воды, испаряющейся из батарей, большей частью зависит от эксплуатационных условий, <sup>в</sup> частности от температуры, количества запусков, времени работы оборудования между запуском <sup>и</sup> остановом <sup>и</sup> <sup>т</sup>.д.

Потребность батареи <sup>в</sup> добавочной воде указывает на перезарядку батареи. Наиболее распространенными причинами являются высокие температуры или настройка регулятора напряжения на чрезмерно высоком уровне.

Отсутствие потребности <sup>в</sup> добавочной воде для батареи на протяжении значительного периода времени может указывать на недостаточный заряд батареи, возможными причинами которого являются ненадежное кабельное соединение или настройка регулятора напряжения на слишком низком уровне.

### **5.5.3.5 Периодическое обслуживание батареи**

- Батарею следует держать сухой <sup>и</sup> чистой.
- Поддерживайте уровень электролита на 10-15 мм выше уровня пластин или на уровне, указанном меткой на аккумуляторе; при необходимости, доливайте только дистиллированную воду. Не допускайте переливов, которые могут стать причиной снижения уровня производительности <sup>и</sup> повышенной коррозии.
- Запишите количество добавленной дистиллированной воды.
- Клеммы <sup>и</sup> зажимы должны быть чистые, хорошо затянуты <sup>и</sup> покрыты тонким слоем вазелина.
- Предусматривайте периодические проверки состояния батареи. Периодичность проведения проверок может составлять от 1 до 3 месяцев <sup>в</sup> зависимости от климатических <sup>и</sup>

эксплуатационных условий <sup>и</sup> <sup>в</sup> соответствии <sup>с</sup> рекомендациями.

 В случае возникновения сомнений <sup>в</sup> отношении состояния батареи, или же если отмечаются сбои <sup>в</sup> ее работе, помните, что подобные неоднозначные состояния/сбои могут иметь отношение <sup>к</sup> состоянию элементов электрической системы, <sup>в</sup> частности <sup>к</sup> ослабленным контактам, неверной настройке регулятора напряжения, некорректной работе генератора <sup>и</sup> <sup>т</sup>.д.

#### **5.5.4 Обслуживание воздушного фильтра двигателя**

#### **5.5.4.1Основные части**

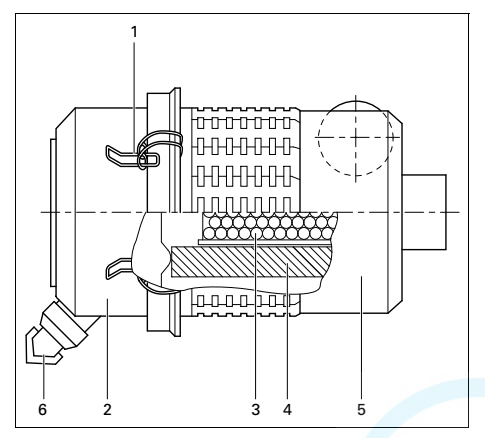

# Пружинные защелки aerocompressors.ru

- 2Пылесборник
- 3 Защитный картридж
	- Фильтрующий элемент
	- Кожух фильтра
- 6Пылеуловитель

#### **5.5.4.2Рекомендация**

1

4

5

**Воздушные фильтры Atlas Copco специально разработаны для применения <sup>в</sup> этой установке. Использование не оригинальных воздушных фильтров может вывести из строя двигатель <sup>и</sup>/или генератор переменного тока.**

**Никогда не запускайте генератор без фильтрующего элемента воздушного фильтра.**

- Перед установкой новые элементы следует проверить на предмет отсутствия разрывов <sup>и</sup> проколов
- Если элемент фильтра (4) поврежден, не используйте его.
- При напряженном режиме эксплуатации рекомендуется устанавливать защитный картридж, который можно заказать у фирмыпроизводителя (номер детали: 2914 9307 00.
- Грязный защитный картридж (3) указывает, что элемент воздушного фильтра загрязнен (4). В этом случае замените фильтрующий элемент и картридж.
- Защитный картридж (3) не подлежит очистке.

#### **5.5.4.3 Чистка пылесборника**

Чтобы удалить пыль из пылесборника (2), несколько раз сожмите клапан пылеуловителя (6).

### **5.5.4.4 Замена фильтрующего элемента воздушного фильтра**

- Освободите пружинные защелки (1) <sup>и</sup> снимите пылесборник (2). Очистите пылесборник.
- – Выньте фильтрующий элемент (4) из кожуха (5).
- Соберите фильтр <sup>в</sup> обратном порядке.
- Проверьте <sup>и</sup> уплотните все соединения воздухозаборника.
- Сбросьте индикатор разряжения.

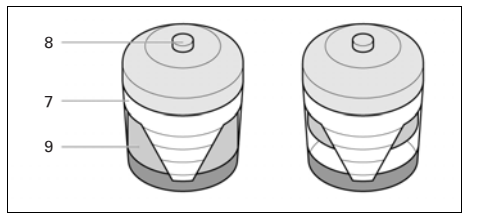

- 7Индикатор загрязнения воздушного фильтра
- 8Кнопка сброса
- 9Желтый индикатор

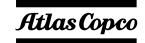

#### **5.5.5 Замена фильтрующего элемента топливногофильтра**

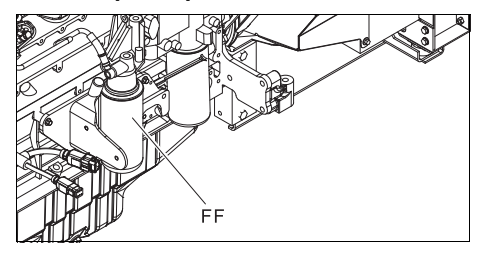

Замена фильтрующего элемента:

- – Выверните фильтрующий элемент (FF) из головки адаптера.
- – Очистите уплотнение адаптера. Нанесите на уплотнение нового элемента тонкий слой масла и затем ввинтите элемент <sup>в</sup> головку, пока уплотнение не подожмется <sup>к</sup> основанию. После этого надежно затяните обеими руками.
- – Сразу же после запуска двигателя проверьте утечку горючего.

#### **5.66 <del>Igeruud Ar</del>perissors.ru характеристики расходных материалов двигателя**

#### **5.6.1 Технические характеристики моторного топлива**

Технические характеристики топлива можно получить, обратившись <sup>в</sup> местный Центр обслуживания клиентов Atlas Copco.

#### **5.6.2 Технические характеристики моторного масла**

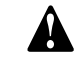

**Рекомендуется использовать только смазочные масла марки Atlas Copco.**

Масло, рекомендуемое <sup>к</sup> использованию: высококачественное минеральное или синтетическое углеводородное масло, содержащее антикоррозийные <sup>и</sup> противоокислительные присадки <sup>и</sup> обладающее противовспенивающими <sup>и</sup> антифрикционными свойствами.

Коэффициент вязкости масла должен соответствовать температуре окружающей среды <sup>и</sup> требованиям стандарта ISO 3448 (см. ниже).

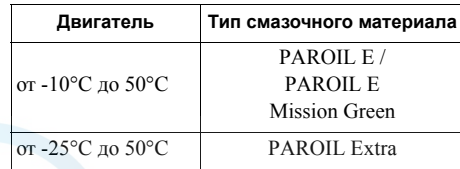

*- 76 -*

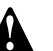

**Запрещается смешивать**

**синтетическое и минеральное масло. Переходя <sup>с</sup> минерального масла на синтетическое (или наоборот), предусмотрите дополнительный цикл промывки двигателя.**

**Завершив процедуры по переходу на использование синтетического масла, запустите двигатель <sup>и</sup> дайте ему поработать на холостом ходу <sup>в</sup> течение нескольких минут, обеспечив, таким образом, надлежащую <sup>и</sup> полную первоначальную циркуляцию масла.**

**Затем слейте отработанное синтетическое масло из двигателя и повторно залейте <sup>в</sup> него свежее синтетическое масло. Обеспечьте требуемые уровни масла, выполнив для этого все необходимые процедуры в обычном режиме.**

#### **Технические характеристики PAROIL**

Масла PAROIL производства компании Atlas Copco являются ЕДИНСТВЕННЫМИ маслами, прошедшими испытания <sup>и</sup> допущенными <sup>к</sup> использованию <sup>в</sup> двигателях любых типов, устанавливаемых на компрессорах <sup>и</sup> генераторах Atlas Copco.

Комплексные лабораторные <sup>и</sup> эксплуатационные ресурсные испытания масел на оборудовании Atlas Copco показали, что масла PAROIL способны удовлетворять любым требованиям <sup>к</sup> использованию смазочных материалов <sup>в</sup> различных условиях. Кроме того, смазочные материалы PAROIL удовлетворяют жестким требованиям ТУ по качеству, обеспечивая

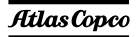

бесперебойную <sup>и</sup> надежную работу вашего оборудования.

Качественные присадки <sup>к</sup> смазочным маслам PAROIL позволяют увеличить продолжительность использования масла без замены, не допуская при этом ухудшения его эксплуатационных <sup>и</sup> ресурсных характеристик.

В предельно тяжелых рабочих условиях масла PAROIL обеспечивают антифрикционную защиту элементов двигателя. Эффективная сопротивляемость окислению <sup>и</sup> химическая стабильность масел, <sup>а</sup> также применяемые <sup>в</sup> них антикоррозийные присадки позволяют предупреждать коррозию, <sup>в</sup> том числе <sup>в</sup> двигателях, не используемых <sup>в</sup> течение длительного времени.

Масла PAROIL содержат высококачественные противоокислительные присадки, контролирующие образование отложений, илистого осадка <sup>и</sup> других примесей, которое возможно под действием очень высоких температур.

Моющие присадки масел PAROIL поддерживают частицы илистого осадка в состоянии мелкодисперсной суспензии, не позволяя им засорять фильтр <sup>и</sup> скапливаться <sup>в</sup> зонах клапанов/ крышки клапанного механизма.

Масла PAROIL эффективно выводят избыточное тепло, сохраняя при этом исключительную способность предохранять полированные поверхности отверстий, обеспечивая ограниченный расход масла.

Масла PAROIL характеризуются устойчивостью уровня общей щелочности <sup>и</sup> обладают повышенными щелочными свойствами, которые

# позволяют с постории при станость и полность

Масла PAROIL предупреждают скопление сажи. Моторные масла PAROIL оптимально подходят для использования <sup>в</sup> новейших малотоксичных двигателях EURO -3 <sup>и</sup> -2, EPA TIER II и III, работающих на дизельном топливе <sup>с</sup> низким содержанием серы, где они обеспечивают сниженный расход масла <sup>и</sup> топлива.

#### **PAROIL Extra**

PAROIL Extra - высокоэффективное синтетическое масло для дизельных двигателей <sup>с</sup> высоким коэффициентом вязкости. Масло PAROIL Extra компании Atlas Copco обеспечивает высокое качество смазки с момента запуска двигателя при температурах от -25°C.

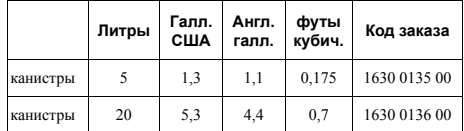

#### **PAROIL E**

PAROIL E - масло на минеральной основе повышенной эффективности для дизельных двигателей <sup>с</sup> высоким коэффициентом вязкости. Масло PAROIL E производства компании Atlas Copco обеспечивает высокую эффективность функционирования двигателя <sup>и</sup> защиту его частей/узлов <sup>в</sup> нормальных окружающих условиях, при температуре от -10°C.

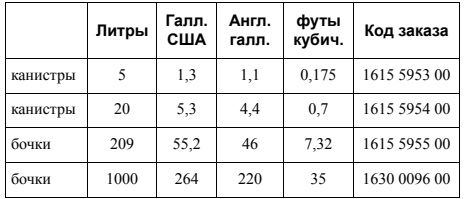

#### **PAROIL E Mission Green**

PAROIL E Mission Green - масло на минеральной основе повышенной эффективности для дизельных двигателей <sup>с</sup> высоким коэффициентом вязкости. Масло PAROIL E Mission Greenпроизводства компании Atlas Copco обеспечивает высокую эффективность функционирования двигателя <sup>и</sup> защиту его частей/узлов <sup>в</sup> нормальных окружающих условиях, при температуре от -10°C.

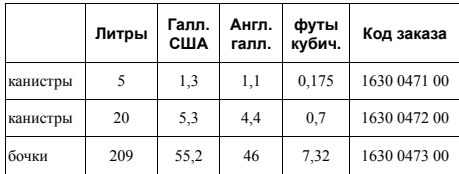

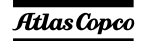

# Atlas Copco

**5.6.3**

**заливной**

### *- 78 -*

Температура точки замерзания охлаждающей жидкости должна быть ниже температуры самой низкой точки замерзания, определенного для

жидкости крайне важно для обеспечения эффективного теплопереноса <sup>и</sup> защиты двигателей <sup>с</sup> жидкостным охлаждением. В этих двигателях <sup>в</sup> качестве охлаждающей жидкости используется смесь высококачественной воды (дистиллированной или деионизированной), специальных добавок <sup>и</sup>, если необходимо, антифриза. Охлаждающая жидкость, не соответствующая спецификациям изготовителя, может привести <sup>к</sup> повреждению двигателя.

Использование соответствующей охлаждающей

**охлаждающей жидкости. Atlas Copco.**

**Рекомендуется использовать только охлаждающую жидкость марки**

 **<sup>в</sup> результате разбрызгивания горячей**

**охлаждения может привести <sup>к</sup> ожогам**

**сброс давления <sup>в</sup> системе**

**Технические характеристики**

**только когда температура сравняется <sup>с</sup> окружающей. Резкий**

**жидкость остается горячей. В системе может быть давление. Удаляйте крышку медленно <sup>и</sup>**

**охлаждения пока охлаждающая**

**охлаждающей жидкости двигателя** de **FACTOCOMPTESSOFS.TU** enterprise Замерзшая охлаждающая жидкость может разорвать блок цилиндров, радиатор или насос, подающий охлаждающую жидкость. **Никогда не снимайте крышку**

**горловины системы**

Ознакомьтесь с инструкциями руководства для оператора двигателя <sup>и</sup> следуйте указаниям производителя двигателя.

данного рег**иона. Допустимая разница те**мператур

**Запрещается смешивать охлаждающие жидкости разных типов; смешивание различных компонентов охлаждающей жидкости следует осуществлять вне системы охлаждения.**

#### **Технические характеристики PARCOOL EG**

PARCOOL EG - единственная охлаждающая жидкость, прошедшая испытания <sup>и</sup> допущенная <sup>к</sup> применению всеми производителями двигателей, которые <sup>в</sup> настоящее время устанавливаются на компрессорах <sup>и</sup> генераторах Atlas Copco.

Охлаждающая жидкость <sup>с</sup> увеличенным сроком службы PARCOOL EG производства Atlas Copco представляет новое направление <sup>в</sup> производстве охлаждающих жидкостей, соответствующих эксплуатационным требованиям современных двигателей. PARCOOL EG предупреждает возникновение течей, вызываемых коррозией. Охлаждающая жидкость PARCOOL EG может использоваться <sup>с</sup> любыми типами уплотнителей <sup>и</sup> сальников, используемых на стыке частей двигателя, выполненных из различных материалов.

Охлаждающая жидкость PARCOOL EG представляет собой готовую <sup>к</sup> использованию охлаждающую жидкость на основе этиленгликоля, состоящую из предварительно смешанных компонентов (<sup>с</sup> оптимальным коэффициентом разбавления - 50/50) <sup>и</sup> гарантирующую защиту от замерзания при температуре до -40°C.

Использование охлаждающей жидкость PARCOOL EG, обладающей антикоррозийными свойствами, сводит <sup>к</sup> минимуму возможность образования отложений. Таким образом эффективно решается проблема ограниченного прохождения охлаждающей жидкости по каналам двигателя <sup>и</sup> радиатору, максимально снижая риск перегрева двигателя <sup>и</sup> возможность сбоев <sup>в</sup> его работе.

Охлаждающая жидкость PARCOOL EG снижает износ уплотнителя водяного насоса <sup>и</sup> демонстрирует превосходную стабильность при продолжительной работе <sup>в</sup> условиях высоких эксплуатационных температур.

Не содержащая нитридов <sup>и</sup> аминов охлаждающая жидкость PARCOOL EG создана <sup>с</sup> заботой <sup>о</sup> здоровье человека <sup>и</sup> чистоте окружающей среды. Более длительный срок службы охлаждающей жидкости означает снижение количества произведенной, <sup>а</sup> следовательно, <sup>и</sup> нуждающейся в утилизации жидкости, тем самым минимизируя степень ее воздействия на окружающую среду.

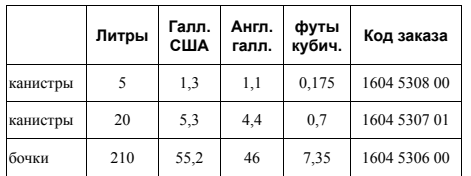

Для обеспечения защиты от коррозии, кавитации и образования отложений концентрация добавок в охлаждающей жидкости должна поддерживаться <sup>в</sup> определенных границах, указываемых изготовителем. Если <sup>в</sup> охлаждающую жидкость добавлять только воду, будет изменяться ее концентрация, поэтому такая процедура не разрешается.

Двигатели <sup>с</sup> жидкостной системой охлаждения поставляются <sup>с</sup> залитой <sup>в</sup> соответствующие емкости охлаждающей жидкостью данного типа.

# 6 因<mark>epeepkaressoraan</mark>enne **неисправностей**

**6**

**Никогда не выполняйте тестовый прогон с подключенными силовыми кабелями. Никогда не прикасайтесь к электрическим разъемам, не проверив на них напряжение. Если произошла неисправность, всегда фиксируйте симптомы до ее возникновения, во время <sup>и</sup> после возникновения неисправности. Информация <sup>о</sup> нагрузке (тип, величина, коэффициент мощности <sup>и</sup> <sup>т</sup>.<sup>д</sup>.), вибрациях, цвете выхлопных газов, результатах проверки изоляции, запахах, выходном напряжении, протечках <sup>и</sup> поврежденных деталях, окружающей температуре, ежедневном <sup>и</sup> обычном техническом обслуживании <sup>и</sup> высоте над уровнем моря – все это может помочь быстро отыскать причину возникшей неисправности. Также сообщайте любую информацию относительно влажности <sup>и</sup> места эксплуатации генератора (например, находится на морском берегу).**

#### **6.1Проверки**

#### **6.1.1Проверка вольтметра P4**

- Подключите контрольный вольтметр параллельно вольтметру Р4, расположенному на панели управления.
- – Одновременно проверьте показания обоих вольтметров.
- Остановите генератор <sup>и</sup> отключите один контакт.
- Убедитесь, что внутреннее сопротивление данного вольтметра достаточно высокое.

#### **6.1.2 Проверка показаний амперметров Р1, Р2 <sup>и</sup> Р3**

- Измерения выходного тока производятся токоизмерительным щупом, под нагрузкой.
- Сравните измеренный ток <sup>с</sup> током, показываемым этим амперметром. Показания должны быть одинаковы.

#### **6.2 Поиск <sup>и</sup> устранение неисправностей двигателя**

По вопросам поиска <sup>и</sup> устранения неисправностей двигателя смотрите руководство оператора двигателя. Подробное руководство по поиску <sup>и</sup> устранению неисправностей двигателя можно заказать у Volvo Penta. За дополнительной информацией обращайтесь <sup>в</sup> Volvo Penta.

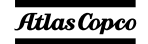

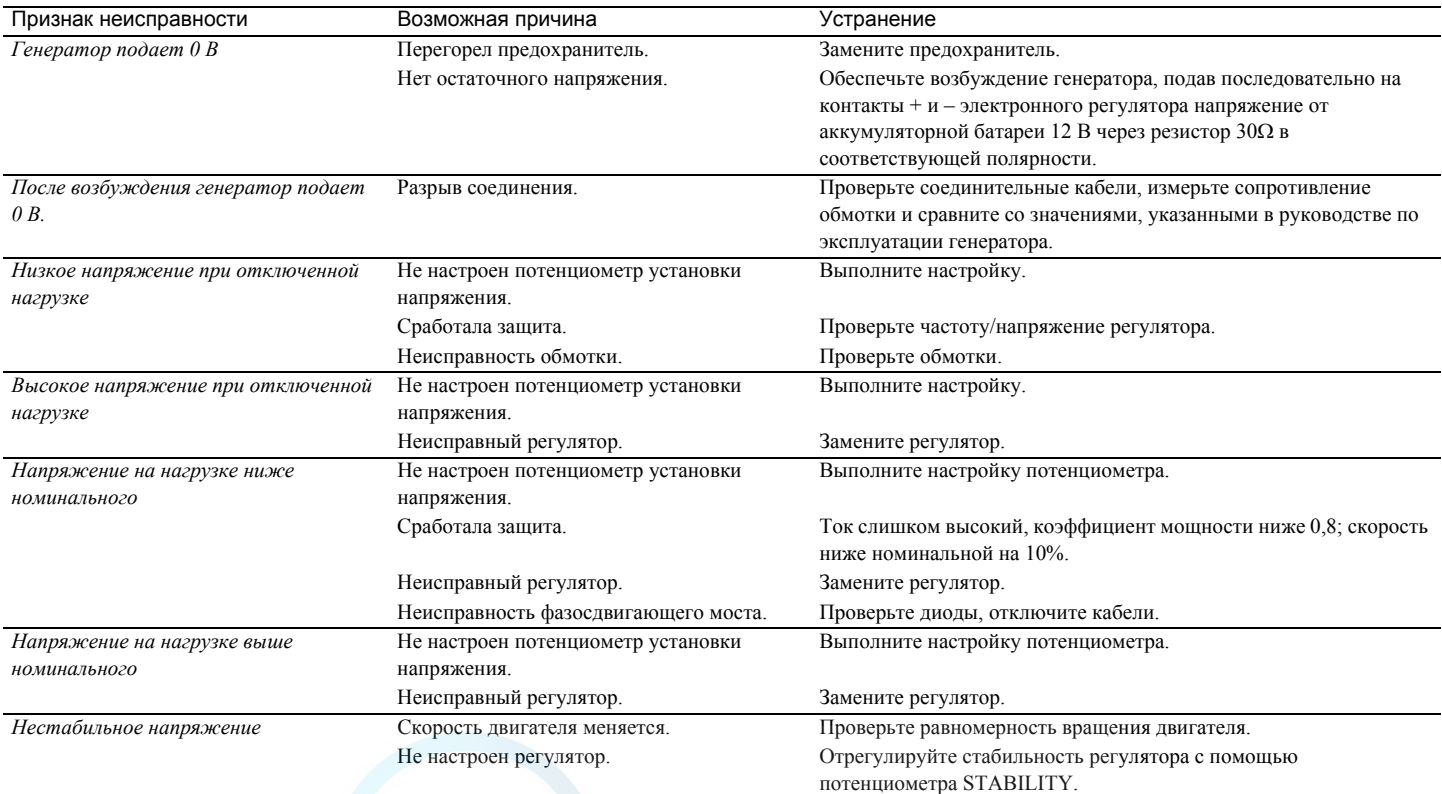

#### **6.3Поиск <sup>и</sup> устранение неисправностей генератора переменного тока** aerocompressors.ru

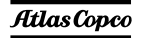

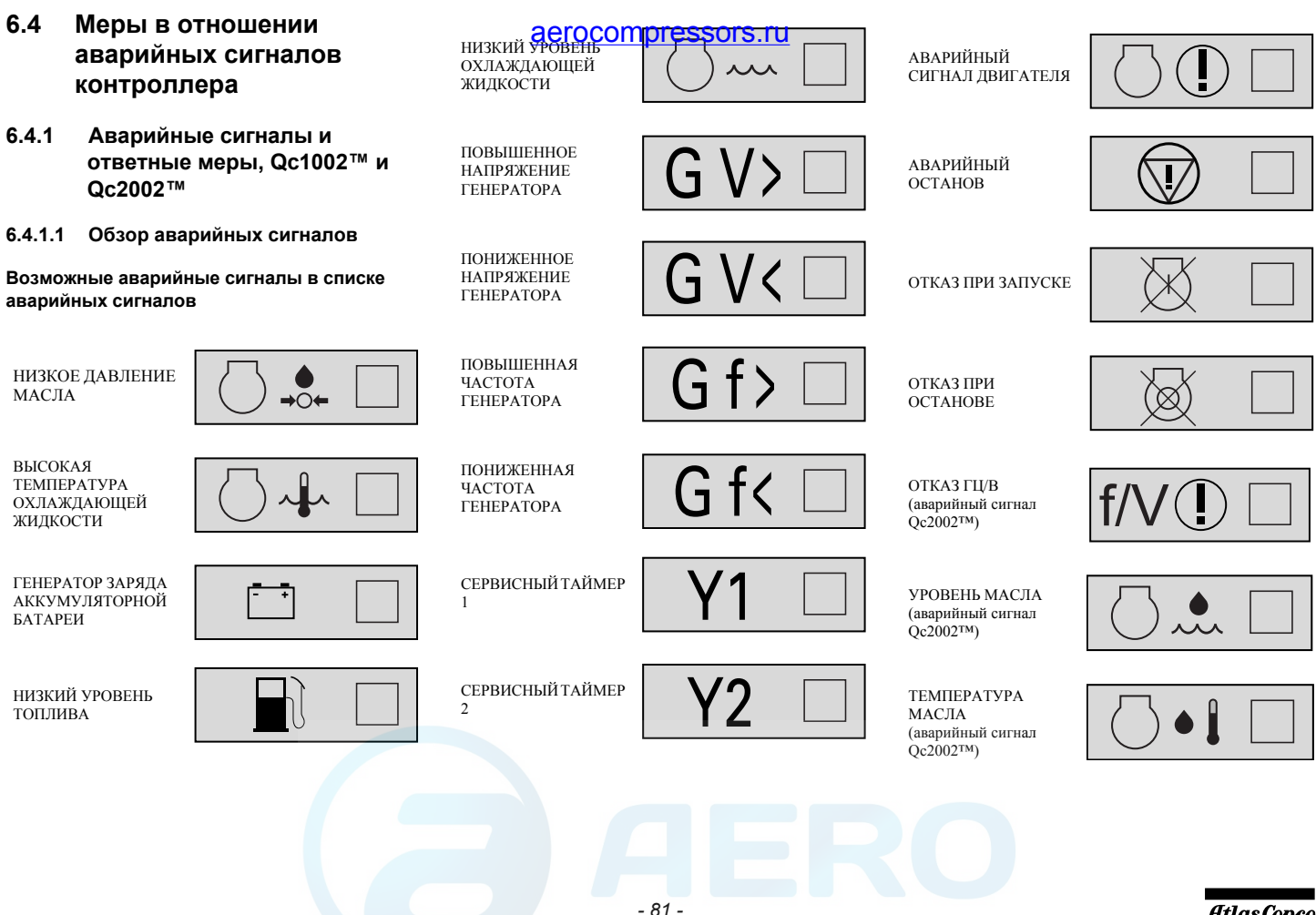

#### **Общие группы аварийных сигналов**

- – Предупреждение: загорается красный светодиод + на дисплее появляется всплывающее окно аварийных сигналов <sup>+</sup> подается питание на аварийное реле (если это предусмотрено конфигурацией)
- Размыкание прерывателя: появляется предупреждение + размыкается контактор генератора
- – Отключение <sup>и</sup> останов: выполняется размыкание прерывателя <sup>+</sup>устройство останавливается после охлаждения
- Полное отключение: выполняется размыкание прерывателя <sup>+</sup>устройство останавливается немедленно

#### **6.4.1.2 Классы неисправностей**

Для всех активированных аварийных сигналов заранее определены собственные классы неисправностей.

Все аварийные сигналы разрешаются <sup>в</sup> соответствии с одним из следующих статусов:

- – запрещенный аварийный сигнал, нет контроля сигнала (OFF)
- – разрешенный аварийный сигнал, непрерывный контроль за этим сигналом (ON).
- аварийный сигнал при работающем генераторе, контроль только во время работы генератора (RUN).

#### **6.4.1.3 Ответные меры на аварийные сигналы**aerocompressors.ru

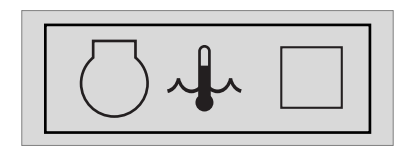

При появлении аварийного сигнала, всплывающее окно будет автоматически отображаться до тех пор, пока аварийный сигнал активен, вне зависимости от того, какая страница активна. Начнет мигать красный светодиод аварийных сигналов. Появятся пиктограммы аварийных сигналов, <sup>а</sup> также квадрат для ввода подтверждения получения аварийных сигналов.

Чтобы подтвердить получение аварийного сигнала, нажмите кнопку ВВОД.

После подтверждения получения аварийного сигнала, <sup>в</sup> квадрате для ввода подтверждения появится V-образная отметка <sup>и</sup> будет непрерывно гореть красный светодиод.

> **Перед устранением причины появления аварийного сигнала обязательно необходимо подтвердить его получение.**

Со страницы аварийных сигналов всегда можно уйти или вернуться <sup>к</sup> ней снова <sup>с</sup> помощью кнопки НАЗАД.

При поступлении более одного аварийного сигнала, их можно просмотреть по очереди, использовав кнопки ВВЕРХ <sup>и</sup> ВНИЗ. Аварийный сигнал, поступивший позже всех, помещается <sup>в</sup> низ списка (это означает, что более старый аварийный сигнал остается на странице при поступлении нового).

При наличии одного или более аварийных сигналов, <sup>в</sup> правой части дисплея появится стрелка.

*- 82 -*

#### **Последовательность меню**

Ниже показана последовательность меню <sup>в</sup> рамках принятия мер <sup>в</sup> отношении аварийных сигналов: aerocompressors.ru

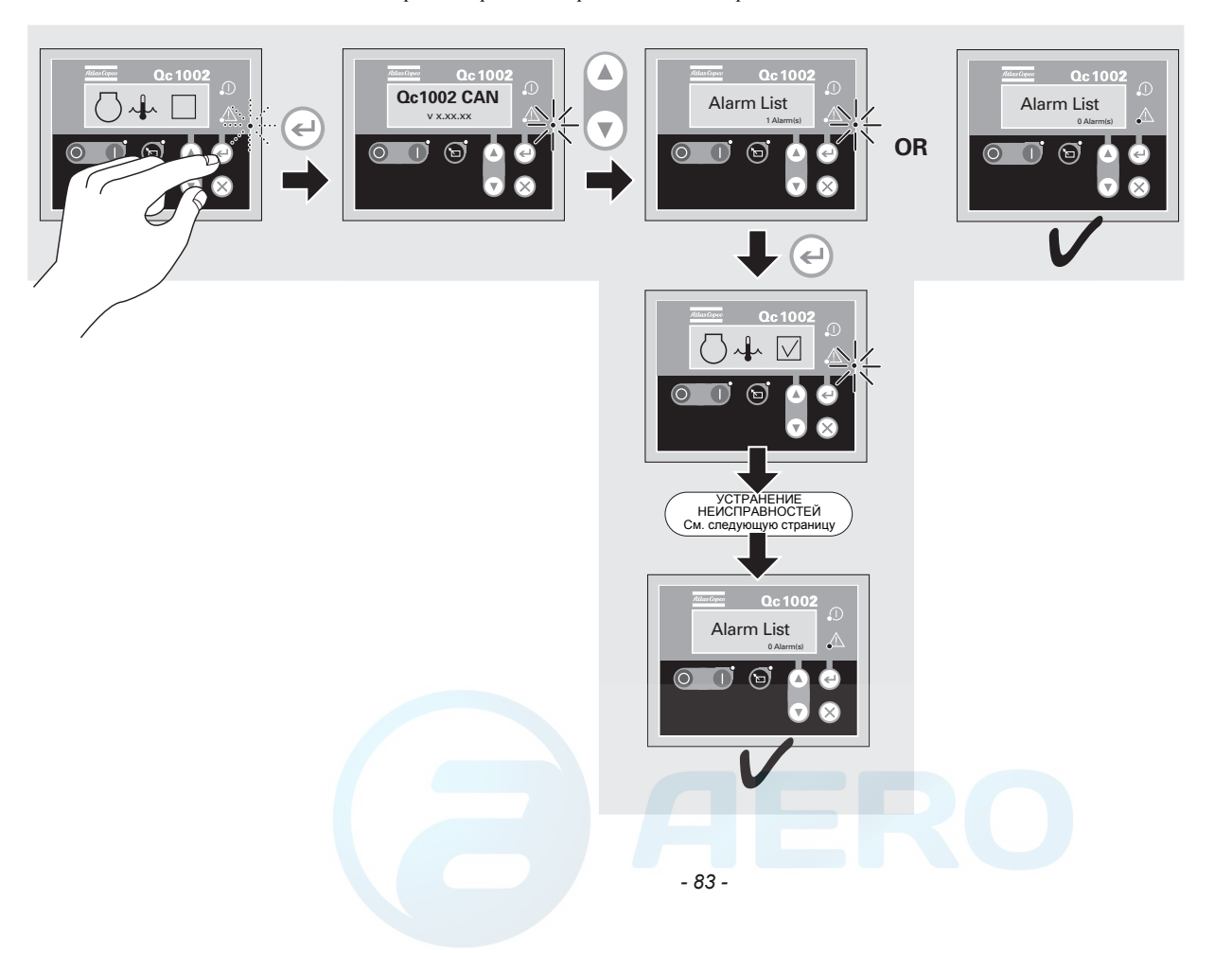

#### <span id="page-82-0"></span>**Устранение неисправностей**

ли в приведены способы устранения неисправностей, которые привели к генерированию аварийных сигналов контроллера. В качестве примера в таблице приведены способы устранения неисправностей, которые привели к генерированию а таблице использованы три распространенные проблемы.

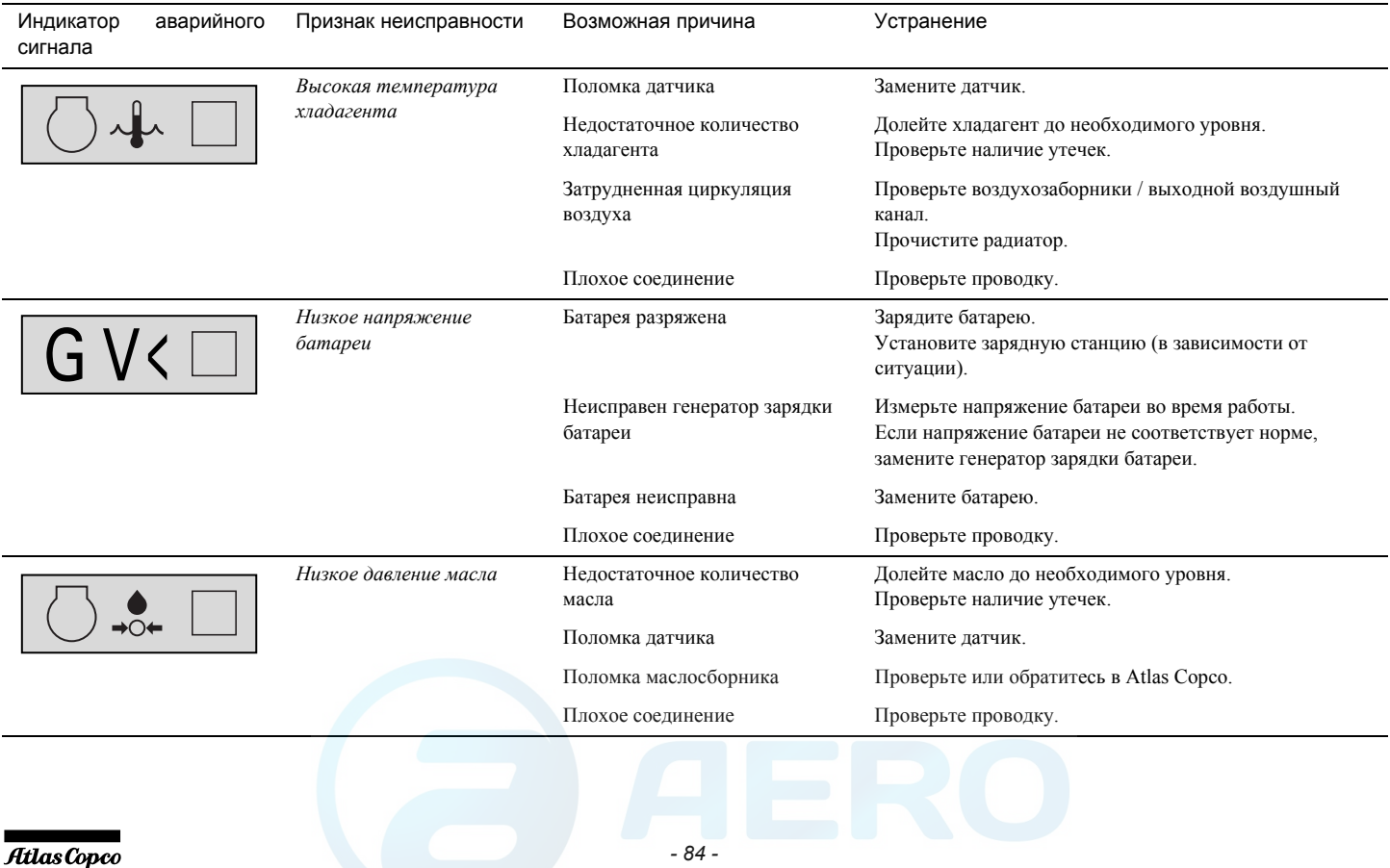

#### **6.4.2**2 Аварийные сигналы и способы устранения неисправностей Ос4002™ MkII

#### **6.4.2.1Классы неисправностей**

Все активированные аварийные сигналы этого модуля конфигурируются <sup>с</sup> использованием классов неисправностей. Класс неисправности определяет категорию аварийного сигнала <sup>и</sup> последующие действия.

Можно использовать 6 различных класса неисправностей:

#### **Двигатель работает:**

- – **Аварийный сигнал:** Реле звукового сигнала, окно аварийных сигналов.
- – **Предупреждение:**Реле звукового сигнала, окно аварийных сигналов.
- **Размыкание прерывателя:** Реле звукового сигнала, окно аварийных сигналов, размыкание прерывателя генератора.
- **Отключение <sup>и</sup> останов:** Реле звукового сигнала, окно аварийных сигналов, (Разгрузка), размыкание прерывателя генератора, охлаждение генератора, останов генератора
- **Полное отключение:** Реле звукового сигнала, окно аварийных сигналов, размыкание прерывателя генератора, останов генератора
- – **Отключение прерывателя сети:** Реле звукового сигнала, окно аварийных сигналов, отключение прерывателя сети.

#### **Двигатель остановлен:**

- **Аварийный сигнал:** Блокировка запуска двигателя.
- **Предупреждение:** -
- **Размыкание прерывателя:** Блокировка запуска двигателя, блокировка последовательности замыкания <sup>и</sup> размыкания прерывателя генератора.
- **Отключение <sup>и</sup> останов:** Блокировка запуска двигателя, блокировка последовательности замыкания и размыкания прерывателя генератора.
- **Полное отключение:** Блокировка запуска двигателя, блокировка последовательности замыкания и размыкания прерывателя генератора.
- **Отключение прерывателя сети:** Блокировка последовательности прерывателя сети.

Все аварийные сигналы можно разрешить или запретить следующим образом:

- **ВЫКЛ.**: аварийный сигнал запрещается, контроль отсутствует.
- **ВКЛ.**: сигнализация активирована.

#### **6.4.2.2Диагностическое меню**

В диагностическое меню можно войти по каналу 6700. Меню используется для диагностики двигателя.

Если в этом меню выбрана позиция diagnostics (диагностика), электромагнитный клапан топливной системы будет отключен на 30 секунд (чтобы иметь полную уверенность, что двигатель остановился), <sup>и</sup> затем снова включен. После этого начинается диагностика двигателя.

Чтобы выйти из меню, деактивируйте режим диагностики посредством канала 6700, или нажмите Stop (Останов), или запустите машину (по истечение первых 30 секунд).

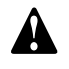

**Запуск генератора возможен, только если в меню выбрана позиция Normal.**

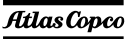

#### **6.4.2.3 Ответные меры на аварийные сигналы**

aerocompressors.ru

#### **Последовательность меню**

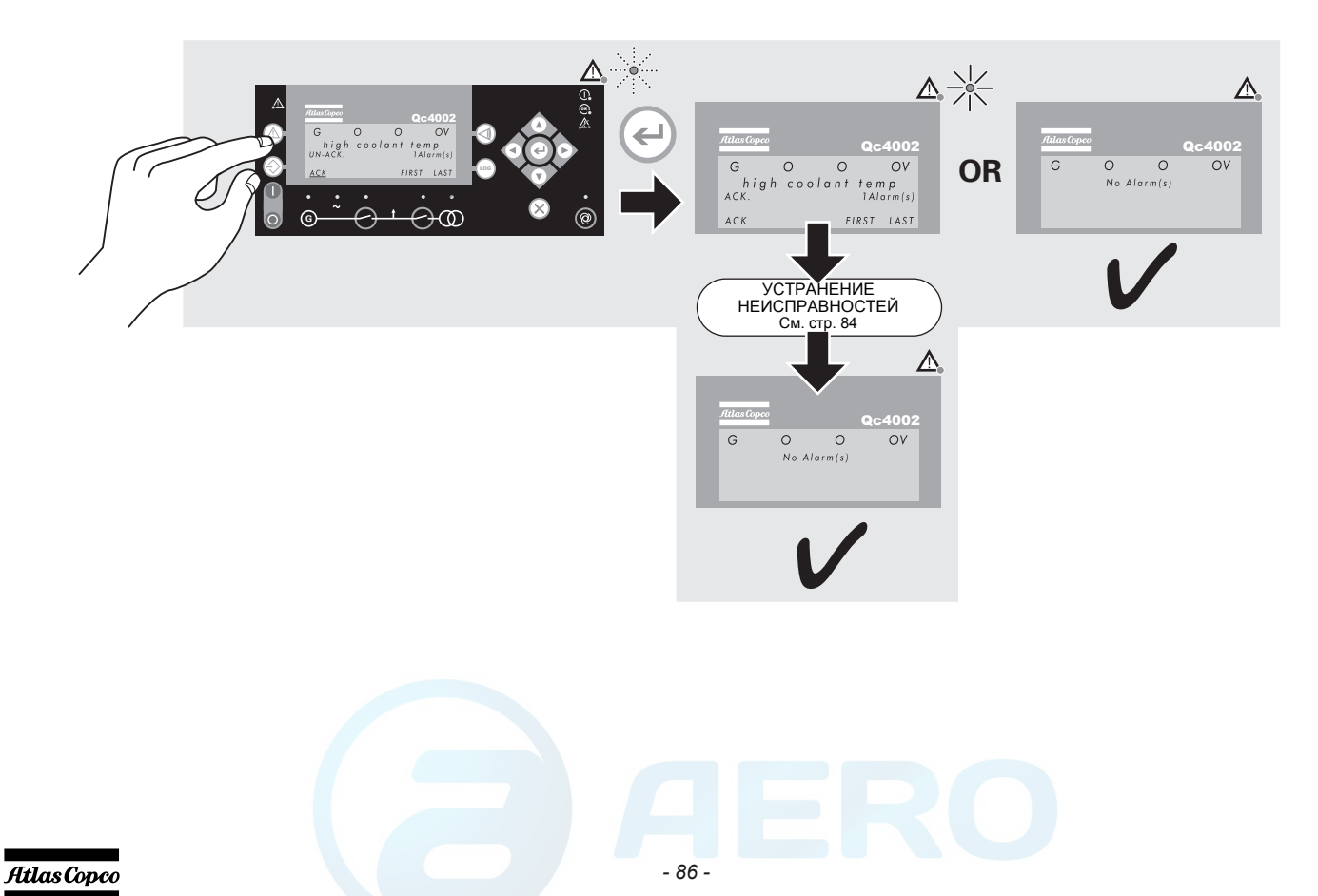

#### **7Хранение генератора**

#### **7.1Хранение**

- – Храните генератор <sup>в</sup> сухом, хорошо вентилируемом помещении, <sup>в</sup> котором не образуется иней.
- Регулярно, примерно раз <sup>в</sup> неделю, запускайте двигатель, дав ему прогреться. Если это невозможно, необходимо принять дополнительные меры предосторожности:
	- Прочитайте инструкции <sup>в</sup> руководстве оператора двигателя.
	- Снимите аккумуляторную батарею. Храните ее <sup>в</sup> сухом помещении, <sup>в</sup> котором не образуется иней. Батарея должна быть чистой, <sup>а</sup> ее выводы следует покрыть вазелином. Регулярно подзаряжайте батарею.
	- Почистите генератор <sup>и</sup> защитите все электрические компоненты от воздействия влаги.
	- • Внутрь генератора положите мешочки <sup>с</sup> силикагелем, бумагу, пропитанную летучим ингибитором коррозии (VCI) или другой осушающий агент <sup>и</sup> закройте все дверки.
	- • С помощью клейкой ленты закрепите бумагу <sup>с</sup> VCI на корпусе так, чтобы закрыть все отверстия.
	- Оберните весь генератор, кроме нижней части, пластиком.

# aerocompressors.ru

#### **7.2 Подготовка <sup>к</sup> работе после хранения**

Перед вводом генератора <sup>в</sup> эксплуатацию удалите все защитные покрытия, пленку, бумагу <sup>с</sup> ингибитором коррозии <sup>и</sup> мешочки <sup>с</sup> силикагелем. Проведите тщательную проверку генератора (см. контрольный перечень проверок <sup>в</sup> разделе «[Перед](#page-25-0) началом [работы](#page-25-0)» на [стр](#page-25-0). 27).

- Прочитайте инструкции <sup>в</sup> руководстве оператора двигателя.
- Удостоверьтесь, что сопротивление изоляции генератора переменного тока превышает 5 M.O.
- Замените топливный фильтр <sup>и</sup> залейте топливо <sup>в</sup> топливныйДренируйте топливную систему.
- Установите <sup>и</sup> подключите аккумуляторную батарею. В случае необходимости подзарядите ее.
- Поставьте генератор на тестовый прогон.

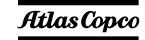

#### **8Утилизация**

#### **8.1Общие положения**

Создавая новую продукцию <sup>и</sup> оказывая услуги, Atlas Copco упорно работает <sup>в</sup> направлении осознания, изучения <sup>и</sup> минимизации возможного негативного воздействия на окружающую среду, оказываемого продукцией <sup>и</sup> услугами компании на стадии производства, распространения, использования и утилизации.

Утилизационные мероприятия, <sup>в</sup> том числе <sup>в</sup> отношении вторичного использования, являются неотъемлемой частью технологии разработки <sup>и</sup> создания любой продукции Atlas Copco. Корпоративные стандарты Atlas Copco <sup>в</sup> этой связи основаны на жестких регламентирующих требованиях.

При выборе материалов учитываются возможности на уровне их переработки для вторичного использования, демонтажа состоящей из них продукции, разделяемости самих материалов, <sup>а</sup> также экологические угрозы здоровью окружающих <sup>в</sup> рамках переработки <sup>и</sup> утилизации не подлежащих вторичному использованию материалов, <sup>в</sup> том или ином объеме присутствующих <sup>в</sup> любой продукции.

Генераторы Atlas Copco главным образом состоят из металлических материалов, подлежащих переплавке на металлургических <sup>и</sup> плавильных заводах, что указывает на возможность их вторичного использования <sup>в</sup> рамках практически бесконечного временного цикла.

### aerocompressors.ru

Использованные пластмассовые элементыотмечены соответствующим образом; <sup>в</sup> будущем предусматривается сортировка <sup>и</sup> фракционирование (разложение на компоненты) материалов для вторичной переработки.

> **Успешность нашей стратегии зависит от вашей помощи. Поддержите нас грамотной утилизацией использованной продукции. Обеспечивая соответствующую утилизацию материалов, вы вносите свой вклад <sup>в</sup> предупреждение возможного негативного воздействия на окружающую среду последствий ненадлежащей утилизация отходов. Переработка для вторичного использования и надлежащая утилизация материалов поможет сохранить природные ресурсы.**

### **8.2 Утилизация материалов**

Обеспечьте утилизацию загрязненных веществ <sup>и</sup> материалов отдельно от основных отходов <sup>в</sup> соответствии с применимыми местными экологическими нормами.

Перед тем, как демонтировать оборудование, исчерпавшее свой эксплуатационный ресурс, слейте из него все жидкости <sup>и</sup> утилизируйте его <sup>в</sup> соответствии с применимыми местными нормами в отношении утилизации.

Снимите аккумуляторные батареи. Не бросайте аккумуляторные батареи <sup>в</sup> огонь (из-за опасности взрыва) <sup>и</sup> не утилизируйте их вместе <sup>с</sup> бытовыми отходами. Разберите оборудование, отсортировав металлические компоненты, электронное оборудование, провода разводки, шланги, изоляционные материалы <sup>и</sup> пластмассовые компоненты.

Утилизируйте все компоненты <sup>в</sup> соответствии <sup>с</sup> применимыми нормами утилизации.

Соберите пролитые жидкости механическим способом; соберите остаточную жидкость адсорбирующими агентами (песком, стружкой) <sup>и</sup> утилизируйте их <sup>в</sup> соответствии <sup>с</sup> применимыми местными нормами <sup>в</sup> отношении утилизации. Не сливайте жидкости <sup>в</sup> канализационную систему или <sup>в</sup> поверхностные воды.

*- 88 -*

#### **99 Дополнительные** детали и узль<u>невылускаемые д</u>ля генераторов QAS 125-150 Volvo

#### **9.1Электрические схемы**

Ниже представлены номера принципиальных схем управления двигателем <sup>и</sup> схемы электроцепей базовой комплектации генераторов QAS 125-150 Volvo, модификаций <sup>с</sup> дополнительными узлами, <sup>а</sup> также модификаций с несколькими дополнительными узлами.

#### **Цепь питания**

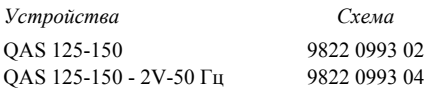

#### **Схема контроллера**

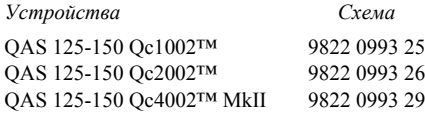

#### **9.2 Общие сведения <sup>о</sup> дополнительных электроузлах**

Выпускаются следующие дополнительные электроузлы:

- Устройство [автоматической](#page-87-0) зарядки [аккумуляторно](#page-87-0)й батареи
- [Обогреватель](#page-88-0)-охладитель двигателя
- [Штепсельные](#page-88-1) разъемы (S)
- Два [напряжения](#page-89-0) (2V)
- Две [частоты](#page-90-0)
- Функция "Electricitй [de France" \(EDF\)](#page-91-1)
- Реле для [работы](#page-91-0) <sup>в</sup> системе IT
- Система [COSMOS™](#page-92-0)
- Блок [COC](#page-93-0)

#### **9.3 Описание дополнительных электроузлов**

#### <span id="page-87-0"></span>**9.3.1 Устройство автоматической зарядки аккумуляторной батареи**

Данное автоматическое зарядное устройство заряжает батарею полностью <sup>и</sup> отключается, как только устройство начинает работать.

Кроме выходных клемм это автоматическое зарядное устройство имеет подстроечный потенциометр, предназначенный для установки выходного напряжения.

С помощью отвертки с плоским жалом или регулировочного штифта можно установить выходное напряжение <sup>в</sup> диапазоне

Светодиод на передней панели показывает, что блок работает.

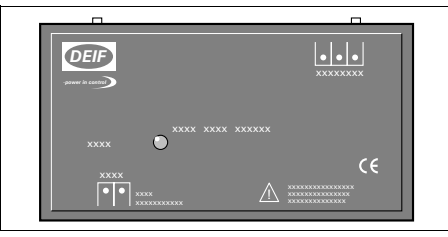

Настройка:

- Уменьшение выходного напряжения поворот против часовой стрелки
- Увеличение выходного напряжения <sup>=</sup>поворот по часовой стрелке

Работа <sup>с</sup> устройством подзарядки батареи:

– Подайте на разъем Х25, расположенный на боковой стороне распределительного шкафа, внешнее напряжение, необходимое для работы этого зарядного устройства.

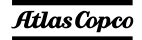

#### <span id="page-88-0"></span>**9.3.2 Обогреватель-охладитель двигателя**

Чтобы генератор мог немедленно запускаться <sup>и</sup> сразу подавать напряжение на нагрузку, поставляется внешний подогреватель охлаждающей жидкости (2000 Вт, 240 В), который поддерживает температуру двигателя между 38°C и 49°C.

#### <span id="page-88-1"></span>**9.3.3Штепсельные разъемы (S)**

Ниже приведено краткое описание всех имеющихся на генераторе выходных разъемов <sup>и</sup> прерывателей.

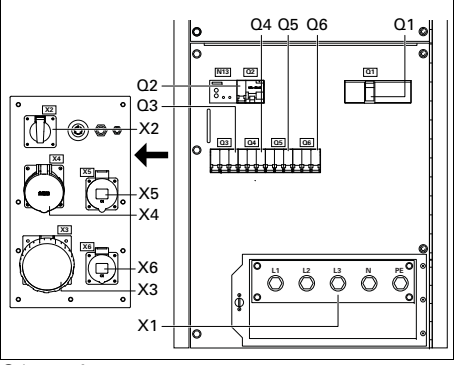

Q1.......Автоматический прерыватель цепи X1

> Отключает цепь разъема Х1 <sup>в</sup> случае возникновения короткого замыкания <sup>в</sup> цепи нагрузки или при срабатывании защиты от сверхтоков. Сработав,

#### п**рерыватель Q1 отключает три** фазы в <u>аегосотпргеssors.ru www.</u>

неисправности прерыватель необходимо вручную перевести <sup>в</sup> исходное состояние.

Q2 .......Автоматический прерыватель цепи X2

> Отключает цепь Х2 <sup>в</sup> случае возникновения короткого замыкания <sup>в</sup> цепи нагрузки или при срабатывании защиты от сверхтоков (16 А). Сработав, прерыватель Q2 отключает одну фазу (L3) <sup>в</sup> цепи Х2. Его можно снова перевести <sup>в</sup> исходное положение после устранения неисправности.

### Q3 .......Автоматический прерыватель цепи X3

Отключает цепь Х3 <sup>в</sup> случае возникновения короткого замыкания <sup>в</sup> цепи нагрузки или при срабатывании защиты от сверхтоков (125 А). Сработав, прерыватель Q3 отключает три фазы <sup>в</sup> цепи Х3. Его можно снова перевести <sup>в</sup> исходное положение после устранения неисправности.

### Q4 .......Автоматический прерыватель цепи X4

Отключает цепь Х4 <sup>в</sup> случае возникновения короткого замыкания <sup>в</sup> цепи нагрузки или при срабатывании защиты от перегрузки по току (63 А). Сработав, прерыватель Q4 отключает три

фазы <sup>в</sup> цепи Х4. Его можно снова перевести <sup>в</sup> исходное положение после устранения неисправности.

Q5 .......Автоматический прерыватель цепи X5

> Отключает цепь Х5 <sup>в</sup> случае возникновения короткого замыкания <sup>в</sup> цепи нагрузки или при срабатывании защиты от сверхтоков (32 А). Сработав, прерыватель Q5 отключает три фазы <sup>в</sup> цепи Х5. Его можно снова перевести <sup>в</sup> исходное положение после устранения неисправности.

### Q6 .......Автоматический прерыватель цепи X6

Отключает цепь Х6 <sup>в</sup> случае возникновения короткого замыкания <sup>в</sup> цепи нагрузки или при срабатывании защиты от сверхтоков (16 А). Сработав, прерыватель Q6 отключает три фазы <sup>в</sup> цепи Х6. Его можно снова перевести <sup>в</sup> исходное положение после устранения неисправности.

X1........Подача питания (400/480 В, переменный ток)

> Контакты L1, L2, L3, N (= нейтраль) и PE (= земля) находятся за дверкой панели управления <sup>и</sup> за маленькой прозрачной дверкой.

X2........Разъем 16 A с заземляющим ободком Подключает линии L3, N (= нейтраль) <sup>и</sup> PE (= заземление).

### Разъем 16 A с заземляющим выводом

Подключает линии L3, N (= нейтраль) <sup>и</sup> PE (= заземление).

### Разъем 16 A CEE с заземляющим выводом

Подключает линии L3, N (= нейтраль) <sup>и</sup> PE (= заземление).

#### X3 ....... трехфазный разъем

Подключает фазы L1, L2, L3, нейтраль <sup>и</sup> землю.

### X4 ....... трехфазный разъем

Подключает фазы L1, L2, L3, нейтраль <sup>и</sup> землю.

### X5 ....... трехфазный разъем

Подключает фазы L1, L2, L3, нейтраль <sup>и</sup> землю.

### X6 ....... трехфазный разъем

Подключает фазы L1, L2, L3, нейтраль <sup>и</sup> землю.

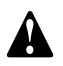

**Прерыватель Q1 отключает цепь питания не только разъема X1, но также и разъемов X2, X3, X4, X5 <sup>и</sup> X6.**

**После запуска генератора, когда подано напряжение через цепи X2, X3, X4, X5 и X6, обязательно включите прерыватели Q1, Q2, Q3, Q4, Q5 и Q6.**

#### <span id="page-89-0"></span>**9.3.4Два напряжения (2V)** aerocompressors.ru

**Режим «Два напряжения» обеспечивается только во взаимодействии <sup>с</sup> панелью управления Qc2002™.**

Генератор может работать <sup>в</sup> двух режимах:

#### **3 фазы, низкое напряжение**

В этом случае генератор вырабатывает выходное напряжение 230 В.

#### **3 фазы, высокое напряжение**

В этом случае генератор вырабатывает выходное напряжение 400 В.

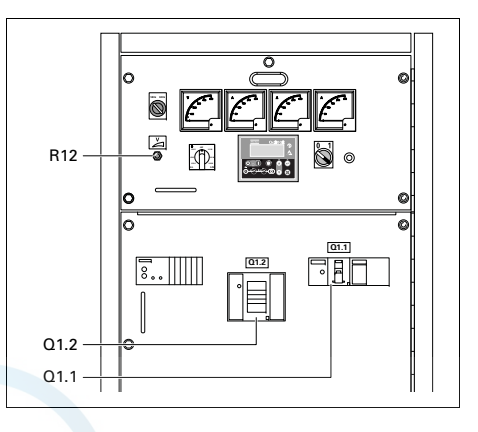

### Q1.1 ....Прерыватель цепи для низкого напряжения, высокого тока

Отключает низкое напряжение <sup>в</sup> цепи Х1 в случае возникновения короткого замыкания в цепи нагрузки или при срабатывании защиты от сверхтоков (QAS 125: 315 A / QAS 150: 375 A). После устранения неисправности прерыватель необходимо вручную перевести <sup>в</sup> исходное состояние.

### Q1.2 ....Прерыватель цепи для высокого напряжения, низкого тока

Отключает высокое напряжение <sup>в</sup> цепи Х1 в случае возникновения короткого замыкания в цепи нагрузки или при срабатывании защиты от сверхтоков (QAS 125: 180 A / QAS 150: 215 A). После устранения неисправности прерыватель необходимо вручную перевести <sup>в</sup> исходное состояние.

R12 .....Потенциометр регулировки выходного напряжения

> Позволяет устанавливать выходное напряжение.

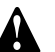

**В генераторе, который вырабатывает два напряжения, режим автоматического резервирования сети не предусмотрен.**

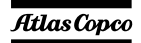

В зависимости от режима работы генератора будет функционировать либо прерыватель Q1.1, либо Q1.2.

Прерыватели Q1.1 и Q1.2 не могут быть включены одновременно. Это обеспечивается <sup>с</sup> помощью вспомогательных реле выбора напряжения S10b и S10c (см. принципиальную схему).

Выбор из двух режимов осуществляется <sup>с</sup> помощью переключателя S10.

### S10 .....Переключатель выходного напряжения

Позволяет выбрать высокое трехфазовое выходное напряжение или низкое трехфазовое выходное напряжение. Селекторный переключатель S10 расположен на генераторе переменного тока.

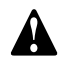

**Менять входное напряжение разрешается только после остановки устройства.**

**После изменения выходного напряжения с помощью селекторного переключателя S10, отрегулируйте требуемое выходное напряжение потенциометром R12.**

#### <span id="page-90-0"></span>**9.3.5Две частоты** aerocompressors.ru

Функция «Две частоты» позволяет устройству работать c частотой 50 Гц или 60 Гц <sup>с</sup> отклонением при постоянной нагрузке. Нужная частота выбирается <sup>с</sup> помощью переключателя S11.

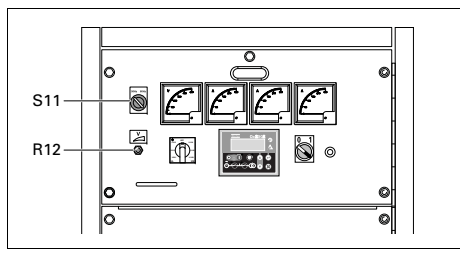

S11 .....Селекторный переключатель частоты (50 Гц/60 Гц)

> Устанавливает частоту выходного напряжения: 50 Гц или 60 Гц.

R12 .....Потенциометр регулировки напряжения

> Позволяет устанавливать выходное напряжение.

> > *- 92 -*

**Менять выходное напряжение разрешается только при выключенном генераторе. После переключения выходной частоты установите требуемое выходное напряжение с помощью**

**потенциометра R12.**

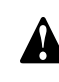

**Режим «Две частоты» недоступен во взаимодействии <sup>с</sup> режимом «Двойное напряжение» или <sup>с</sup> использованием трехфазных разъемов.**

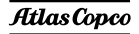

#### <span id="page-91-1"></span>**9.3.6 Функция "Electricité de France" (EDF)**

Если установлена дополнительная функция EDF, устройство будет работать <sup>в</sup> стандартном режиме, когда выводы нейтральной шины <sup>и</sup> PE соединены друг <sup>с</sup> другом (см. рисунок ниже). В этом случае утечка напряжения на землю <sup>в</sup> цепи генератора или <sup>в</sup> цепи нагрузки отключит автоматический прерыватель цепи.

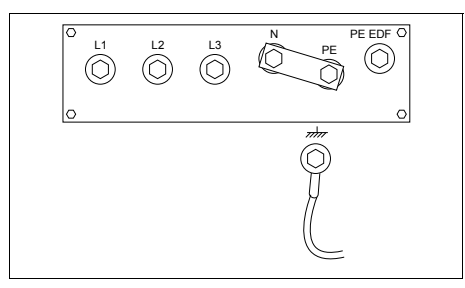

Если установлена дополнительная функция EDF, устройство будет работать <sup>в</sup> режиме EDF, когда выводы заземления, PE и PE EDR соединены друг с другом (см. рисунок ниже). В этом случае утечка напряжения на землю <sup>в</sup> цепи генератора отключит автоматический прерыватель цепи. Утечка напряжения <sup>в</sup> цепи нагрузки автоматический прерыватель цепи не отключит.

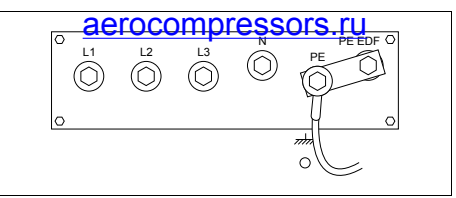

**Переключение режима работы со стандартного на EDF или наоборот должен осуществлять квалифицированный специалист "Electricité de France".**

#### <span id="page-91-0"></span>**9.3.7Реле для работы <sup>в</sup> системе IT**

Генератор предназначен для работы <sup>в</sup> системе IT, то есть ни одна линия питания непосредственно не заземлена. Неисправность изоляции, то есть слишком низкое сопротивление изоляции, регистрирует датчик сопротивления изоляции.

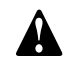

**Генератор не предназначен для работы <sup>в</sup> других энергосистемах (таких как ТТ или ТN). Эксплуатация генератора <sup>в</sup> этих системах вызовет срабатывание датчика изоляции.** 

**Генератор предназначен для работы в системе IT, то есть ни одна линия питания непосредственно не заземлена. Неисправность изоляции, то есть слишком низкое сопротивление изоляции, регистрирует датчик сопротивления изоляции.**

**При каждом запуске <sup>и</sup> при каждом подключении новой нагрузки необходимо проверять сопротивление изоляции генератора. Проверьте правильность параметров установки датчика изоляции (фабричная установка:13 к).**

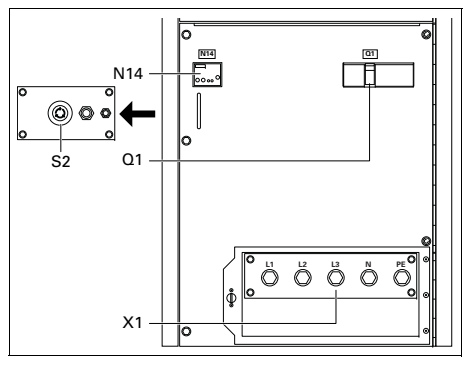

Q1.......Автоматический прерыватель цепи X1

Отключает цепь разъема Х1 <sup>в</sup> случае возникновения короткого замыкания <sup>в</sup> цепи нагрузки или при срабатывании защиты от сверхтоков (QAS 125: 180 A / QAS 150: 215 A). Сработав, прерыватель Q1 отключает три фазы <sup>в</sup> цепи Х1. После устранения неисправности прерыватель необходимо вручную перевести <sup>в</sup> исходное состояние.

### X1 .......Подача питания (400/480 В, переменный ток)

Контакты L1, L2, L3, N (= нейтраль) и PE (= земля) находятся за дверкой панели управления <sup>и</sup> за маленькой прозрачной дверкой.

# N14 ..... Pare-daty Korens изоляции

Регистрирует сопротивление изоляции <sup>и</sup> в случае слишком низкого сопротивления изоляции приводит <sup>в</sup> действие прерыватель Q1.

#### S2 .......Кнопка аварийного останова

Нажимная кнопка для останова генератора <sup>в</sup> случае аварии. После нажатия этой кнопки для повторного запуска генератора ее нужно разблокировать, повернув против часовой стрелки. Для устранения несанкционированного использования генератора кнопку аварийного останова можно зафиксировать <sup>в</sup> заблокированном состоянии с помощью ключа.

#### <span id="page-92-0"></span>**9.3.8Система COSMOS™**

Система COSMOS™ представляет собой глобальную систему удаленного мониторинга на базе Web, которая <sup>в</sup> автоматизированном режиме осуществляет отслеживание состояния всех эксплуатационных характеристик <sup>и</sup> элементов оборудования, от местоположения до рабочих параметров оборудования.

Система Cosmos в реальном времени информирует подрядчика или владельца оборудования <sup>о</sup> состоянии последнего, генерируя и высылая электронные или SMS-сообщения <sup>с</sup> описанием всех событий критической <sup>и</sup> некритической важности, относящихся <sup>к</sup>

компрессорам <sup>и</sup> генераторам, <sup>и</sup> указанием всех релевантных данных. Система обеспечивает оптимальный режим технического обслуживания оборудования.

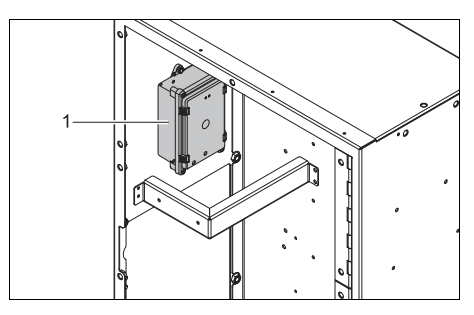

Если во время работы генератора светодиодные индикаторы не светятся, модуль Cosmos (1) установлен неверно. Поясняющая информация <sup>в</sup> отношении состояний светодиодных индикаторов приведена <sup>в</sup> руководстве по эксплуатации системы Cosmos.

Информацию <sup>о</sup> системе COSMOS™ можно получить у местного представителя компании Atlas Copco.

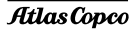

#### <span id="page-93-0"></span>**9.3.9Блок COC**

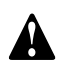

**Блок COC (переключающих контакторов) предусмотрен только <sup>с</sup> панелью управления Qc2002™.**

Использование панели управления Qc2002™ <sup>в</sup> режиме AMF (автоматического запуска генератора) требует наличия установленного блока COC.

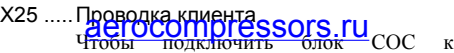

генератору, оснащенному блоком управления Qc2002™, необходимо выполнить 8 подключений на X25. Подключите 1 к 1, 2 к 2,... 8 к 8.

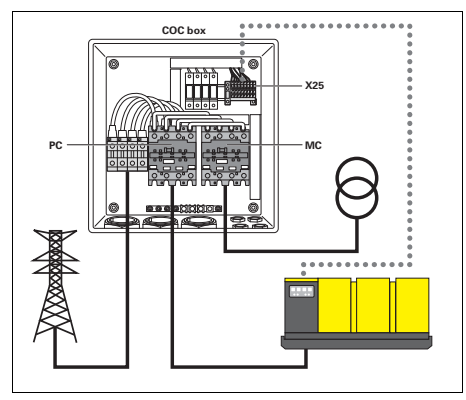

PC.......Замыкатель энергоблока (замыкатель генератора)

MC ......Замыкатель сети

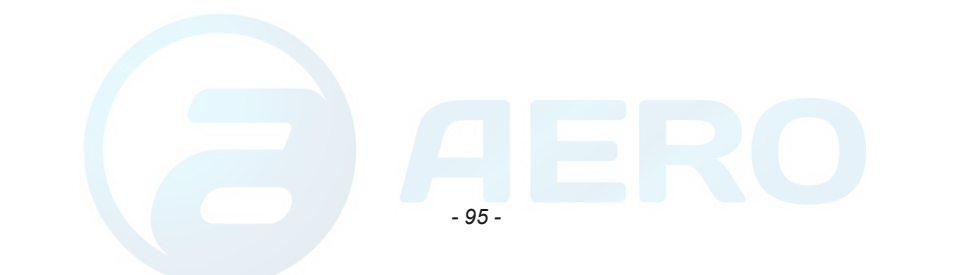

### **9.4 Общие сведения <sup>о</sup> дополнительных механических узлах**

Выпускаются следующие дополнительные узлы для механической части устройства:

- –[Быстроразъемные](#page-94-0) муфты
- –Бак для горючего на полозьях
- –[Встроенный](#page-94-1) искрогаситель
- – [Воздушный](#page-94-2) отсечный клапан [воздухозаборника](#page-94-2)
- –Шасси (ось, буксир, проушины для буксира)

### **9.5**5 **QRHGCUMP**pressors.ru **дополнительных механическихкомпонентов**

#### <span id="page-94-0"></span>**9.5.1Быстроразъемные муфты**

Быстроразъемные муфты позволяют подключать устройство напрямую <sup>к</sup> внешнему топливному баку (<sup>в</sup> обход внутреннего бака).

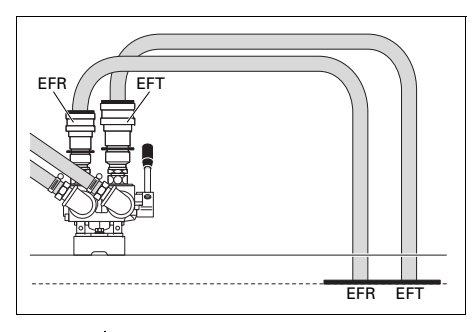

EFT Подключении линии от внешнего топливного бака EFR Подключение возвратно<sup>й</sup> линии от внешнего топливного бака

Убедитесь <sup>в</sup> том, что:

 муфта большего диаметра соединяется <sup>с</sup> подводящим топливопроводом (входная муфта);

 муфта меньшего диаметра соединяется <sup>с</sup> отводящим топливопроводом (выходная муфта);

> **В качестве направляющего элемента для топливопроводов необходимо предусмотреть дополнительный зажим.**

#### <span id="page-94-1"></span>**9.5.2Встроенный искрогаситель**

Встроенный искрогаситель входит <sup>в</sup> комплект модуля экологической безопасности.

#### <span id="page-94-2"></span>**9.5.3 Воздушный отсечный клапан воздухозаборника**

Воздушный отсечный клапан воздухозаборника двигателя входит <sup>в</sup> комплект модуля экологической безопасности. Он предотвращает увеличение оборотов двигателя <sup>в</sup> случае, если на входе воздухозаборника двигателя обнаружен горючий газ.

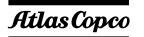

#### **10 Технические характеристики** aerocompressors.ru

# **10.1 Технические характеристики QAS 125**

### **10.1.1 Показания измерительных приборов**

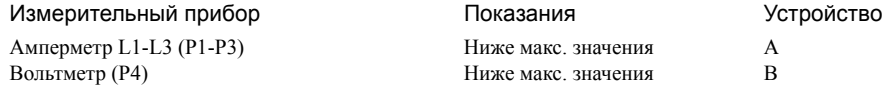

### **10.1.2 Настройки блокировки**

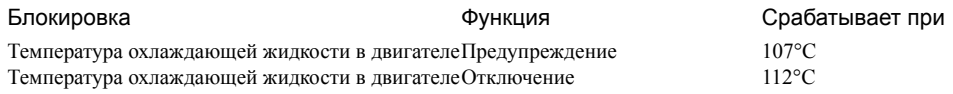

### **10.1.3 Технические характеристики комплекса двигатель-генератор переменного тока**

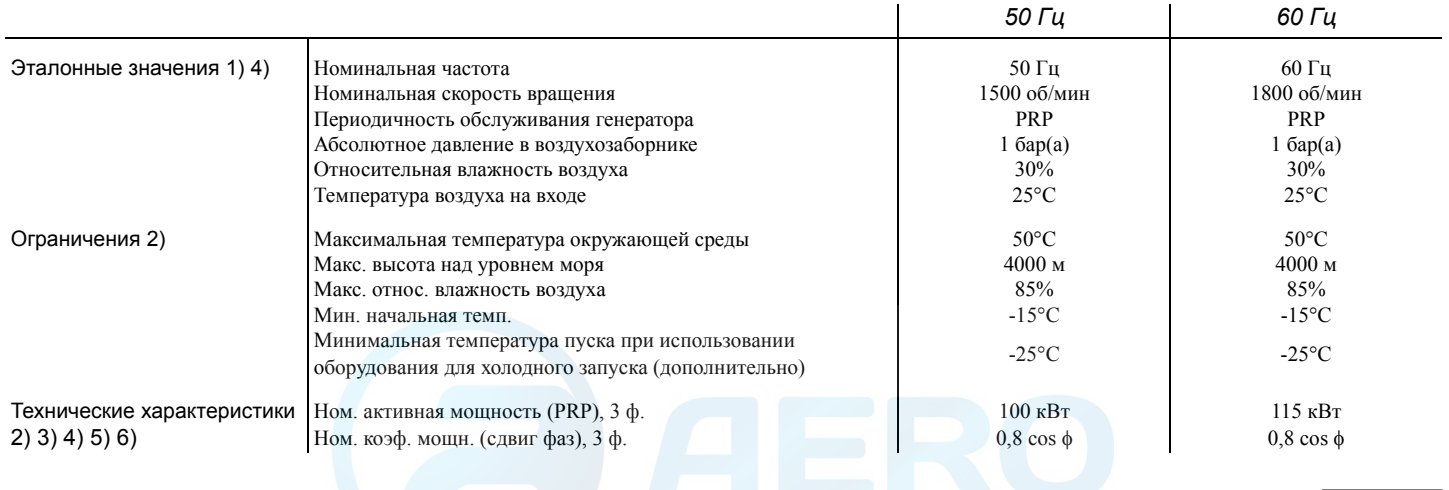

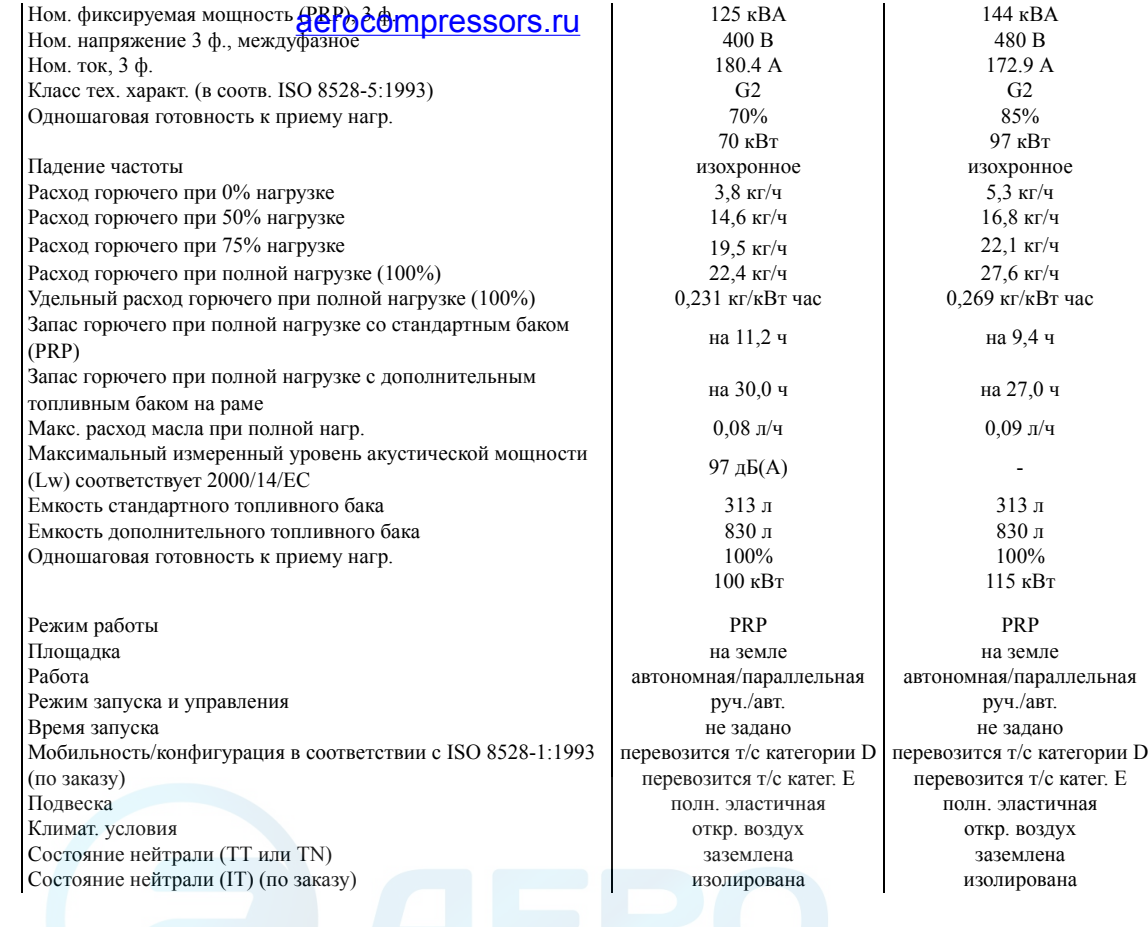

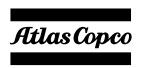

Данные о применении

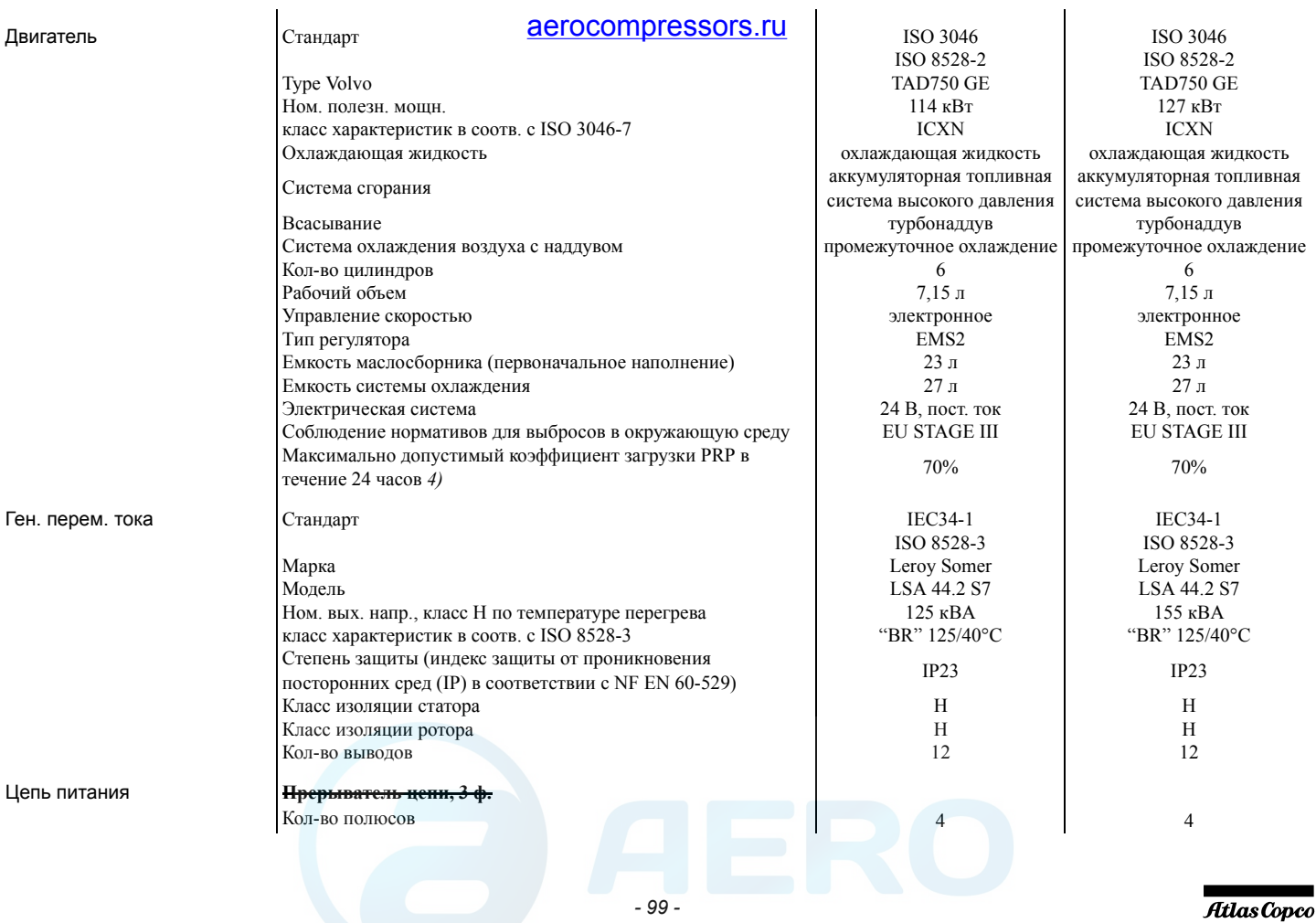

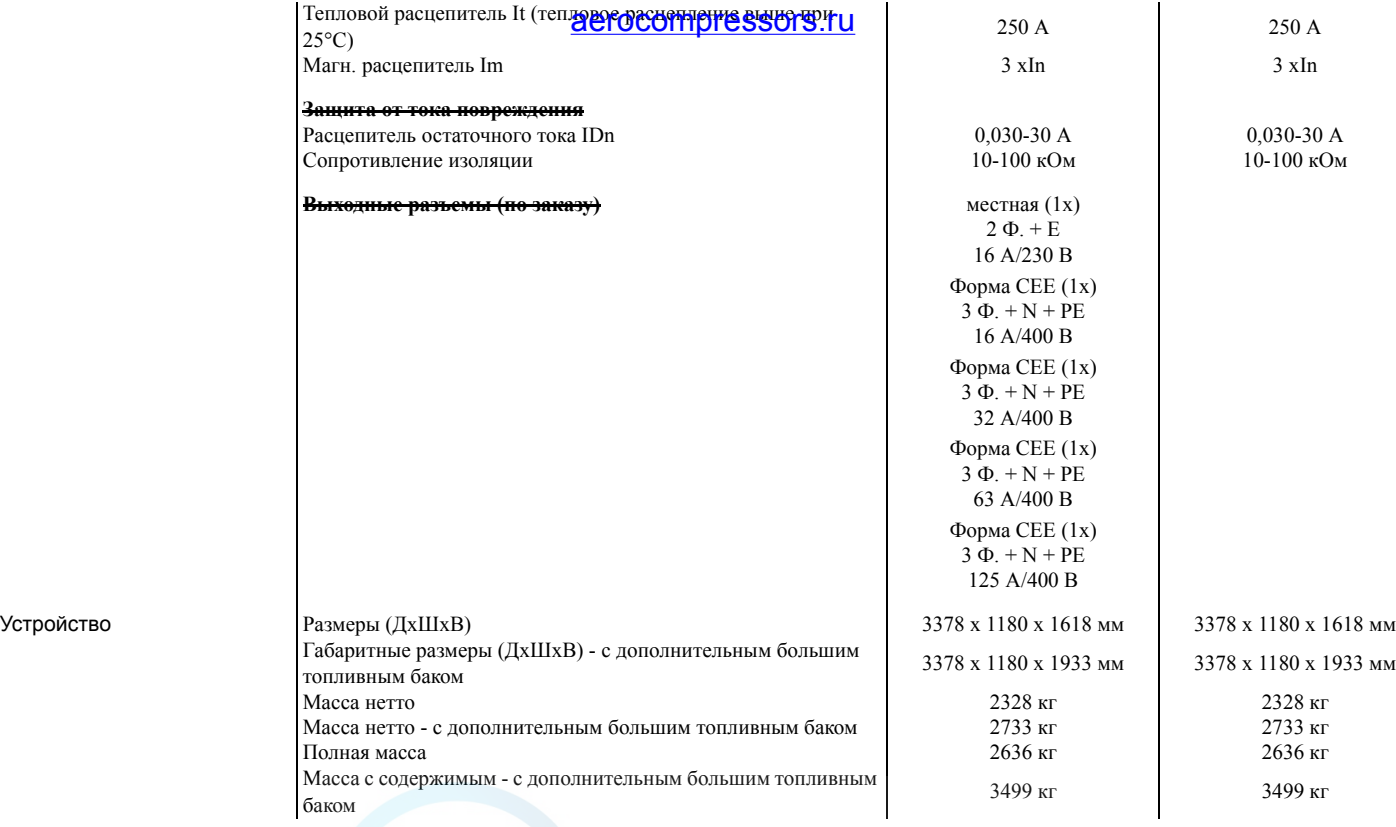

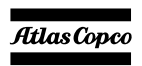

# aerocompressors.ru

### Примечания

1) Справочные условия для рабочих характеристик двигателя по ISO 3046-1.

2) Смотрите диаграмму снижения рабочих характеристик или проконсультируйтесь <sup>с</sup> изготовителем относительно других условий.

3) При справочных условиях, если не оговорено иное.

4) Определение номинальных параметров (ISO 8528-1):

LTP: Мощность <sup>в</sup> течение ограниченного времени – это максимальная электрическая мощность, которую может отдавать генерирующее устройство (при переменной нагрузке) <sup>в</sup> случае отказа системы электроснабжения (до 500 часов <sup>в</sup> год, из которых максимум 300 часов непрерывной работы). Для этих номинальных характеристик никакой перегрузки не разрешается. Данный генератор имеет максимальные характеристики для непрерывного режима работы (как определено <sup>в</sup> ISO 8528-3) при 25°C. PRP: Обычная мощность – это максимальная мощность, доступная <sup>в</sup> цикле <sup>с</sup> переменным отбором мощности, при которой длительность работы за год не ограничивается <sup>в</sup> пределах заявленных интервалов технического обслуживания <sup>и</sup> заявленных окружающих условиях. Перегрузка 10% допускается <sup>в</sup> течение 1 часа из каждых 12 часов. Допустимая средняя мощность <sup>в</sup> течение 24-часового периода не должна превышать коэффициент нагрузки, приведенный выше <sup>в</sup> разделе «Технические характеристики».

5) Удельный вес используемого топлива 0,86 кг/<sup>л</sup>

Диаграмма снижения номинальной мощности - коэффициент снижения номинальной мощности (%)

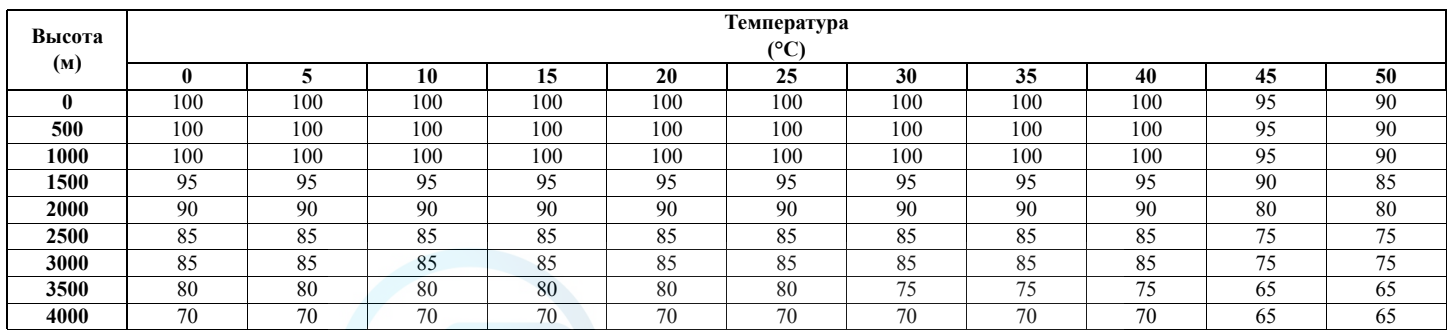

Информацию об использовании генератора <sup>в</sup> иных условиях можно получить, обратившись <sup>в</sup> компанию Atlas Copco.

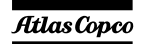

# 10.2 Технические характеристики QAS 1<u>50erocompressors.ru</u>

### **10.2.1 Показания измерительных приборов**

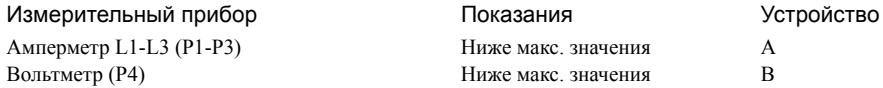

### **10.2.2 Настройки блокировки**

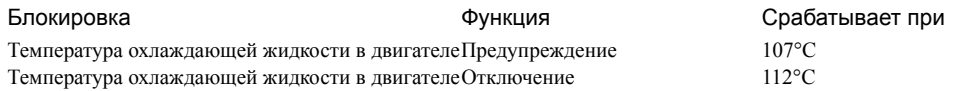

### **10.2.3 Технические характеристики комплекса двигатель-генератор переменного тока**

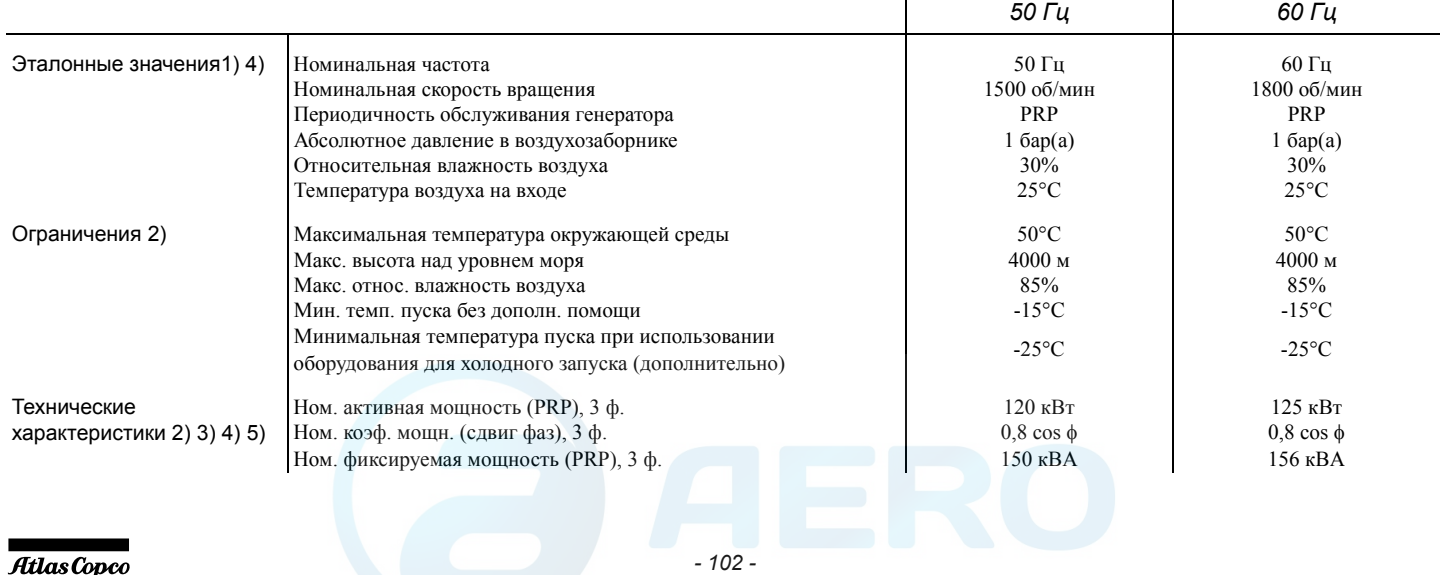

|   | Ном. кажущаяся мощность (PRPerbcommytres supps://                                      | 150 KBA                                                 |                                |
|---|----------------------------------------------------------------------------------------|---------------------------------------------------------|--------------------------------|
|   | (дополнительно)                                                                        |                                                         |                                |
|   | Ном. напряжение 3 ф., междуфазное                                                      | 400B                                                    | 480 B                          |
|   | Ном. 3-фазное напр., междуфазное низк. напр. (спецзаказ)                               | 230 B                                                   |                                |
|   | Ном. ток, 3 ф.                                                                         | 216.5A                                                  | 187.5 A                        |
|   | Ном. ток, 3 ф., низкое напр. (спецзаказ)                                               | 376.5 A                                                 |                                |
|   | Класс тех. характ. (в соотв. ISO 8528-5:1993)                                          | G <sub>2</sub>                                          | G2                             |
|   | Одношаговая готовность к приему нагр.                                                  | 60%                                                     | 75%                            |
|   |                                                                                        | $72$ $\text{K}B$ T                                      | 94 кВт                         |
|   | Падение частоты                                                                        | изохронное                                              | изохронное                     |
|   | Расход горючего при 0% нагрузке                                                        | $3.8$ кг/ч                                              | $5.3$ кг/ч                     |
|   | Расход горючего при 50% нагрузке                                                       | $17.0$ кг/ч                                             | $19.1$ кг/ч                    |
|   | Расход горючего при 75% нагрузке                                                       | $22.8$ кг/ч                                             | $25.5$ кг/ч                    |
|   | Расход горючего при полной нагрузке (100%)                                             | $26.3$ кг/ч                                             | 33,5 кг/ч                      |
|   | Удельный расход горючего при полной нагрузке (100%)                                    | $0.22$ кг/кВт час                                       | $0.27$ кг/кВт час              |
|   | Запас топлива для автон. работы при полн. нагр.                                        | на 10,0 ч                                               | на 8,0 ч                       |
|   | Запас горючего при полной нагрузке с дополнительным баком на<br>раме                   | на 25,0 ч                                               | на 22,0 ч                      |
|   | Макс. расход масла при полной нагр.                                                    | $0.08 \text{ Jy}$ ч                                     | $0.09 \,\mathrm{n}/\mathrm{q}$ |
|   | Максимальный измеренный уровень акустической мощности (Lw)<br>соответствует 2000/14/ЕС | 97 д $E(A)$                                             |                                |
|   | Емкость стандартного топливного бака                                                   | $313\,\mathrm{m}$                                       | 313 <sub>π</sub>               |
|   | Емкость дополнительного топливного бака                                                | 830л                                                    | 830л                           |
|   | Одношаговая готовность к приему нагр.                                                  | 100%                                                    | 100%                           |
|   |                                                                                        | $120 \text{ }\mathrm{KBT}$                              | $125$ $\text{KBr}$             |
| 1 | Режим работы                                                                           | PRP                                                     | PRP                            |
|   | Площадка                                                                               | на земле                                                | на земле                       |
|   | Работа                                                                                 | автономная/параллельная                                 | автономная/параллельная        |
|   | Режим запуска и управления                                                             | руч./авт.                                               | руч./авт.                      |
|   | Время запуска                                                                          | не задано                                               | не задано                      |
|   | Мобильность/конфигурация в соответствии с ISO 8528-1:1993                              | перевозится т/с категории D перевозится т/с категории D |                                |
|   | (по заказу)                                                                            | перевозится т/с катег. Е                                | перевозится т/с катег. Е       |
|   | Подвеска                                                                               | полн. эластичная                                        | полн. эластичная               |
|   | Климат. условия                                                                        | откр. воздух                                            | откр. воздух                   |
|   | Состояние нейтрали (ТТ или TN)                                                         | заземлена                                               | заземлена                      |
|   |                                                                                        |                                                         |                                |

Данные о применении

*- 103 -*

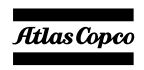

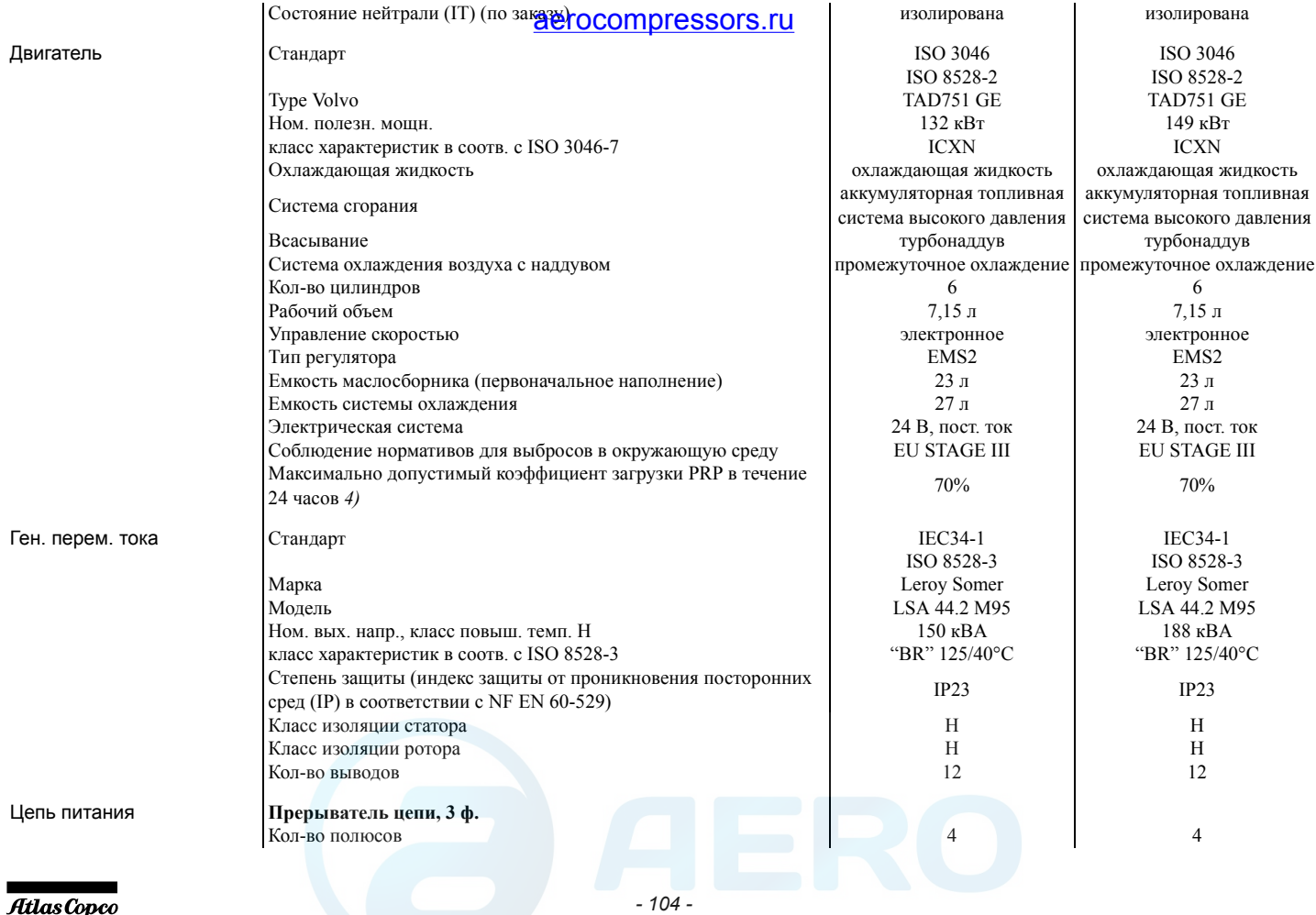

**Contract Contract Contract Contract** 

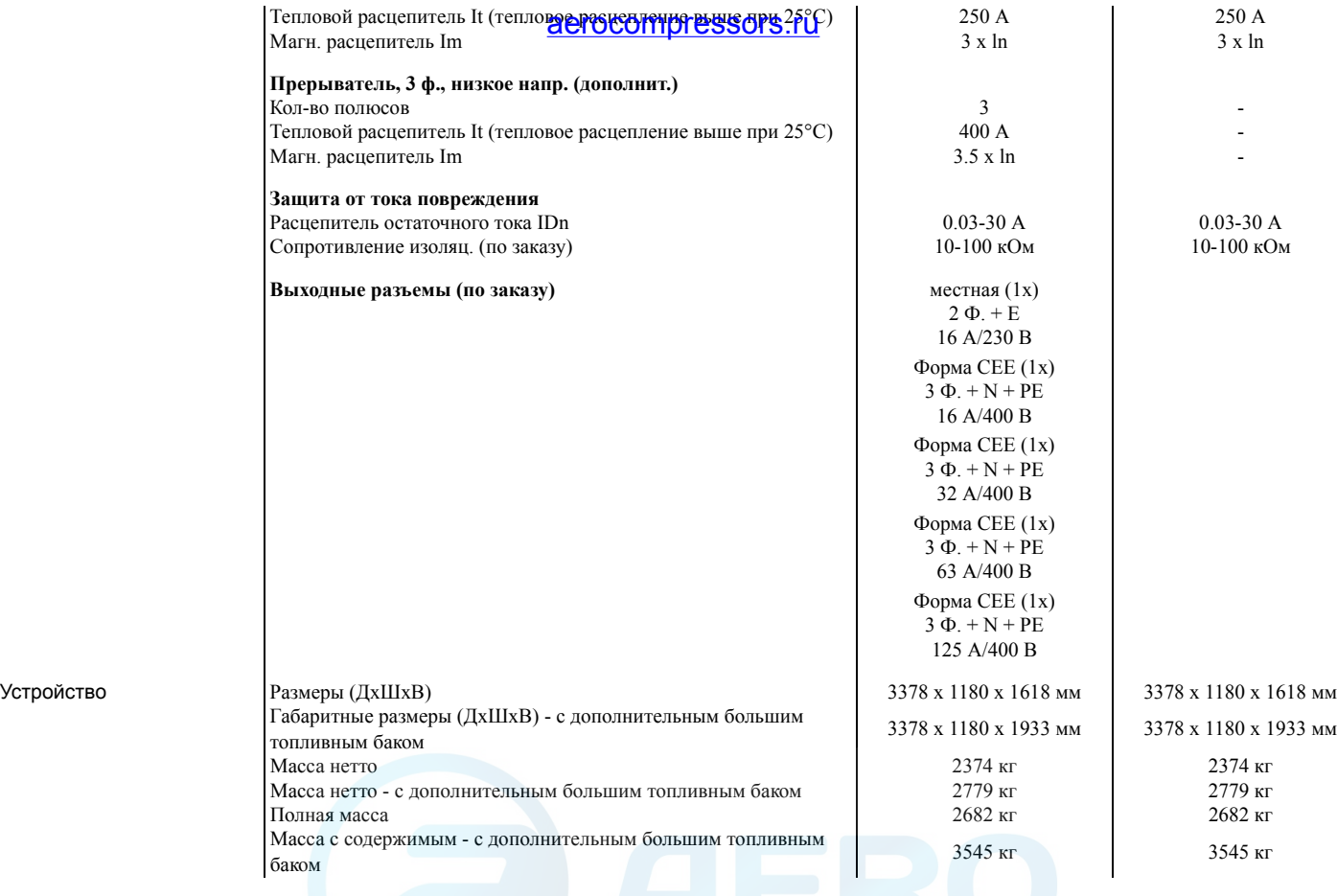

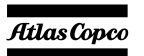

# aerocompressors.ru

### Примечания

1) Справочные условия для рабочих характеристик двигателя по ISO 3046-1.

2) Смотрите диаграмму снижения рабочих характеристик или проконсультируйтесь <sup>с</sup> изготовителем относительно других условий.

3) При справочных условиях, если не оговорено иное.

4) Определение номинальных параметров (ISO 8528-1):

LTP: Мощность <sup>в</sup> течение ограниченного времени – это максимальная электрическая мощность, которую может отдавать генерирующее устройство (при переменной нагрузке) <sup>в</sup> случае отказа системы электроснабжения (до 500 часов <sup>в</sup> год, из которых максимум 300 часов непрерывной работы). Для этих номинальных характеристик никакой перегрузки не разрешается. Данный генератор имеет максимальные характеристики для непрерывного режима работы (как определено <sup>в</sup> ISO 8528-3) при 25°C. PRP: Обычная мощность – это максимальная мощность, доступная <sup>в</sup> цикле <sup>с</sup> переменным отбором мощности, при которой длительность работы за год не ограничивается <sup>в</sup> пределах заявленных интервалов технического обслуживания <sup>и</sup> заявленных окружающих условиях. Перегрузка 10% допускается <sup>в</sup> течение 1 часа из каждых 12 часов. Допустимая средняя мощность <sup>в</sup> течение 24-часового периода не должна превышать коэффициент нагрузки, приведенный выше <sup>в</sup> разделе «Технические характеристики».

5) Удельный вес используемого топлива 0,86 кг/<sup>л</sup>

Коэффициент снижения номинальной мощности (%)

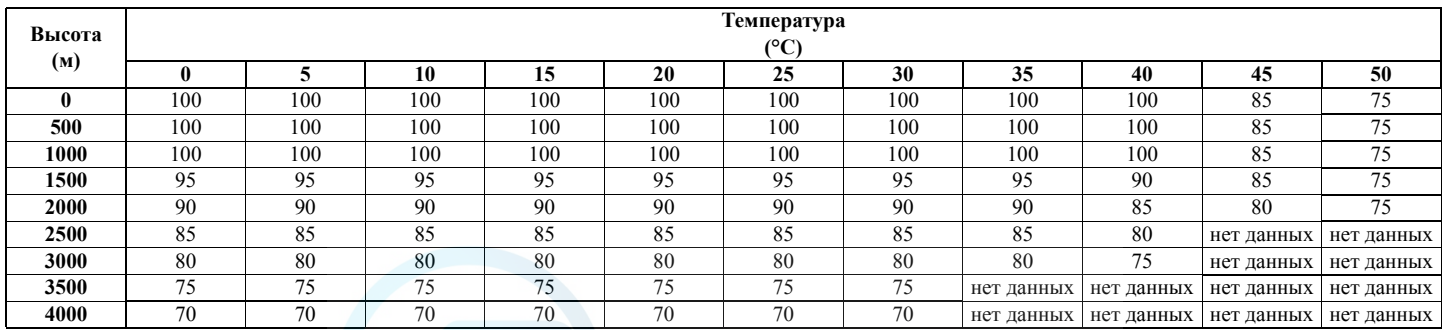

Информацию об использовании генератора <sup>в</sup> иных условиях можно получить, обратившись <sup>в</sup> компанию Atlas Copco.

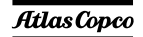

# **10.3 Таблица преобразования единиц СИ <sup>в</sup> британские единицы измерения**

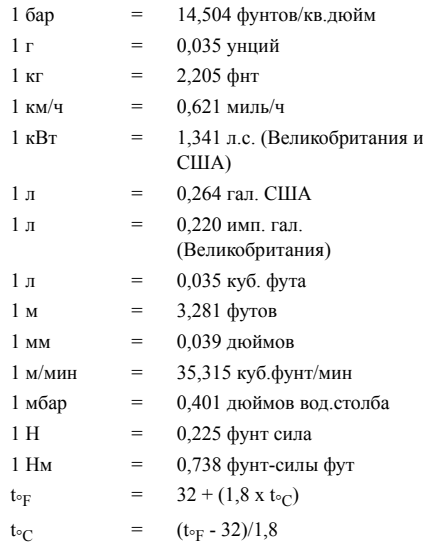

Разность температур 1°C = разности температур 1,8°F.

#### **10.4 Таблица технических** aerocompressors.ru**данных**

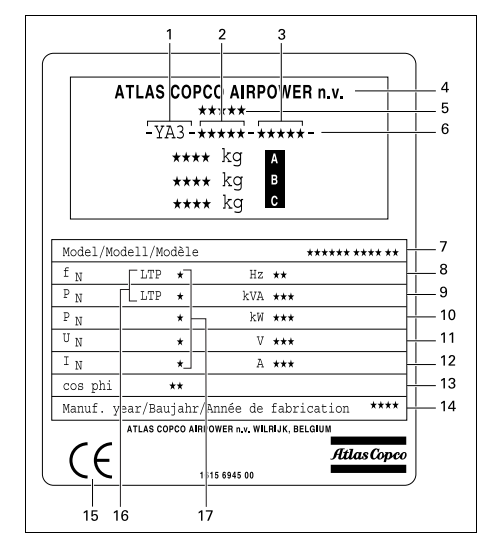

- A Максимальный допустимый общий вес транспортного средства
- B Максимальная допустимая нагрузка на переднюю ось
- C Максимальная допустимая нагрузка на заднюю ось
- 1Код компании
- 2Рег. номер изделия
- 3Серийный номер устройства
- 4Наименование изготовителя
- 5 Номер сертификата ЕЕС или утвержденного национального сертификата
- 6 Идентификационный номер транспортного средства
- 7Номер модели
- 8Частота
- 9Полная мощн. - PRP
- 10Активная мощн. - PRP
- 11Номинальное напряжение
- 12Ном. расчетный ток
- 13Коэффициент мощности
- 14Год изготовления
- 15 Обозначение EEC <sup>в</sup> соответствии с Директивой по механическому оборудованию 89/392E
- 16Режим работы
- 17Подключения обмоток

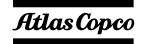

aerocompressors.ru

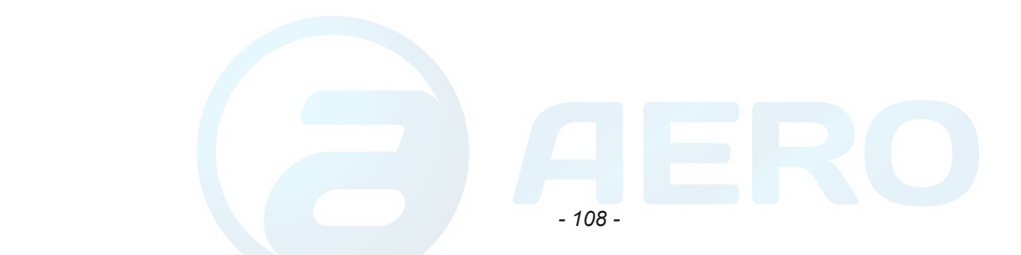

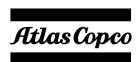

aerocompressors.ru

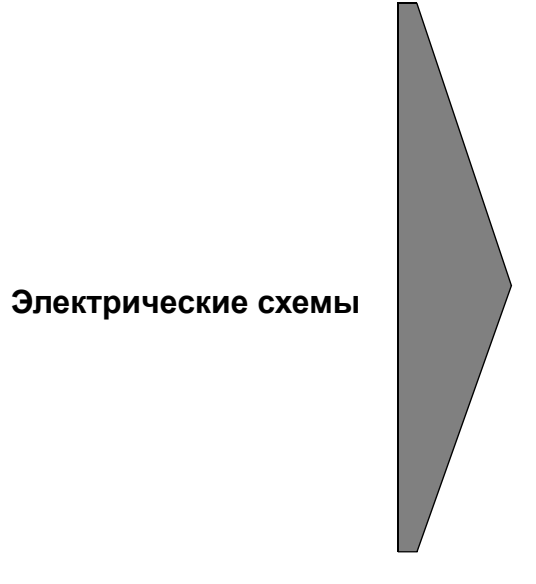

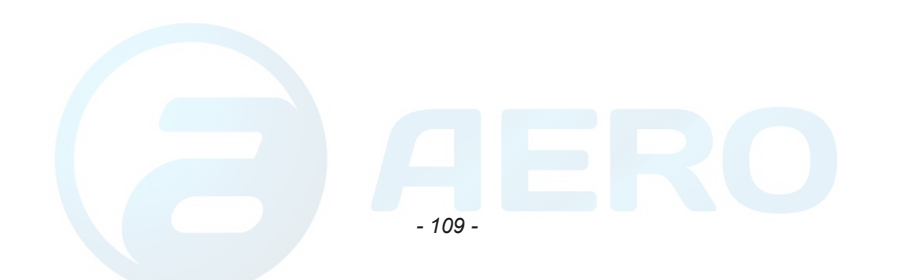

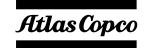
*Применимо для QAS 125-150 - Qc1002™, Qc2002™, Цепь питания*

*9822 0993 02/01*

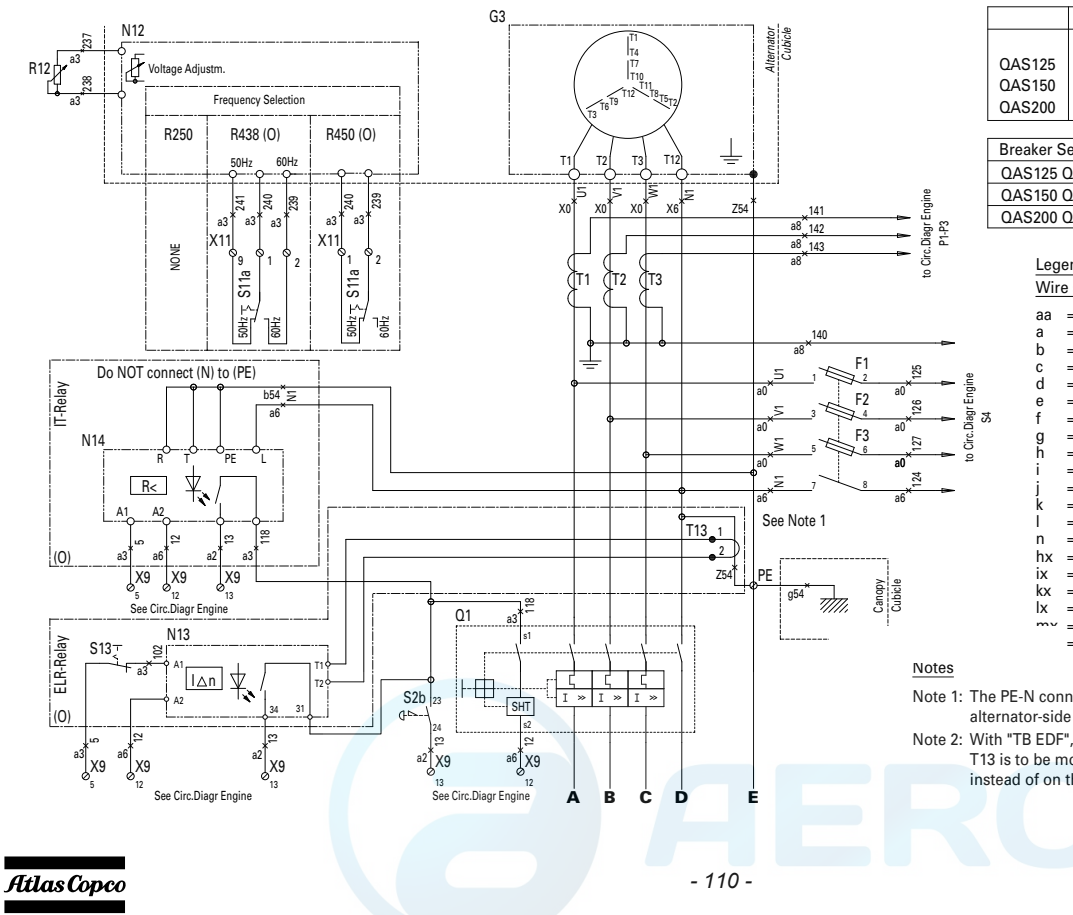

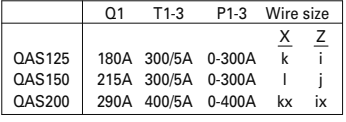

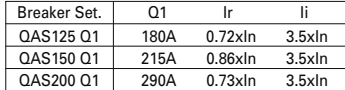

### hx =  $25$  mm<sup>2</sup> EPR-CSP to BS6195 4C  $ix = 35$  mm<sup>2</sup> EPR-CSP to BS6195 4C  $kx = 70$  mm<sup>2</sup> EPR-CSP to BS6195 4C  $= 150$  mm<sup>2</sup> EPR-CSP to BS6195 4C  $l = 95$  mm<sup>2</sup>  $n = 150$  mm<sup>2</sup>  $|x = 95$  mm<sup>2</sup> EPR-CSP to BS6195 4C  $mv = 120$  mm<sup>2</sup> EPR-CSP to BS6195 4C Wire size : Colour code : aa =  $0.5$  mm<sup>2</sup>  $a = 1$  mm<sup>2</sup>  $b = 1.5$ mm<sup>2</sup>  $c = 2.5$ mm<sup>2</sup>  $d = 4$  mm<sup>2</sup>  $e = 6$  mm<sup>2</sup>  $f = 10$  mm<sup>2</sup>  $g = 16 \text{ mm}^2$  $h = 25$  mm<sup>2</sup>  $i = 35$  mm<sup>2</sup>  $j = 50$  mm<sup>2</sup>  $= 70$  mm<sup>2</sup>  $0 =$  black  $1 =$  brown  $2 = red$  3 = orange  $4 =$  yellow  $5 = \text{green}$  $6 = 5$ lue 7 = purple  $8 = \text{arev}$  $9 =$  white 54= green/yellow Legend

Note 2:With "TB EDF", do NOT connect (N) to (PE) at Q1. Note 1:The PE-N connection has to be made at theT13 is to be mounted on the (PE)-conductor, instead of on the PE-N connection in the cubicle.alternator-side of main Circuit Breaker Q1.

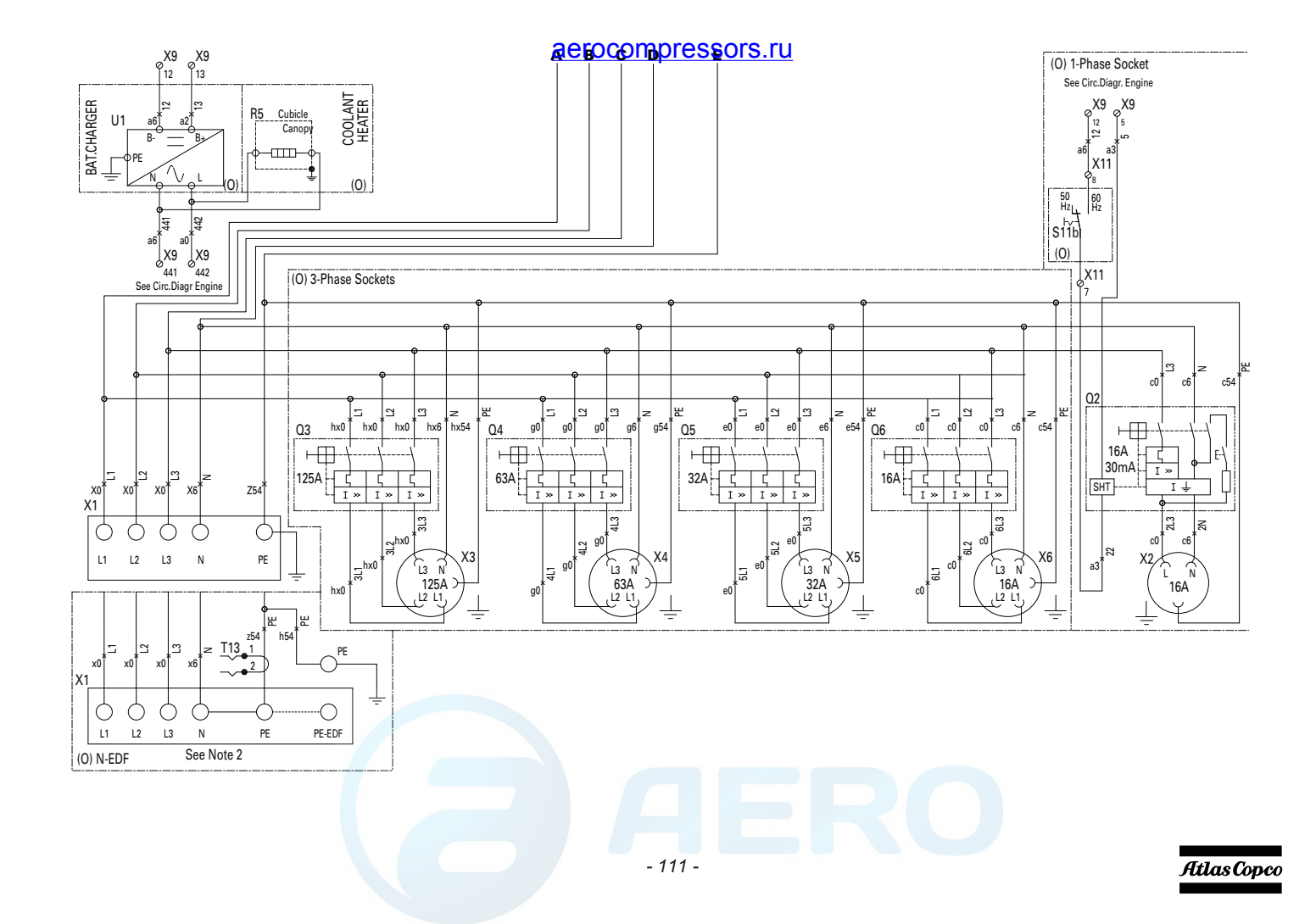

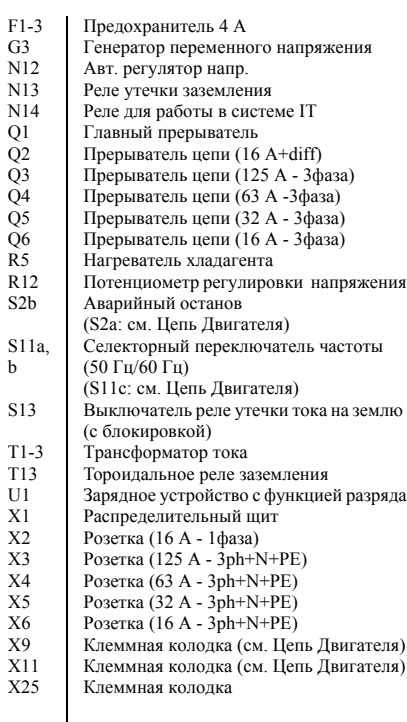

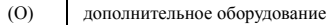

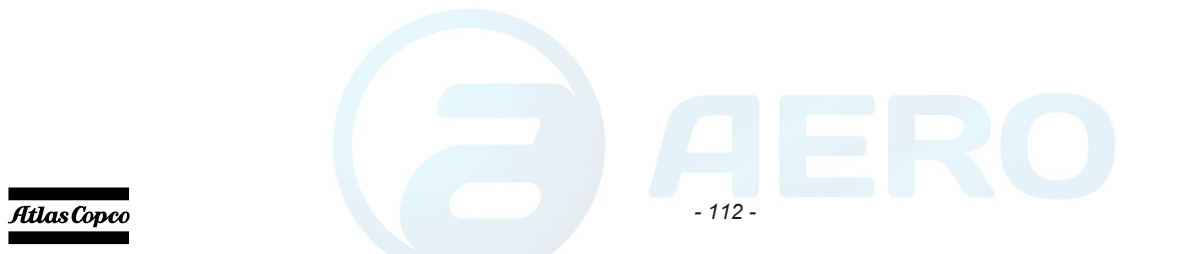

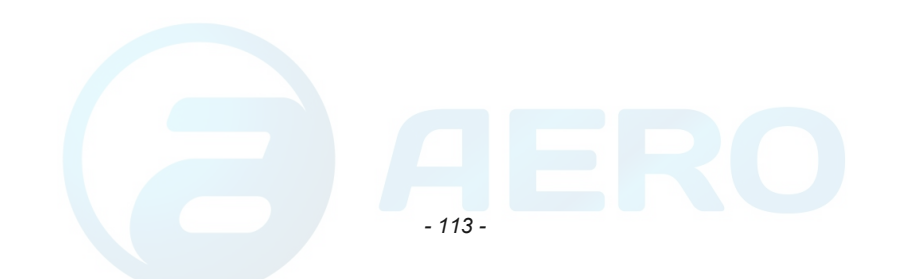

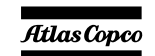

### *9822 0993 04/01 Применимо для QAS 125-150- Два напряжения*

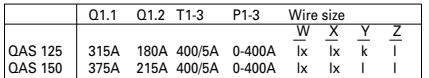

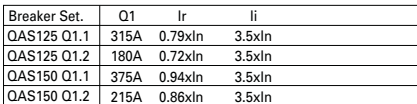

Legend

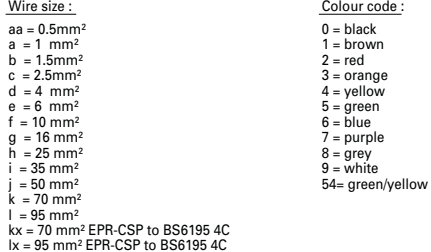

lx = 95 mm² EPR-CSP to BS6195 4C mx = 120 mm² EPR-CSP to BS6195 4C

Notes

Note 1: Contacts on S10 indicated between brackets, e.g.(U6) aren't to be connected. They are linked internally.

> 125 a0124 a6b54PE

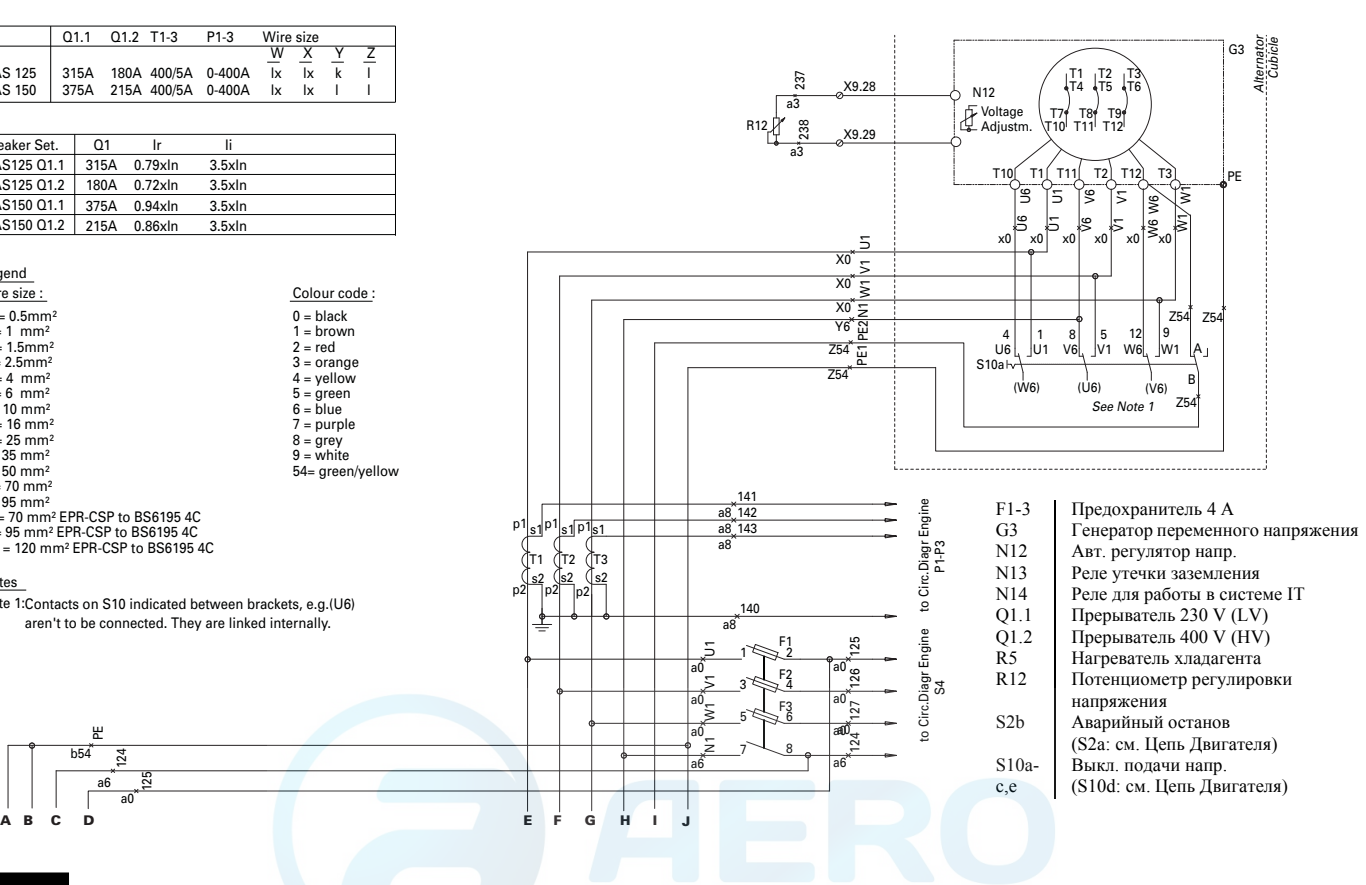

**A**

T1

p1

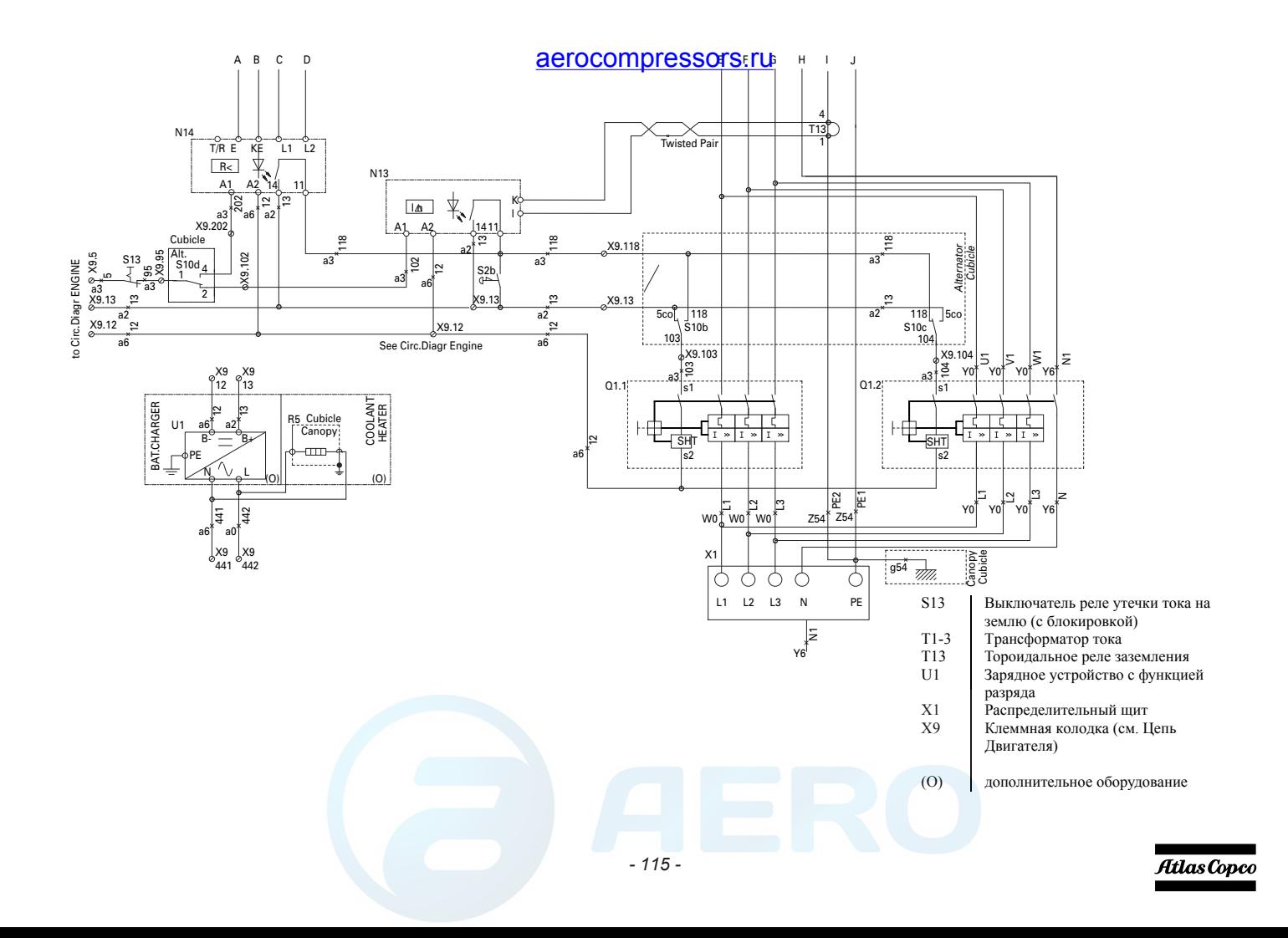

*9822 0993 25/05 Применимо для QAS 125-150 - Qc1002™, Цепь Двигателя*

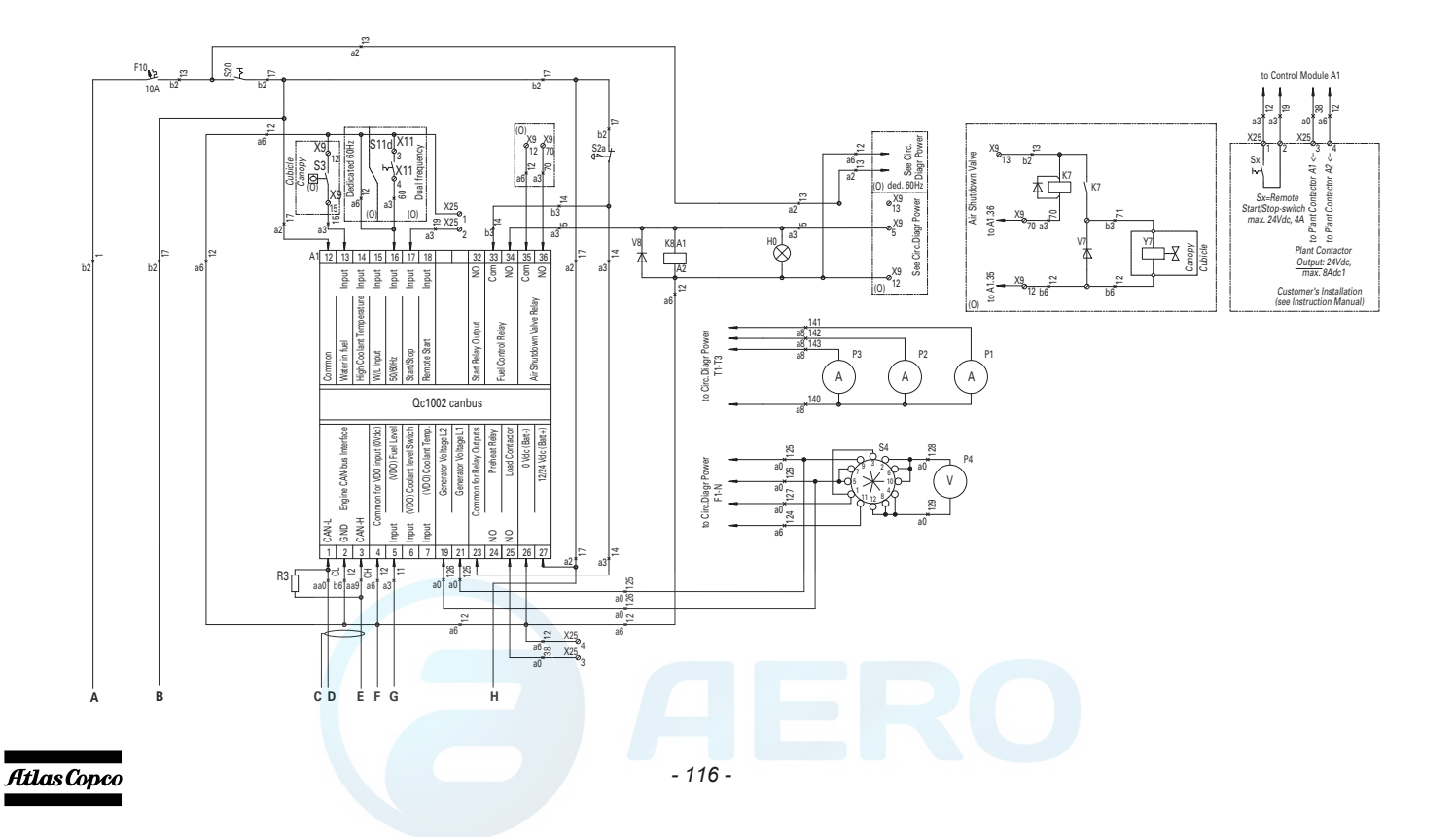

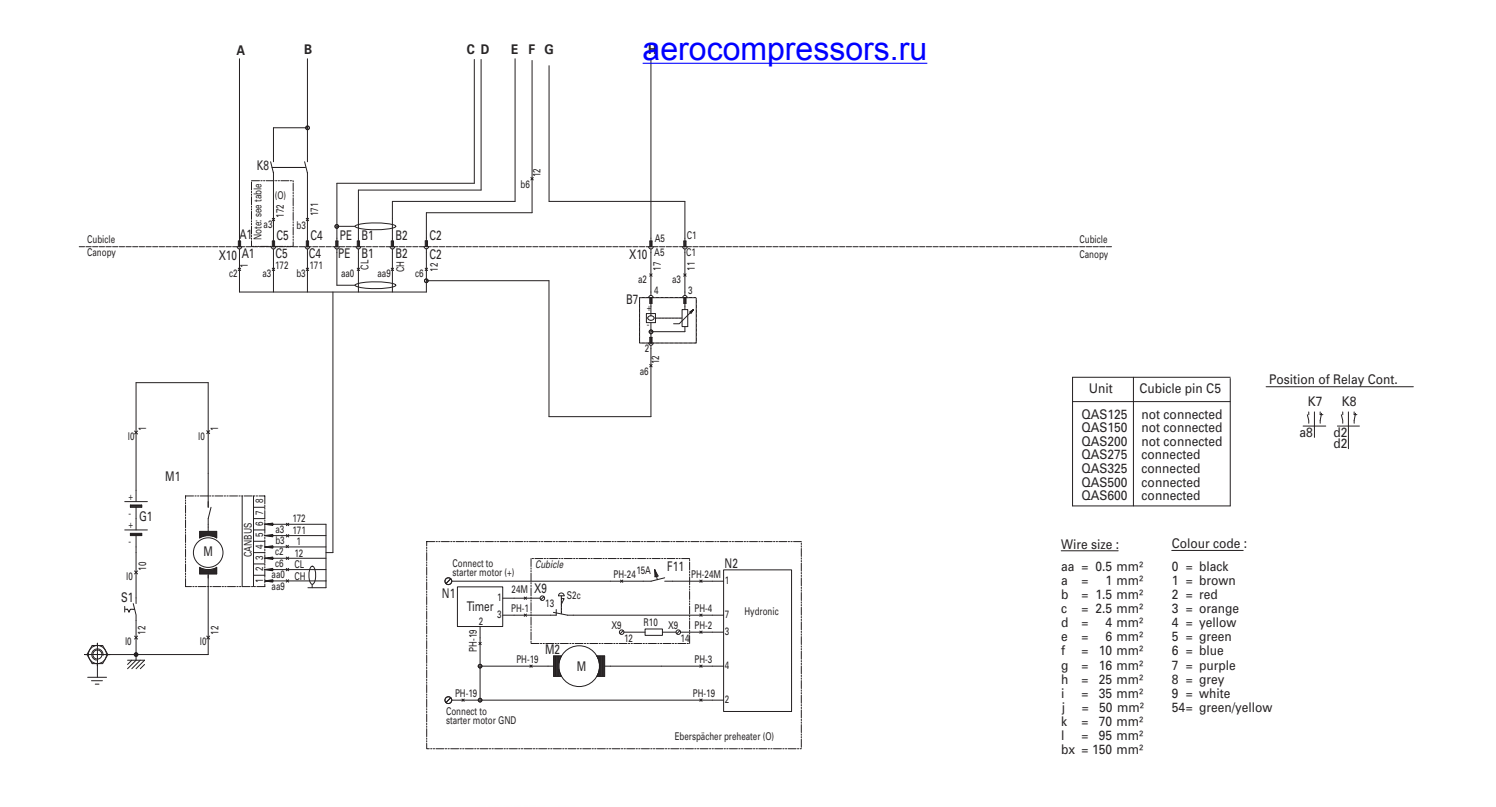

*- 117 -*

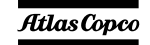

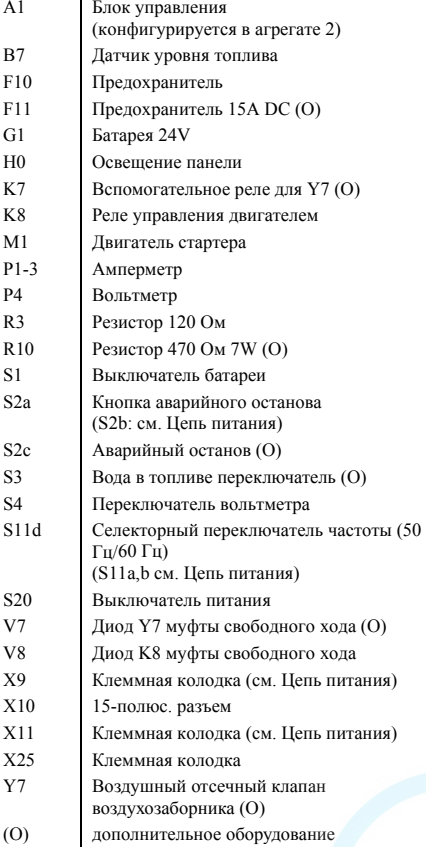

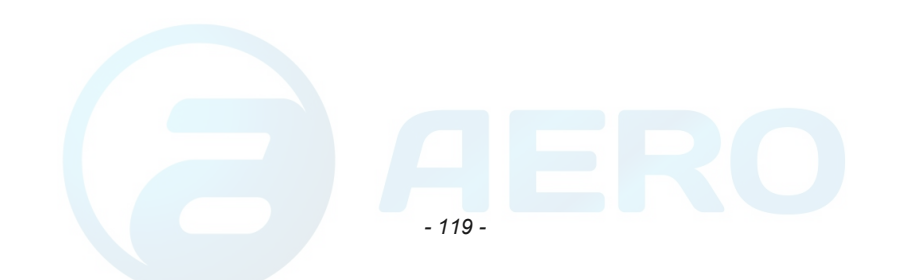

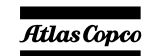

9822 0993 26/04 Применимо для QAS 125-150 - Qc2002™, Цепь Двигателя

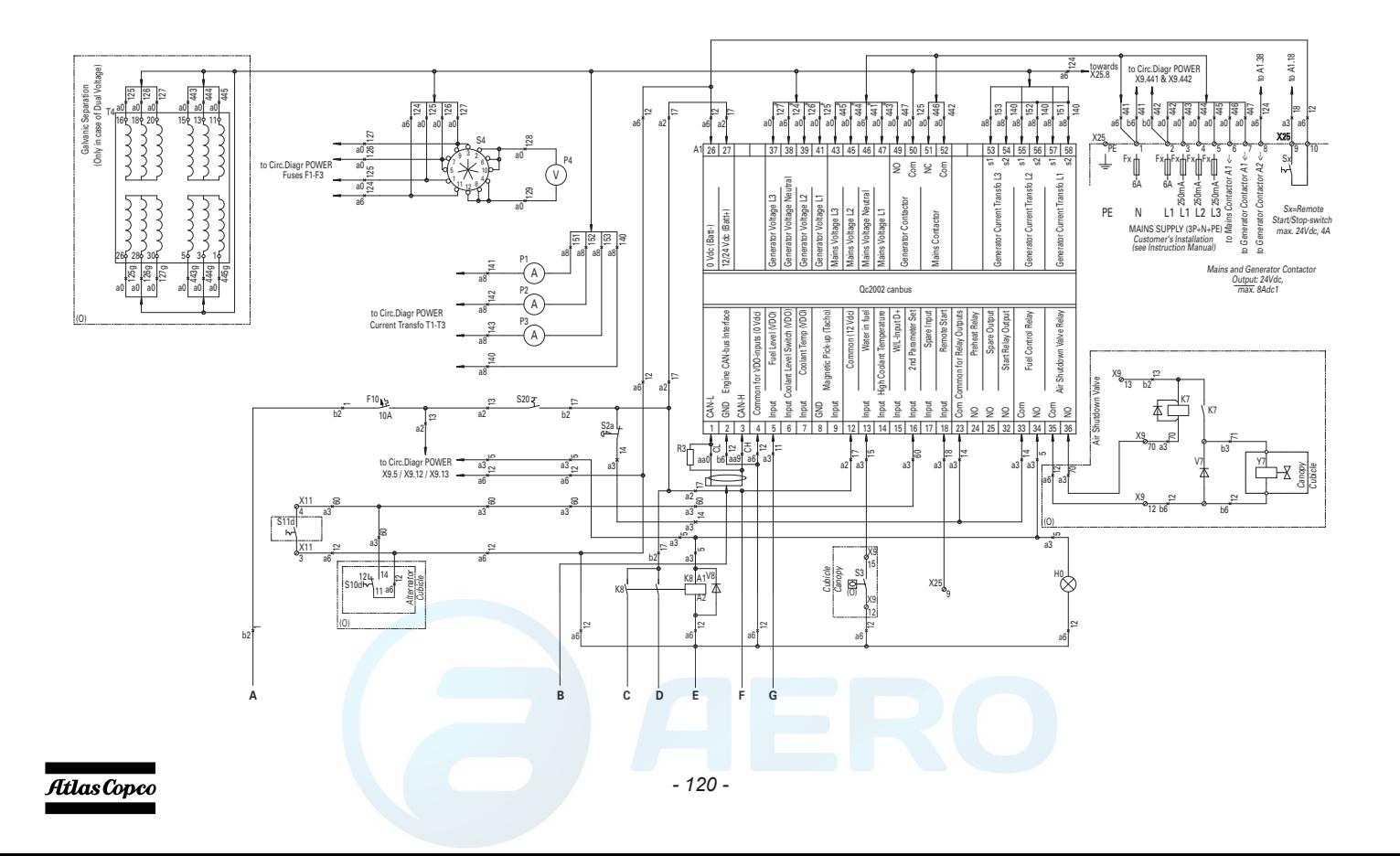

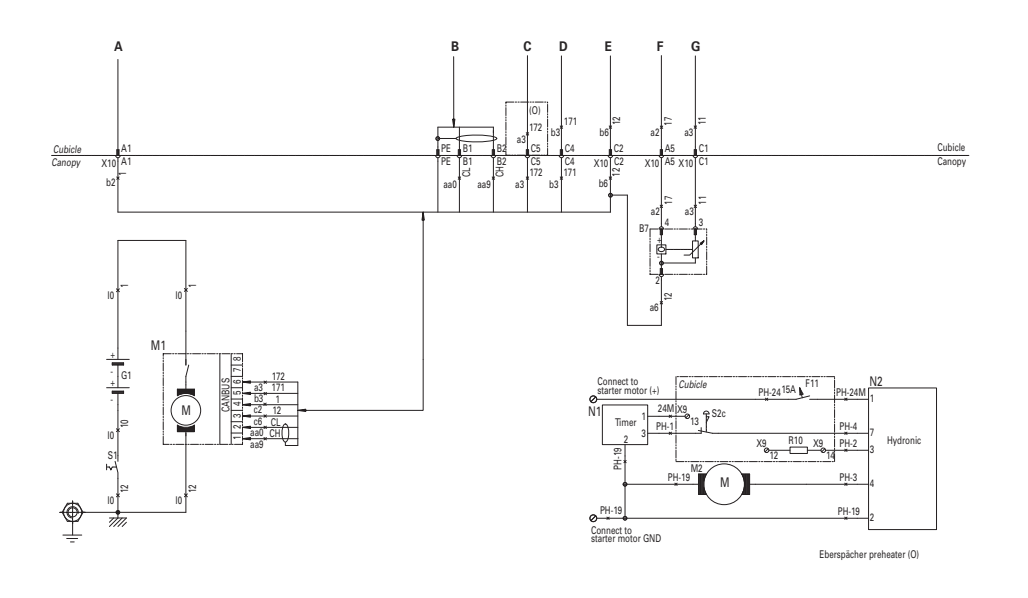

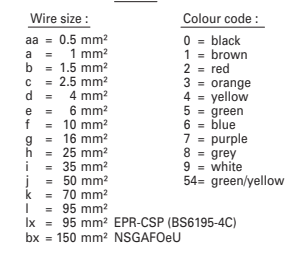

Legend

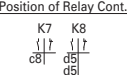

\* In case of Dual Voltage:

1) Connect wires XXXg from galvanic separation to A1:

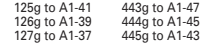

2) Remove wires 124 from A1-38 and 441 from A1-46

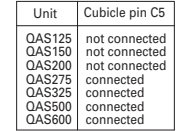

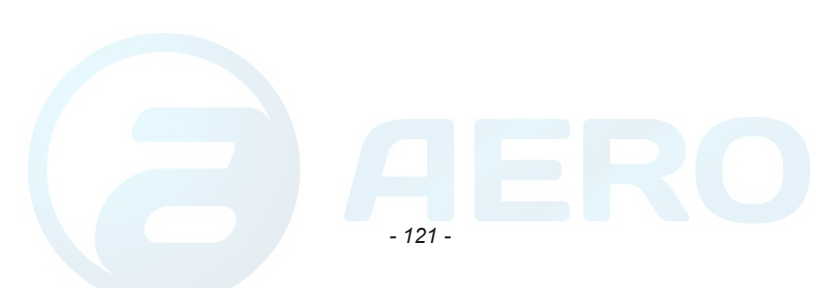

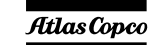

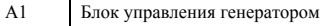

Y7

<sup>7</sup> Всегос отсуте SSOTS.PUx озаборника

(O) дополнительное оборудование

- $B7$ Датчик уровня топлива
- F10Предохранитель 10A DC
- F11Предохранитель 15A DC (O)
- G1Батарея 24Vdc
- $H<sub>0</sub>$ Освещение панели
- K7Вспомогательное реле для Y7 (O)
- K8Реле управления двигателем
- M1Двигатель стартера
- M2Топливный насос Eberspacher (O)
- N1Таймер Eberspacher (O)
- N2 Eberspacher (O)
- P1-3Амперметр
- P4Вольтметр
- R3Резистор 120 Ом
- R10Резистор 470 Ом 7W (O)
- S1Выключатель батареи
- S2a Аварийный останов (S2b: см. Цепь питания)
- S2cАварийный останов (O)
- S3Вода <sup>в</sup> топливе переключатель
- S4Переключатель вольтметра
- S10dВыкл. подачи напр.
- S11d Селекторный переключатель частоты (50 Гц/60 Гц)
- S20Выключатель питания
- T4Гальваническая развязка
- V7Диод Y7 муфты свободного хода (O)
- V8Диод K8 муфты свободного хода
- X9Клеммная колодка (см. Цепь питания)
- X10Жгуты соединителей 15-полюсного разъема
- X11Клеммная колодка (см. Цепь питания)
- X25Колодка для подключений пользователя

# *- 122 -*

### **AtlasCopco**

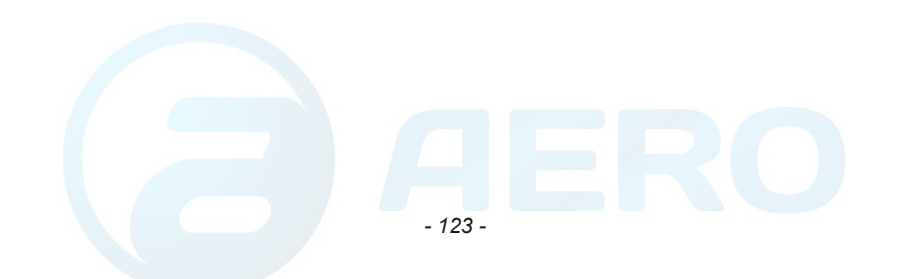

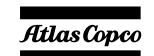

### *9822 0993 29/00 Применимо для QAS 125-150 - Qc4002™, Двигателя & Цепь питания* aerocompressors.ru

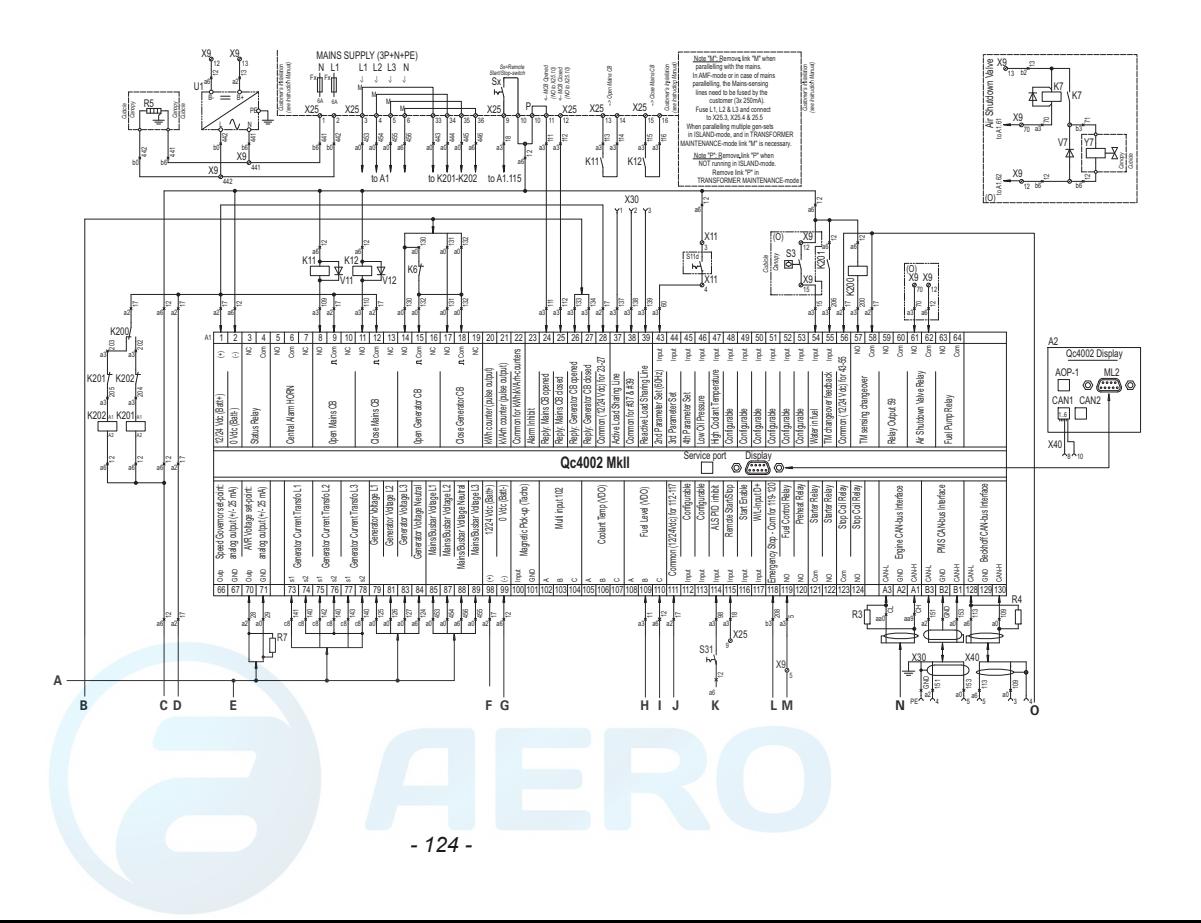

Atlas Copco

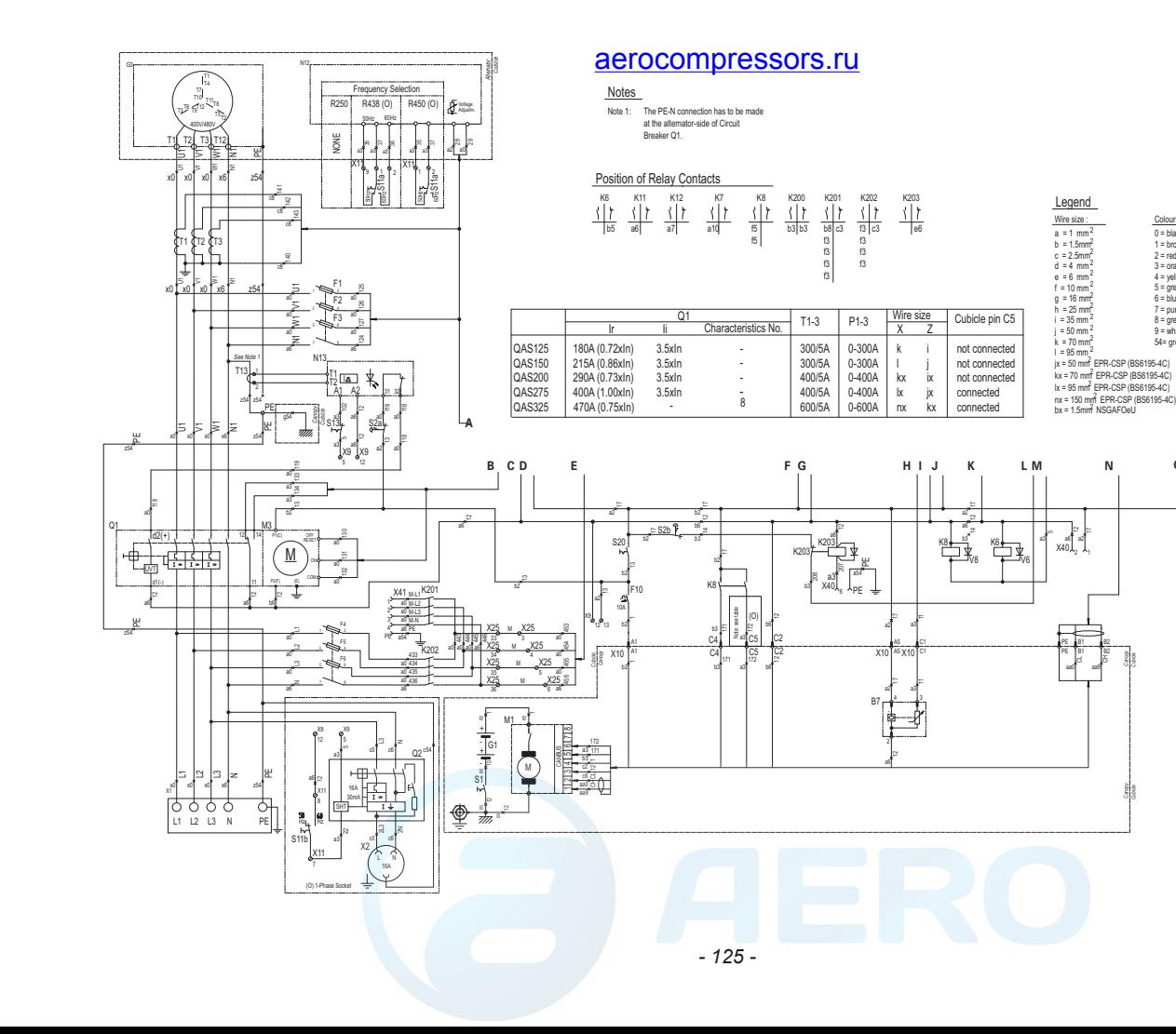

Atlas Copco

**O**

8 = grey<br>9 = white 54= green/yellow 7 = purple  $6 = blue$ 5 = green  $4 =$  yellow 3 = orange  $2 = \text{red}$ 0 = black 1 = brown

Colour code :

Canopy Cubicle

Canopy Cubicle

aa9

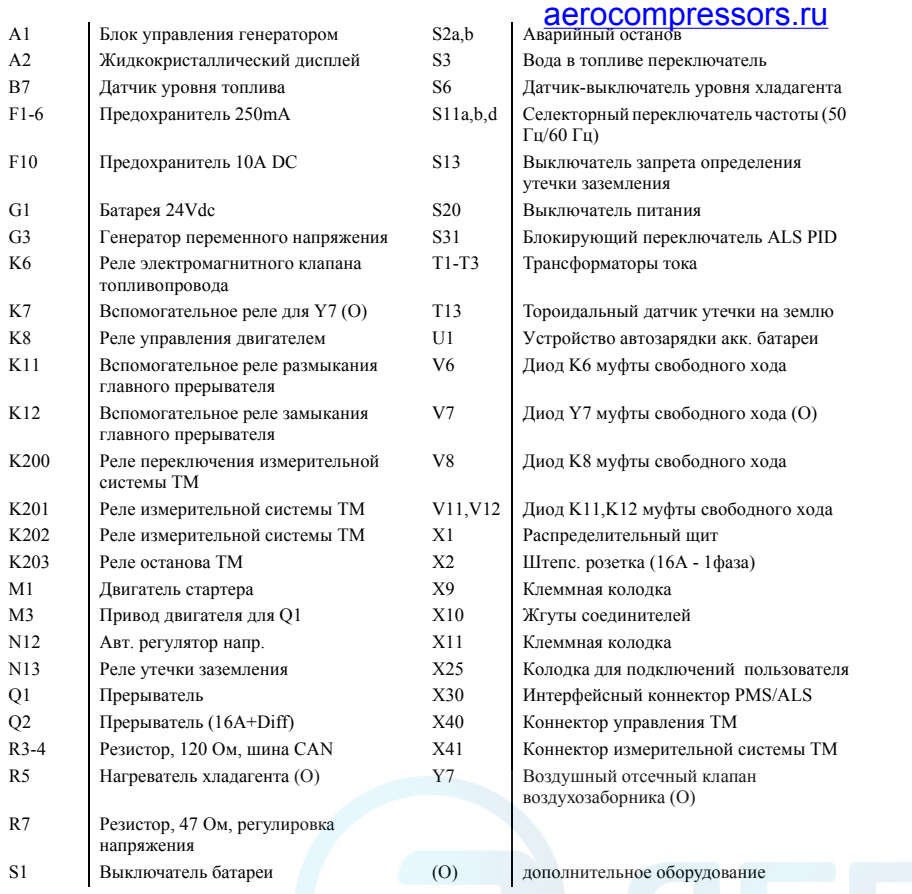

# Atlas Copco

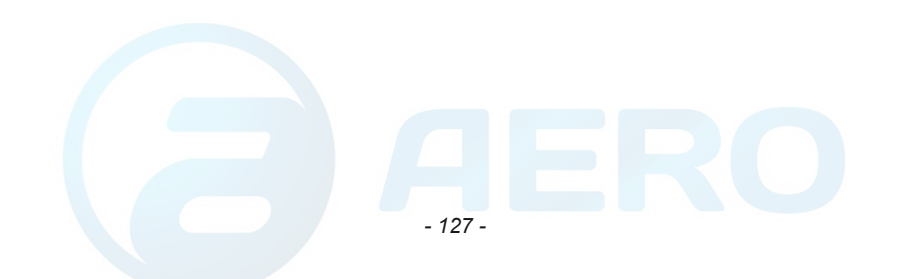

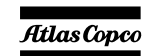

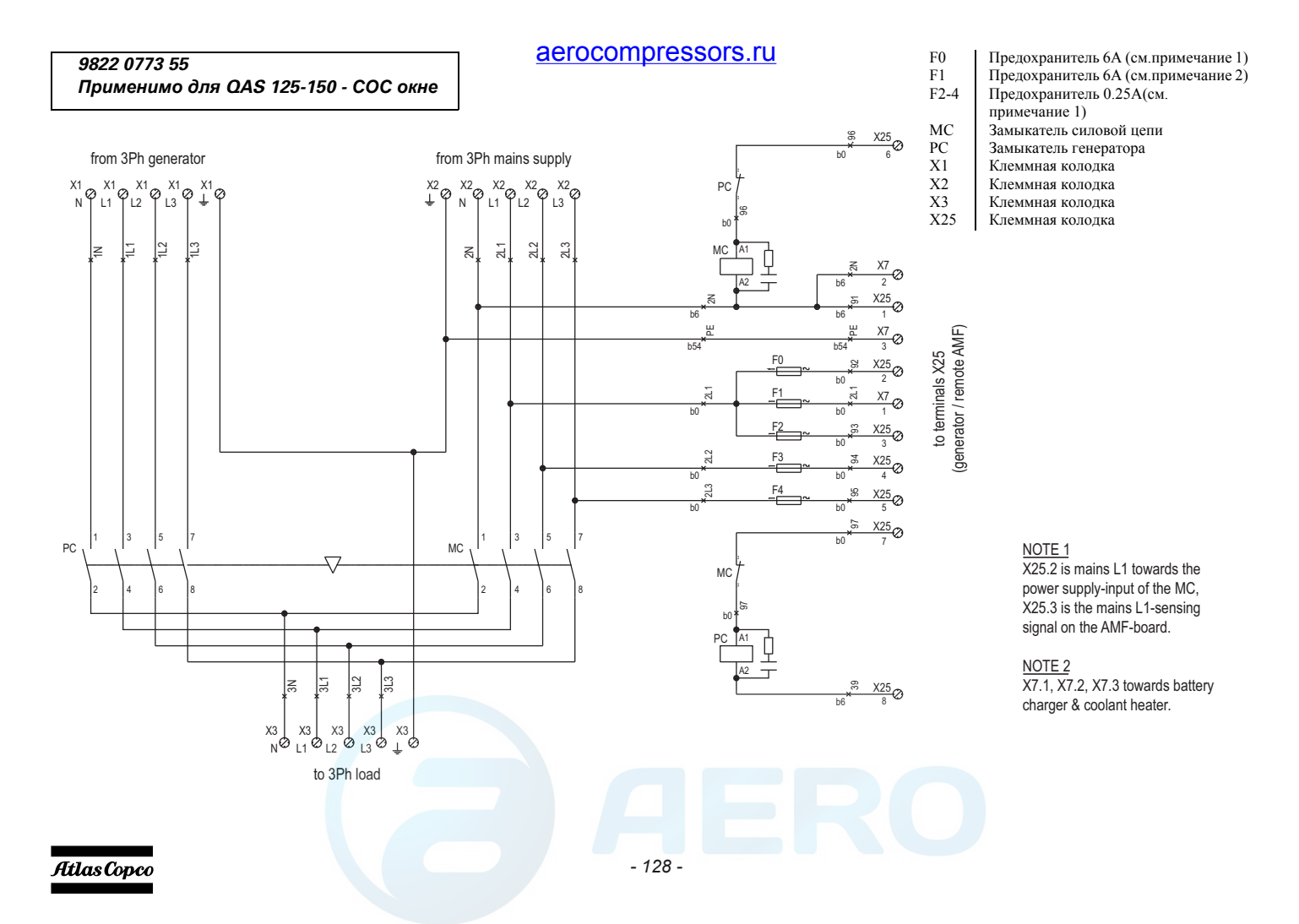

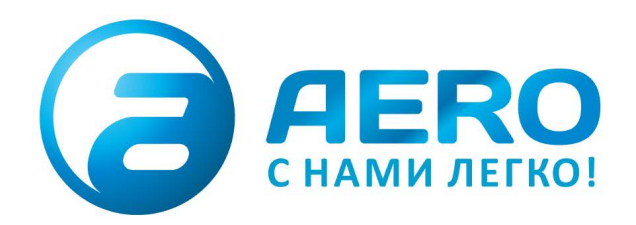

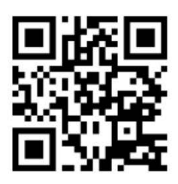

### **• ПОСТАВКИ**

- компрессоров,
- генераторов,
- строительного оборудования,
- систем подготовки сжатого воздуха,
- генераторов азота, водорода, кислорода,
- пневматического инструмента,
- оборудования для пескоструйной очистки,
- окрасочного оборудования и прочего.
- СПЕЦПРОЕКТЫ, МОДУЛЬНЫЕ КОМПРЕССОРНЫЕ СТАНЦИИ.
- АРЕНДА ВИНТОВЫХ КОМПРЕССОРОВ.
- ПУСКОНАЛАДКА, СЕРВИСНОЕ ОБСЛУЖИВАНИЕ, МОНТАЖ ТРУБОПРОВОДОВ.

 $+7(495)665-73-53$ 

info@aerocompressors.ru

### AEROCOMPRESSORS.RU **RENTAERO.RU**

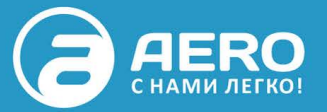

## $+7$  (495) 665-73-53

INFO@AEROCOMPRESSORS.RU

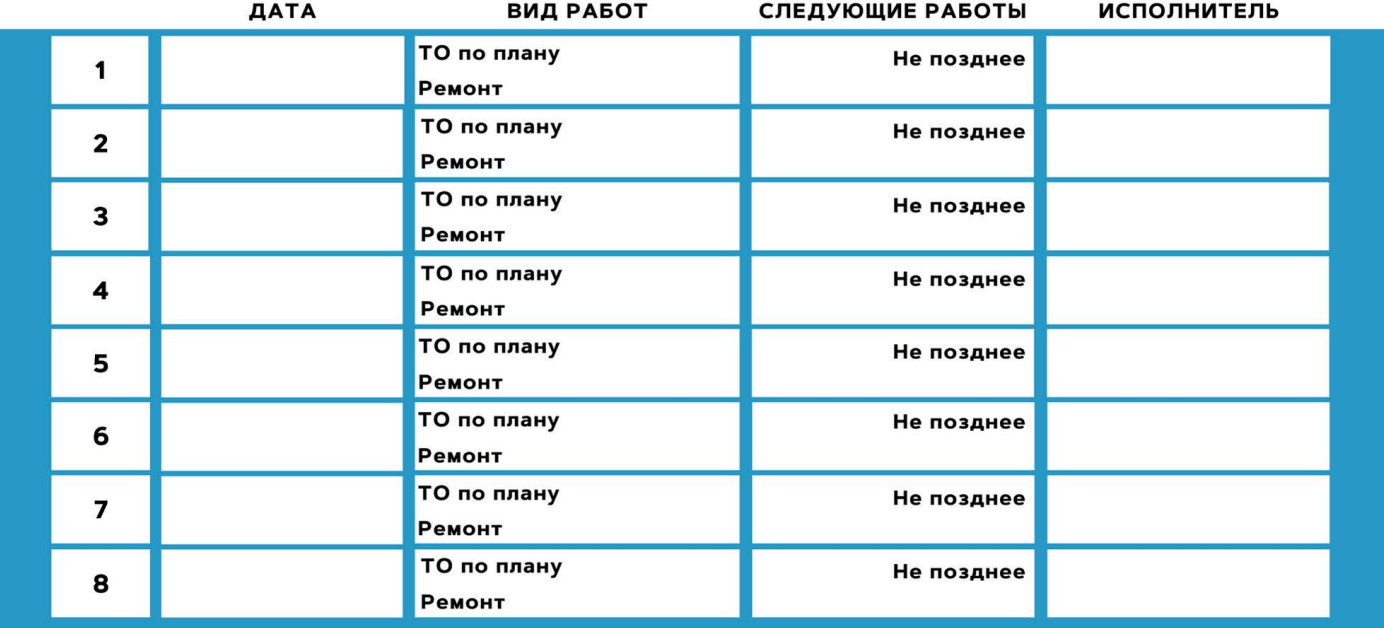

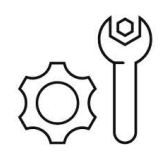

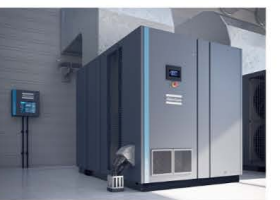

АРЕНДА КОМПРЕССОРОВ ОТ 1 ДО 65 М<sup>3</sup> МИН +7 (495) 665-73-53

ПОДМЕННЫЙ КОМПРЕССОР НА ВРЕМЯ РЕМОНТА

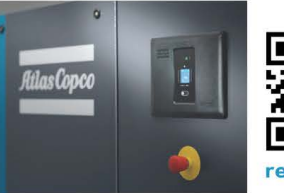

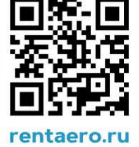